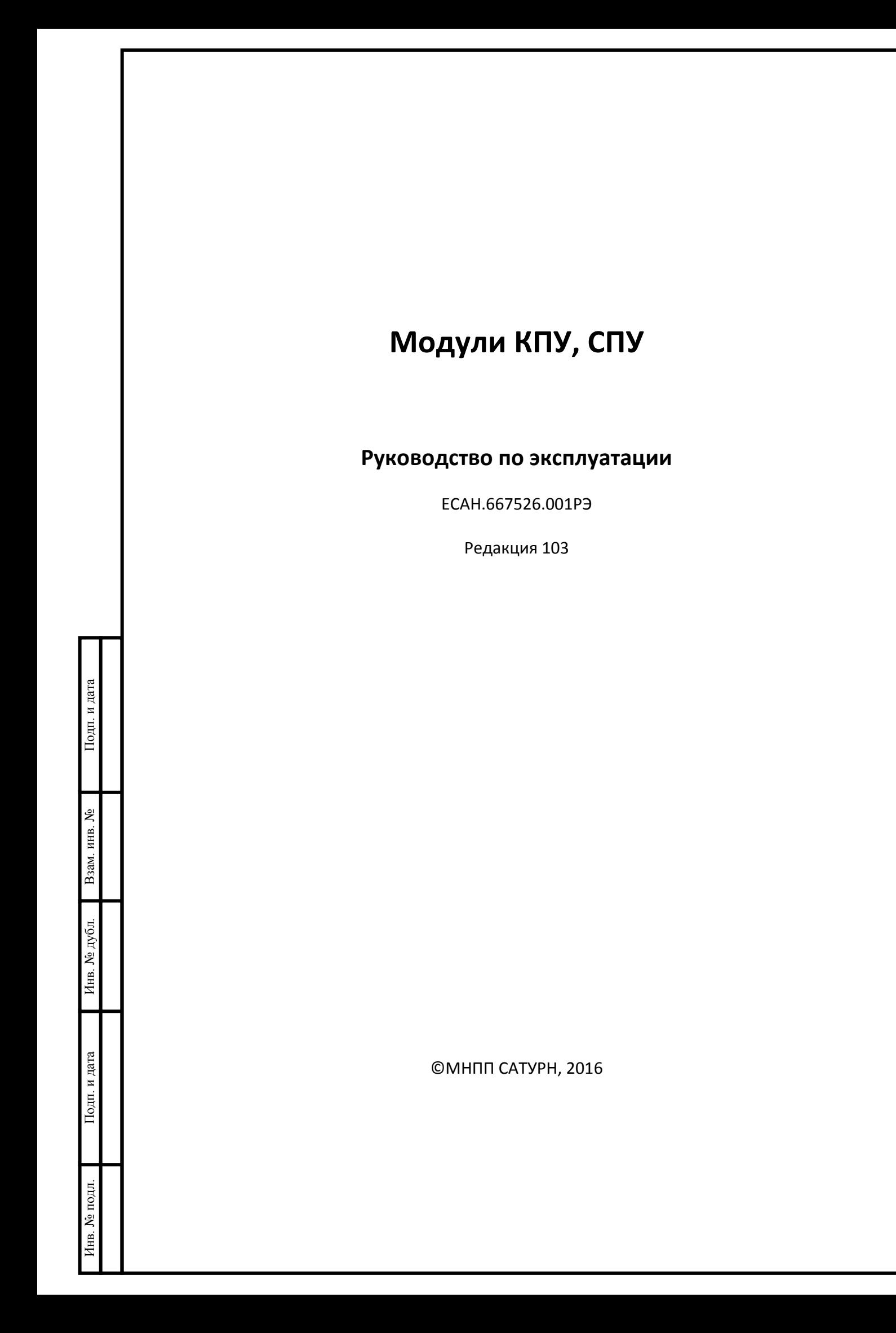

### <span id="page-1-0"></span>**1 Назначение**

Подп. и дата

Взам. инв. №

Инв. № дубл.

1.1 Модули КПУ и СПУ предназначены для организации двухсторонней голосовой переговорной связи в составе системы оповещения пассажиров (СОП) электропоезда и связи пассажира с машинистом на подвижных объектах железнодорожного транспорта.

1.2 Модули КПУ устанавливают в головную (1 шт.) и хвостовую (1 шт.) кабины машиниста, а также в кабины сдвоенных электропоездов. КПУ обеспечивают управление работой СПУ и связь с сервером системы видеонаблюдения и оповещения пассажиров (СВОП) по интерфейсу Ethernet.

1.3 Модули КПУ и СПУ применяются на электропоездах, эксплуатируемых на сети железных дорог с шириной колеи 1520 мм, электрифицированных на постоянном токе напряжением 3 000 В и переменном токе напряжением 25 000 В с частотой 50 Гц с конструкционной скоростью до 160 км/ч.

1.4 Модули КПУ и СПУ предназначены для выполнения следующих задач в части организации голосовой связи:

- обеспечение голосовых переговоров между пассажирами и машинистом, находящимся в головной или хвостовой кабине, как ведущего, так и дополнительных ведомых составов;
- обеспечение голосовых переговоров между машинистом, находящимся в кабине ведущего головного вагона с персоналом локомотивных и поездных бригад во всех кабинах.

1.5 Задачи, выполняемые модулями КПУ и СПУ в части оповещения пассажиров электропоезда:

- выдача машинистом громкоговорящих голосовых сообщений на усилители мощности акустических извещателей всех вагонов;
- выдача громкоговорящих голосовых сообщений на ретрансляционные усилители акустических извещателей всех вагонов от сервера СВОП (трансляция предустановленных информационных сообщений и сообщений с развлекательным содержанием);
- обеспечение ретрансляции всей голосовой информации в дополнительные ведомые составы электропоездов.

1.6 Внешний вид модуля КПУ показан на рисунке 1. Внешний вид модуля СПУ показан на рисунке 2.

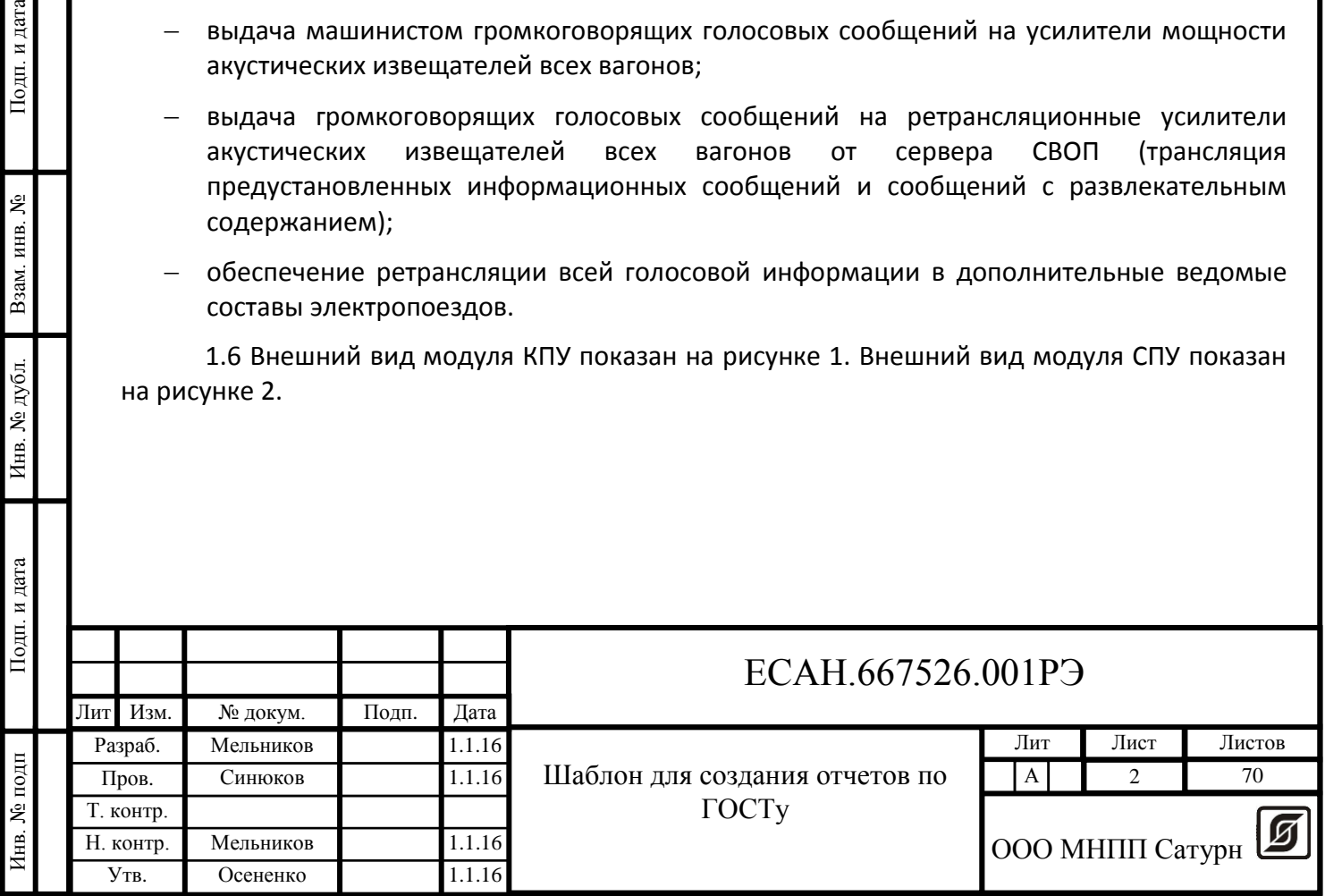

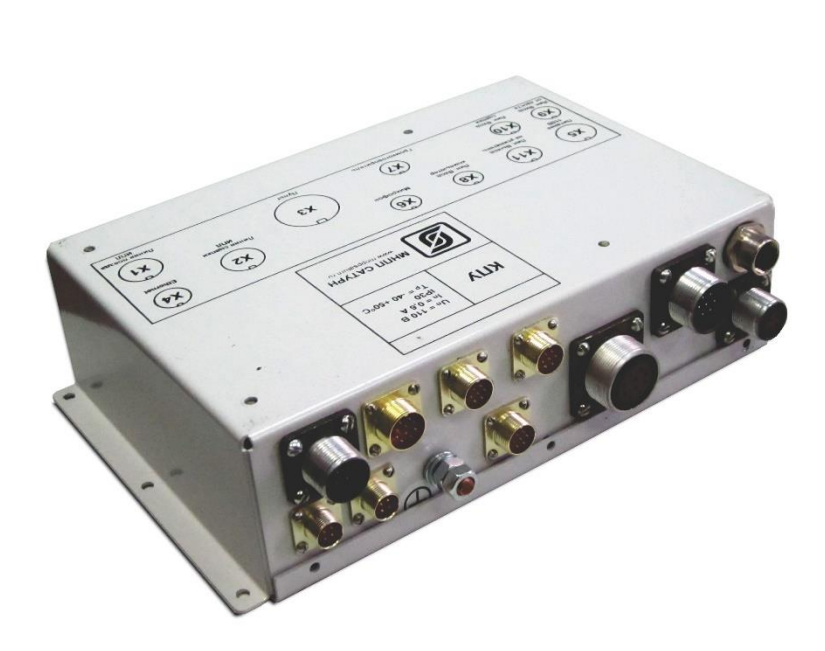

Рисунок 1 - Внешний вид модуля КПУ

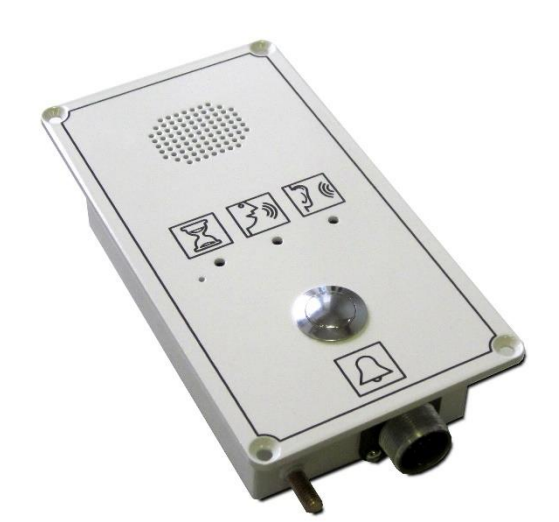

Рисунок 2 - Внешний вид модуля СПУ

1.7 Модули СПУ устанавливают в салоне вагонов подвижного состава (2-3 шт. на вагон). Модули КПУ и СПУ объединены по двухпроводной информационно-питающей линией (ИПЛ), совмещающей передачу цифровой информации и подачу напряжения питания на СПУ.

1.8 Модули КПУ и СПУ работают в полностью автоматическом режиме под управлением специализированного программного обеспечения, выполняющегося на сервере СВОП электропоезда. Управление голосовой связью машинист осуществляет с помощью кнопок «Оповещение», «Ответ пассажиру», «Межкабинная связь», «Принять/Отклонить вызов», расположенных на пульте управления машиниста.

1.9 Голосовая связь между машинистом и пассажиром инициируется пассажиром и управляется машинистом. Система голосового оповещения пассажиров также управляется машинистом, который при необходимости может в любой момент времени выполнить громкоговорящее оповещение всех вагонов электропоезда. Если машинист не выполняет такое оповещение, то система транслирует голосовые сообщения, выдаваемые сервером СВОП.

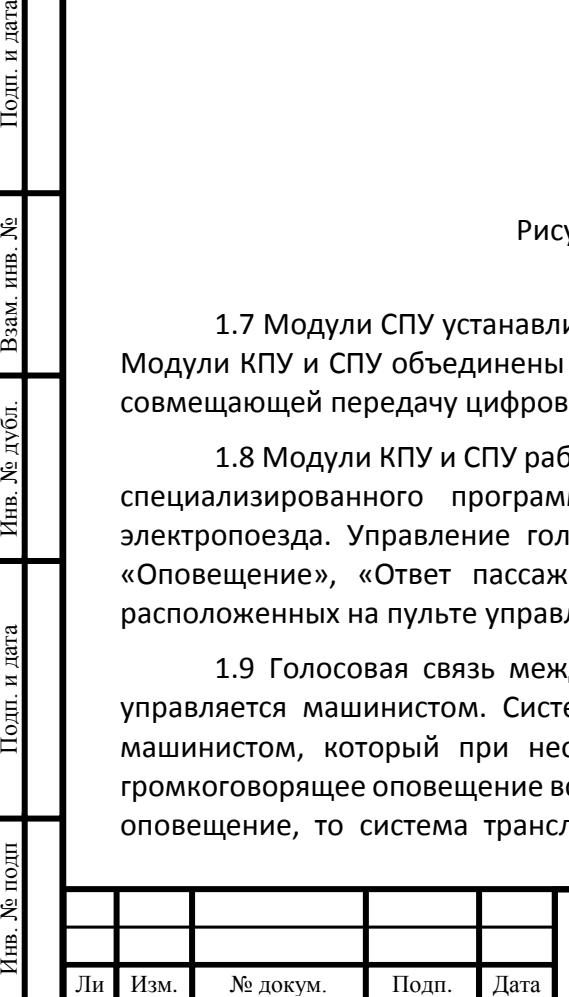

т

Подп. и дата

Взам. инв. №

Инв. № дубл.

Подп. и дата

ي<br>ح

## ЕСАН.667526.001РЭ

Содержание транслируемых сообщений, звуковых программ определяется при эксплуатации системы оповещения и может оперативно изменяться с помощью программного обеспечения сервера СВОП или сервисного программного обеспечения при обслуживании СОП.

1.10 Структурная схема СОП показана на рисунке 3.

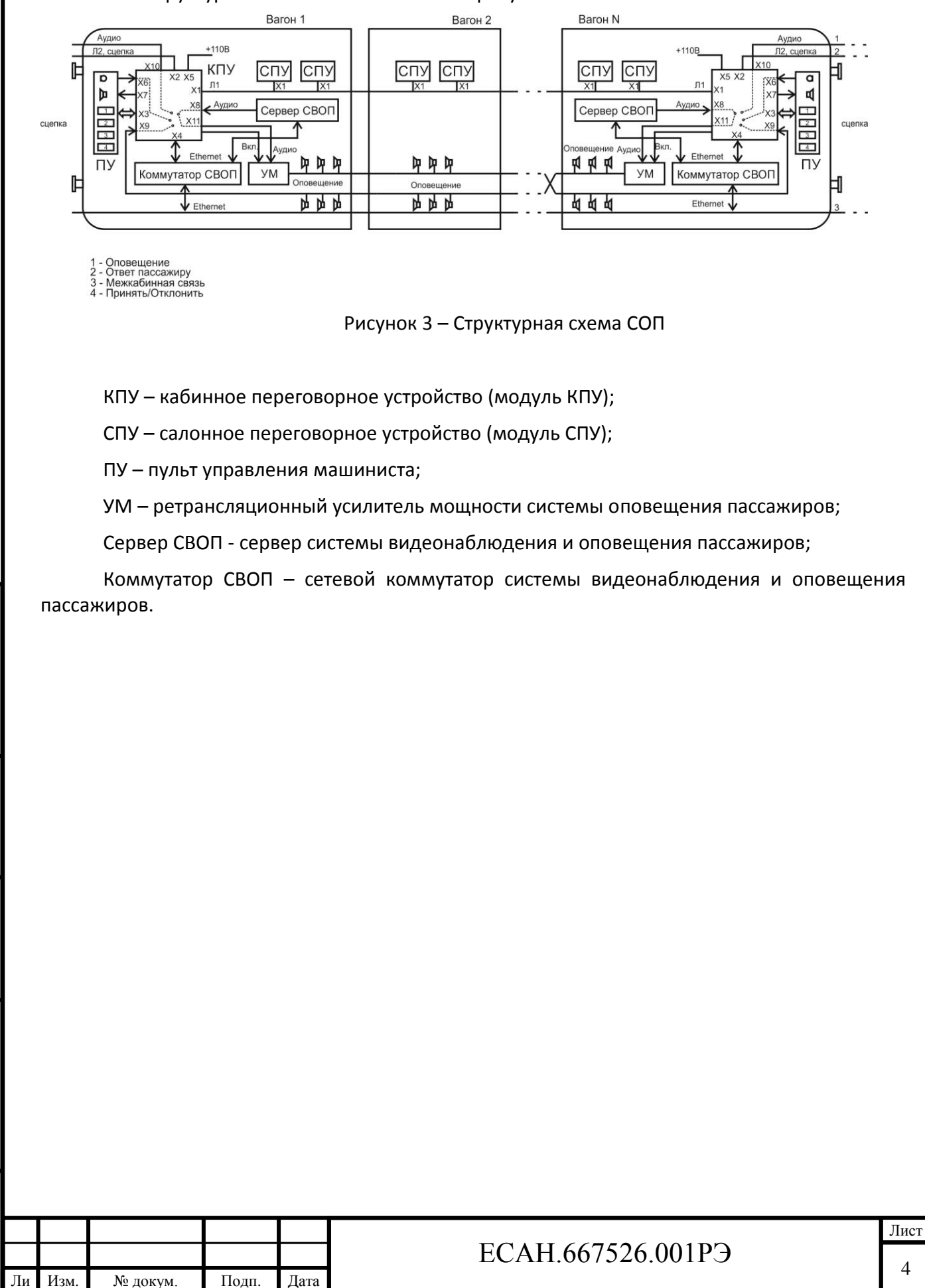

Инв. № подп Подп. и дата Взам. инв. № Инв. № дубл. Подп. и дата

№ дубл.

Инв.

Подп. и дата

Инв. № подп

Подп. и дата

ዴ ИНВ. B<sub>3aM</sub>

т

## <span id="page-4-0"></span>**2 Основные технические характеристики**

2.1 Основные технические характеристики модулей КПУ, СПУ приведены в таблице 1.

Таблица 1 - Основные технические характеристики модулей КПУ, СПУ

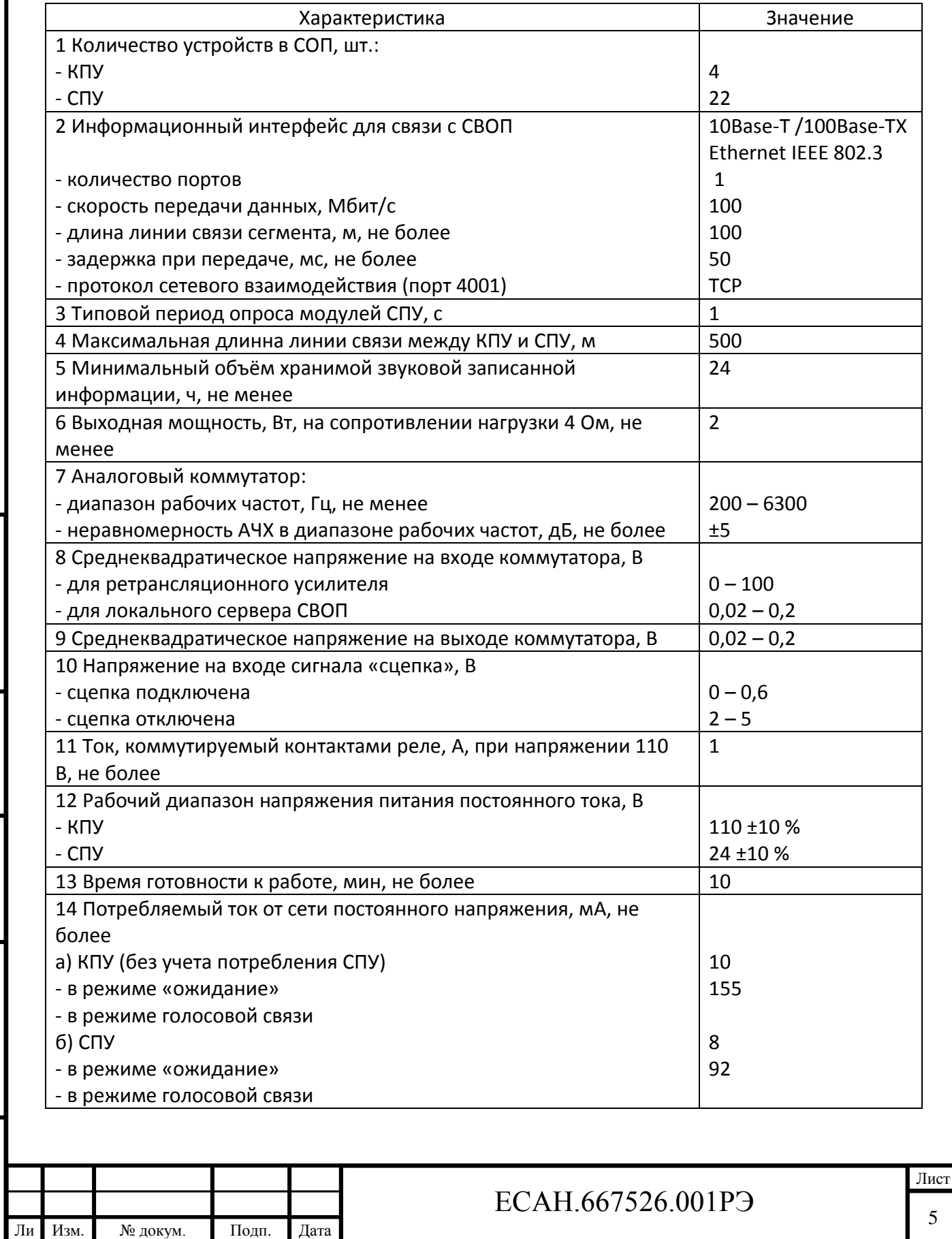

Инв. № подп Подп. и дата Взам. инв. № Инв. № дубл. Подп. и дата

Инв. № дубл.

Подп. и дата

Инв. № подп

Подп. и дата

Взам. инв.  $N_2$ 

т

Окончание таблицы 1

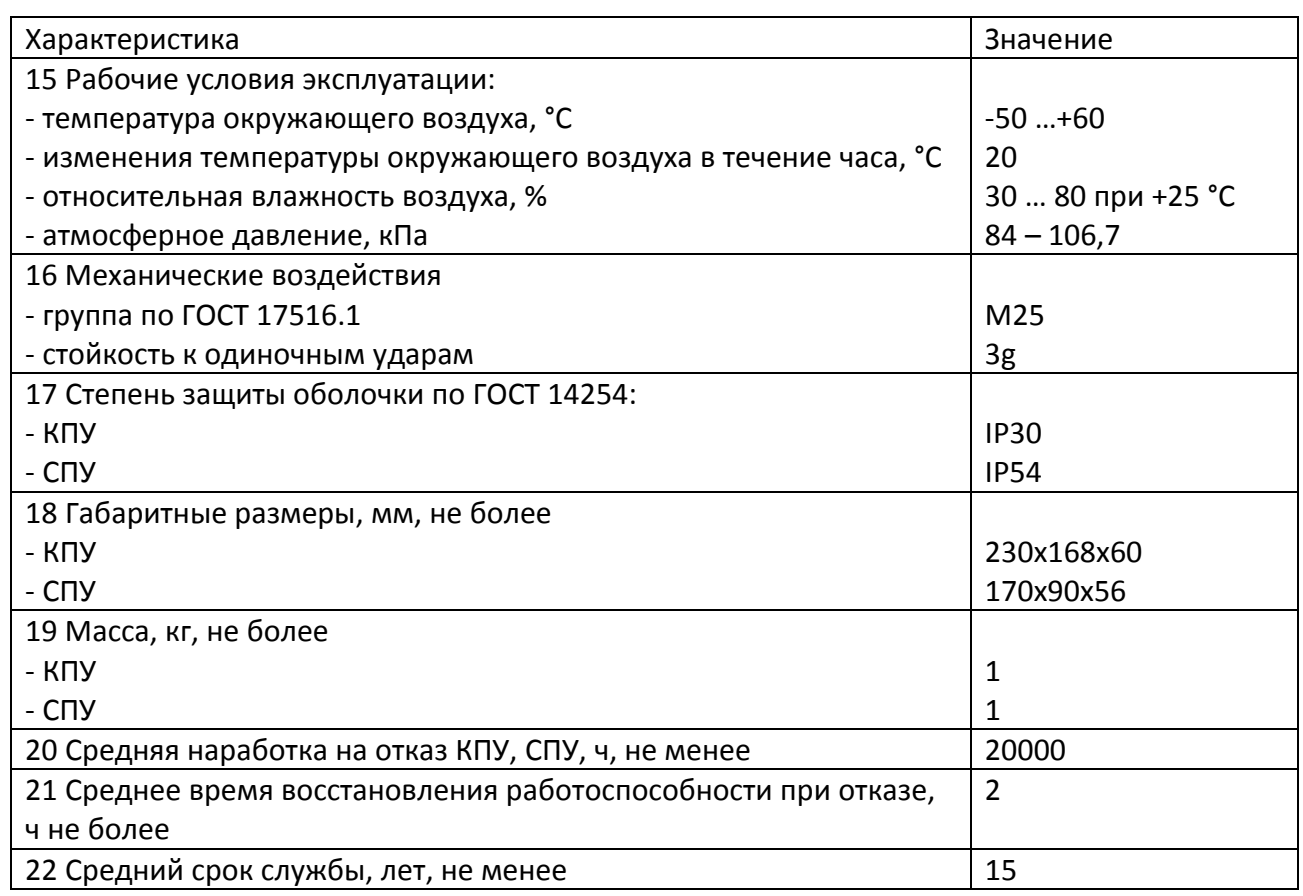

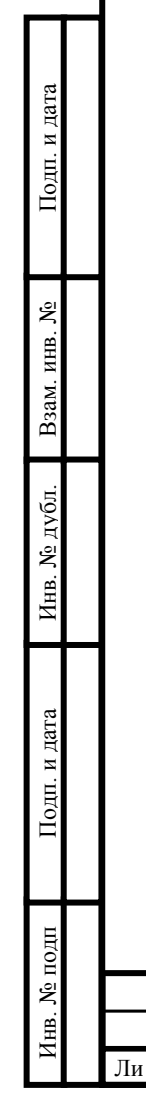

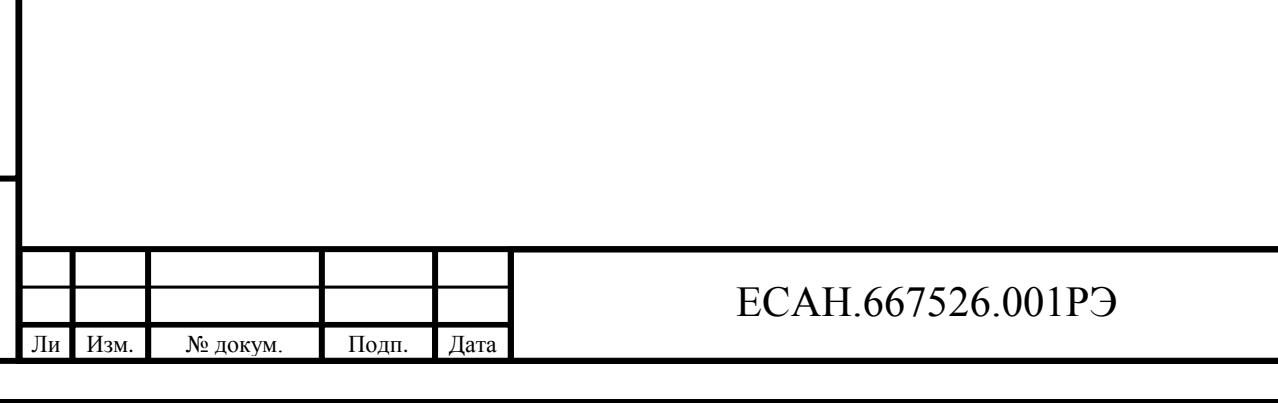

### <span id="page-6-0"></span>**3 Выполняемые функции**

3.1 Модуль СПУ выполняет следующие функции:

- громкоговорящая двухсторонняя голосовая связь между пассажиром и машинистом электропоезда;
- вызов машиниста на голосовую связь;
- звуковой контроль ожидания ответа машиниста;
- светодиодная индикация режима «Ждите», «Слушайте», «Говорите»;
- настройка и хранение параметров конфигурации (адрес, уровень громкости усиления звука, порог приема ИПЛ, серийный номер) в энергонезависимой памяти;
- задание адреса при помощи перемычек с резисторами;
- проверка исправности микрофона и громкоговорителя переговорного устройства в автоматическом режиме;
- проверка «залипания» кнопки «Вызов»;
- контроль напряжения в линии связи централизованного электропитания.

3.2 Модуль КПУ выполняет следующие функции:

- голосовая переговорная связь машиниста с пассажирами через любые СПУ электропоезда;
- локальная запись переговоров и сообщений машиниста на SD карту памяти;
- подача напряжения питания на СПУ;

Подп. и дата

<u>مع</u>

Взам. инв.

Инв. № дубл.

Подп. и дата

- коммутация входов и формирование аналогового входного сигнала для ретрансляционных усилителей системы оповещения пассажиров;
- включение ретрансляционного усилителя;
- информационное взаимодействие с сервером СВОП;
- проверка исправности микрофона и громкоговорителя переговорного устройства в автоматическом режиме;
- подстройка уровня сигнала на выходе коммутатора;
- подстройка уровня сигнала микрофона;
- контроль исправности СПУ (акустический тракт, питание).

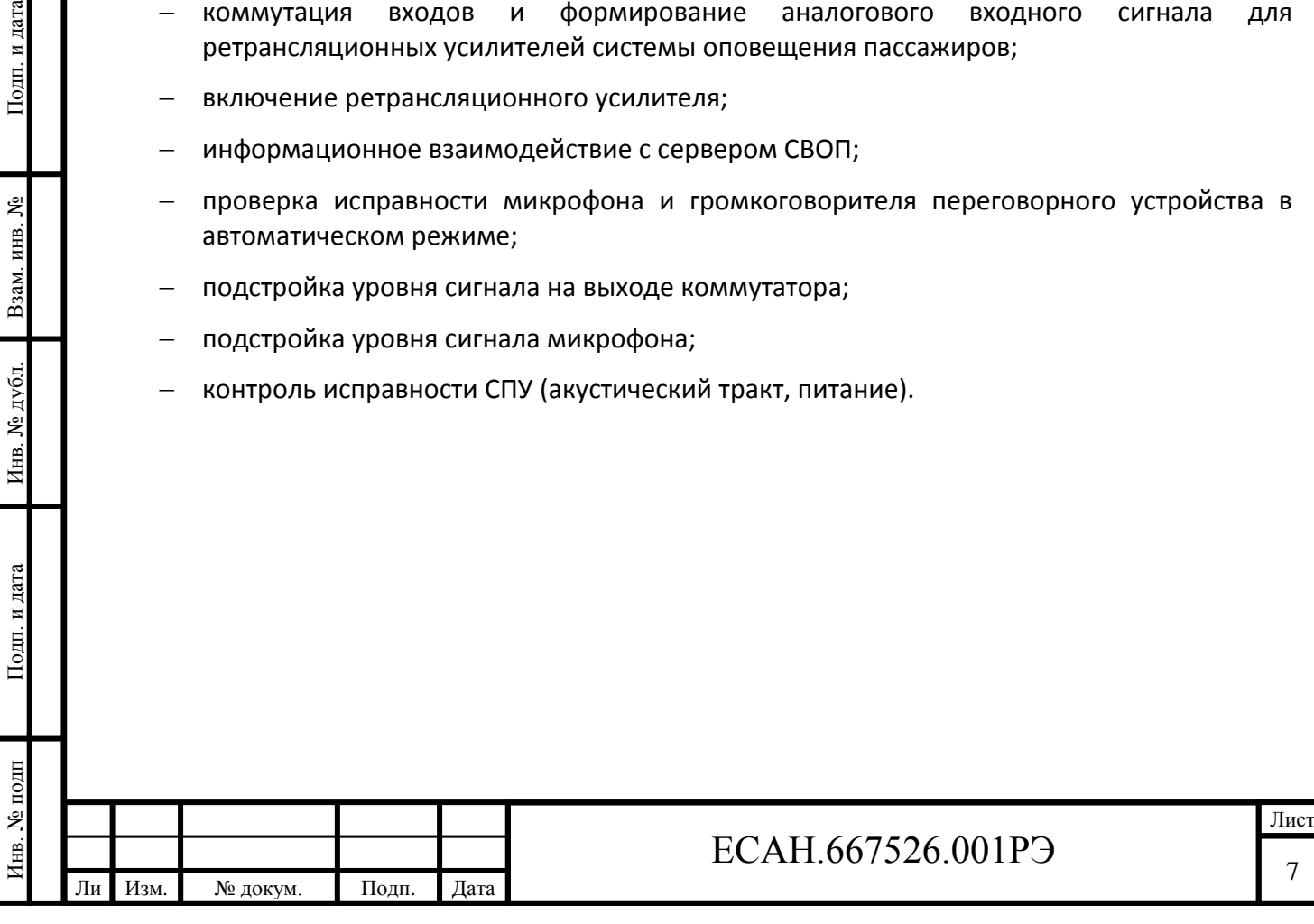

## <span id="page-7-0"></span>**4 Устройство и работа модуля СПУ**

#### **4.1 Информационно-питающая линия**

4.1.1 КПУ и СПУ объединяются при помощи линии связи - информационно-питающей линии (ИПЛ) – это специальный цифровой интерфейс, позволяющий передавать цифровые данные одновременно с подачей питания для устройств в ИПЛ. Физически ИПЛ представляет собой двухпроводную линию, в которой присутствует постоянное напряжение питание +24 В. В этой линии питания цифровые данные передаются в виде коротких импульсов «провала» напряжения длительностью 1 мкс. Цифровые данные передаются в виде временных интервалов между импульсами. Один временной интервал кодирует до 4 битов цифровых данных. Типовые расстояния 20-36 мкс.

4.1.2 Обмен данными между отдельными устройствами реализуется посредством принципа один «мастер» – несколько подчинённых. «Мастером» является КПУ. В каждый момент времени в ИПЛ имеется только один «мастер» и до 255 устройств подчинённых. Подчиненными являются СПУ и остальные КПУ (у которых установлен соответствующий признак). «Мастер» посылает запрос к конкретному подчинённому устройству, указывая его адрес. Запрос принимают все подчиненные устройства, но отвечает только то, адрес которого указан в запросе.

### **4.2 Структурная схема СПУ**

т

Подп. и дата

కి

ИHВ. Взам.

№ дубл

Инв.

Подп. и дата

Инв. № подп

4.2.1 СПУ выполнено в виде специализированного адресного переговорного устройства и предназначено для выполнения громкоговорящей голосовой связи между пассажиром и машинистом электропоезда. СПУ устанавливают в салоне всех вагонах.

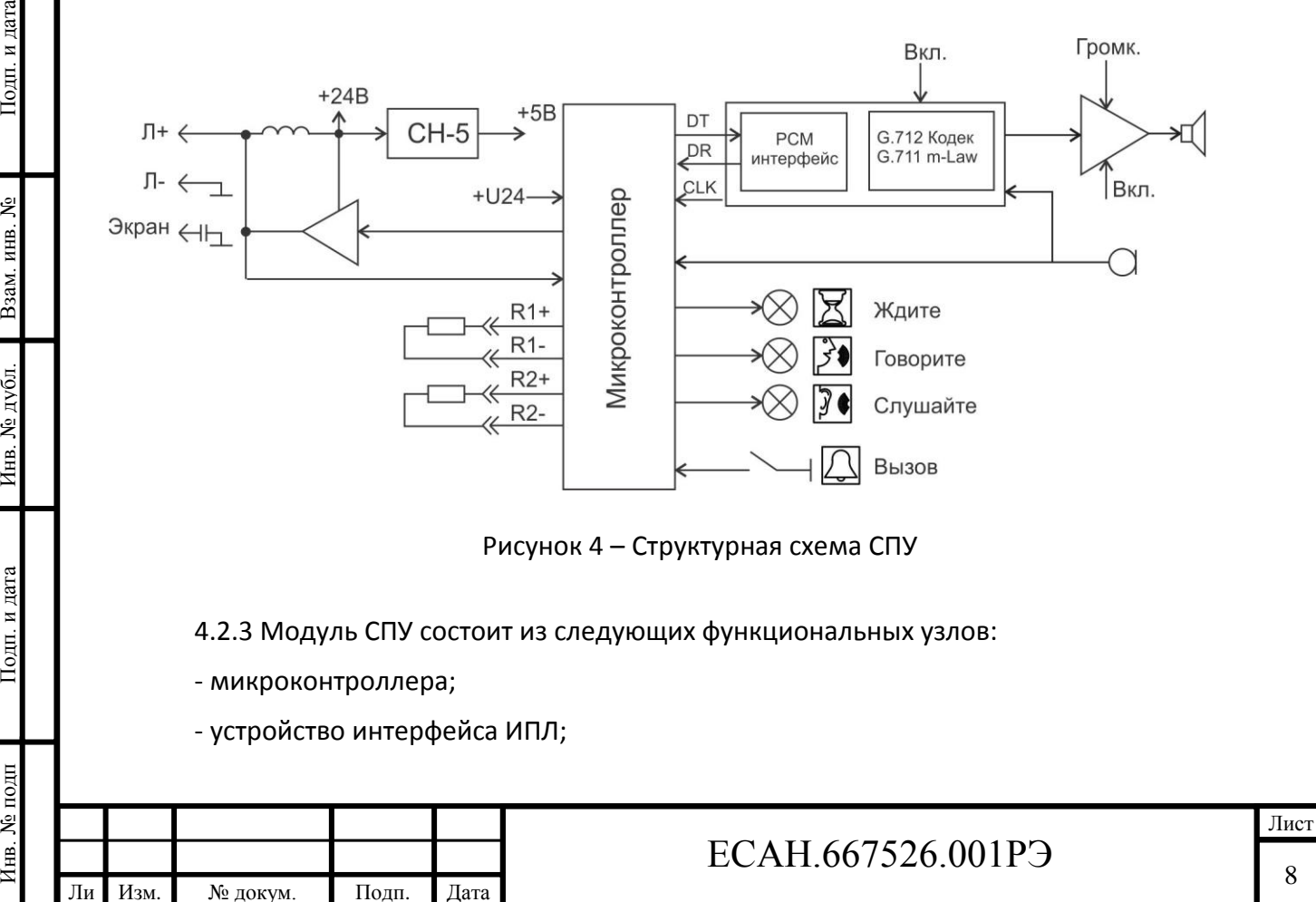

4.2.2 Структурная схема СПУ показана на рисунке 4.

- кодека голосовой связи;
- звукового выходного усилителя;
- стабилизатора напряжения.

4.2.4 Электропитание СПУ осуществляется от информационно-питающей линии (ИПЛ), по которой также передаются цифровые данные. Постоянная составляющая напряжения ИПЛ поступает через фильтр нижних частот на импульсный стабилизатор напряжения СН-5, формирующий постоянное напряжение +5 В для питания узлов блока. Фильтр обеспечивает разделение импульсных сигналов информационных посылок и постоянной составляющей напряжения ИПЛ.

4.2.5 Устройство интерфейса ИПЛ предназначено для приема импульсных сигналов информационных посылок (речевых, данных) запроса от модуля КПУ, фильтрации помех, формировании выходных импульсных сигналов информационных посылок (речевых, данных) ответа в ИПЛ. Устройство интерфейса ИПЛ обеспечивает согласование уровней напряжения сигналов в ИПЛ и последовательного порта микроконтроллера. СПУ выполняет функции адресного устройства, т.е. принимает и выполняет адресованные ему команды КПУ, формирует ответные информационные посылки на принятые команды, а также осуществляет контроль принимаемой информации. Обмен с СПУ осуществляется методом двухсторонней поочередной передачи информационных посылок по принципу «команда - ответ». Также по ИПЛ передаются речевые информационные посылки в цифровом коде в формате FAST. Информация передается по ИПЛ последовательным цифровым кодом, используется времяимпульсная модуляция постоянной составляющей напряжения ИПЛ.

4.2.6 Импульсы сигнала запроса, сформированные КПУ в ИПЛ, поступают на вход компаратора напряжения (встроен в микроконтроллер), где происходит выделение полезного сигнала от помех и восстановление формы сигнала и, далее, на вход последовательного порта интерфейса ИПЛ микроконтроллера. Микроконтроллер декодирует импульсную последовательность запроса, выделяет поля адреса, команды, данных, и, в соответствии с принятой командой, выполняет соответствующие действия, затем формирует ответную посылку на выходе порта в формате интерфейса ИПЛ. Сигналы с выхода порта микроконтроллера поступают на усилитель мощности, работающий в режиме ключа, который формирует импульсы ответа адресного устройства в ИПЛ. Таким образом, микроконтроллер программным способом осуществляет кодирование и декодирование информационных посылок по интерфейсу ИПЛ.

4.2.7 Микроконтроллер периодически считывает состояние кнопки вызова и передает ее состояние в КПУ. Микроконтроллер определяет код месторасположения СПУ по подключенному соединителю Х1. Адрес СПУ задается в диапазоне (1-25) при помощи внешних резисторов R1 и R2 (и перемычек) в соединителе Х1, падение напряжения на которых измеряется при помощи встроенного аналого-цифрового преобразователя и декодируется микроконтроллером. В постоянную память микроконтроллера записывают при производстве голосовую фразу, например, «ждите ответа» или сигнал звуковой посылки вызова, которая воспроизводится по команде КПУ. К дискретным выходам микроконтроллера подключены светодиоды «Ждите», «Слушайте», «Говорите». Микроконтроллер работает под управлением встроенной программы, которая записывается в него при производстве СПУ.

4.2.8 Кодек голосовой связи предназначен для кодирования и декодирования речевого сигнала голосовой связи в цифровом формате. Для преобразования речевых сигналов используется метод импульсно-кодовой модуляции (РСМ стандарт G.712) и сжатие звукового сигнала по методу m-Law (стандарт G.711). Данные информационных посылок голосовой связи передаются по ИПЛ в формате FAST. Скорость потока передачи голосовых данных составляет

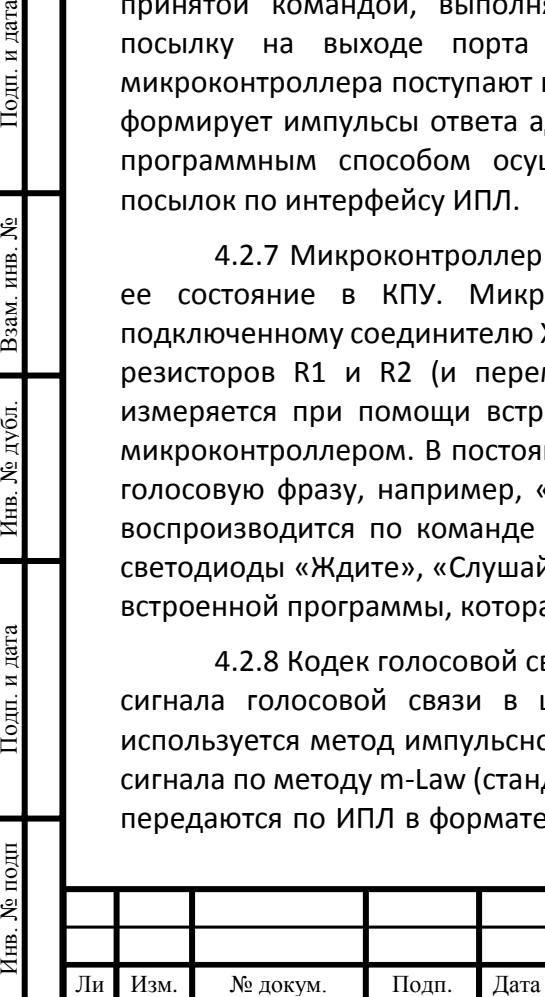

т

Подп. и дата

Взам. инв. №

Инв. № дубл.

Подп. и дата

Инв. № подп

## ЕСАН.667526.001РЭ

64 Кбит/с. Сигналы голосовой связи передаются цифровым способом по ИПЛ независимо и одновременно с передачей данных. Таким образом, считывание состояния СПУ не прерывается даже при передаче по интерфейсу ИПЛ цифровых пакетов голосовой связи. Режимом приема и передачи кодека управляет микроконтроллер. Включение кодека, переключение режимов его работы производится микроконтроллером по командам КПУ. В любой момент времени кодек находится либо в выключенном состоянии, либо в режиме кодирования и передачи речевых пакетов в ИПЛ, либо в режиме приема от ИПЛ и декодирования речевых пакетов. В режиме передачи микроконтроллер формирует сигнал включения кодека. Сигнал с микрофона поступает на вход усилителя кодера, выделяется полосовым фильтром (0,2-3,4) кГц, поступает на аналого-цифровой преобразователь кодека, где производится преобразование цифровых отсчетов голосового сигнала по закону сжатия m-Law, которые преобразуются в последовательный код в интерфейсе РСМ. Микроконтроллер считывает отсчеты голосового сигнала в последовательном коде и предает в линию интерфейса ИПЛ.

4.2.9 В режиме приема микроконтроллер формирует сигналы включения кодека, выходного усилителя мощности. Отсчеты речевого сигнала, поступившие от КПУ по ИПЛ, преобразуются микроконтроллером и передаются на вход интерфейса РСМ декодера в последовательном коде. Далее они преобразуются в соответствующие значения амплитуды напряжения с учетом закона сжатия m-Law и поступают на выходной фильтр 3,4 кГц. Восстановленный аналоговый речевой сигнал поступает на усилитель мощности, где происходит усиление речевого сигнала до уровня требуемой мощности. Выходной усилитель работает в режиме импульсного мостового усиления класса D и имеет защиту от короткого замыкания выхода, к которому подключен громкоговоритель. Предусмотрена ступенчатая регулировка коэффициента усиления выходного усилителя, которая осуществляется дистанционно по командам КПУ.

4.2.10 СПУ обеспечивает встроенную автоматическую проверку работоспособности голосового канала, микрофона и громкоговорителя – режим «тест-контроль». В этом режиме микроконтроллер формирует контрольный звуковой сигнал, поступающий на громкоговоритель и анализирует ответный звуковой сигнал, поступающий с микрофона. Критерием оценки работоспособности голосового канала служит отношение сигнал/шум на выходе кодера.

### **4.3 Система команд СПУ**

4.3.1 КПУ взаимодействует с СПУ в соответствии с системой команд ЕСАН.426439.025И1.

4.3.2 КПУ считывает следующую информацию:

- режим работы СПУ (ожидание, вызов, разговор);
- пакеты голосовые данных;
- результаты встроенного «тест-контроля»;
- номер версии ПО;

т

Подп. и дата

Взам. инв. №

Инв. № дубл.

Подп. и дата

- номер версии аппаратной части;
- значение порога приема ИПЛ;

4.3.3 КПУ записывает в СПУ следующую информацию:

- пакеты голосовые данных;
- управление режимом звука (громкоговоритель, микрофон вкл.\выкл.);
- значение порога приема ИПЛ;

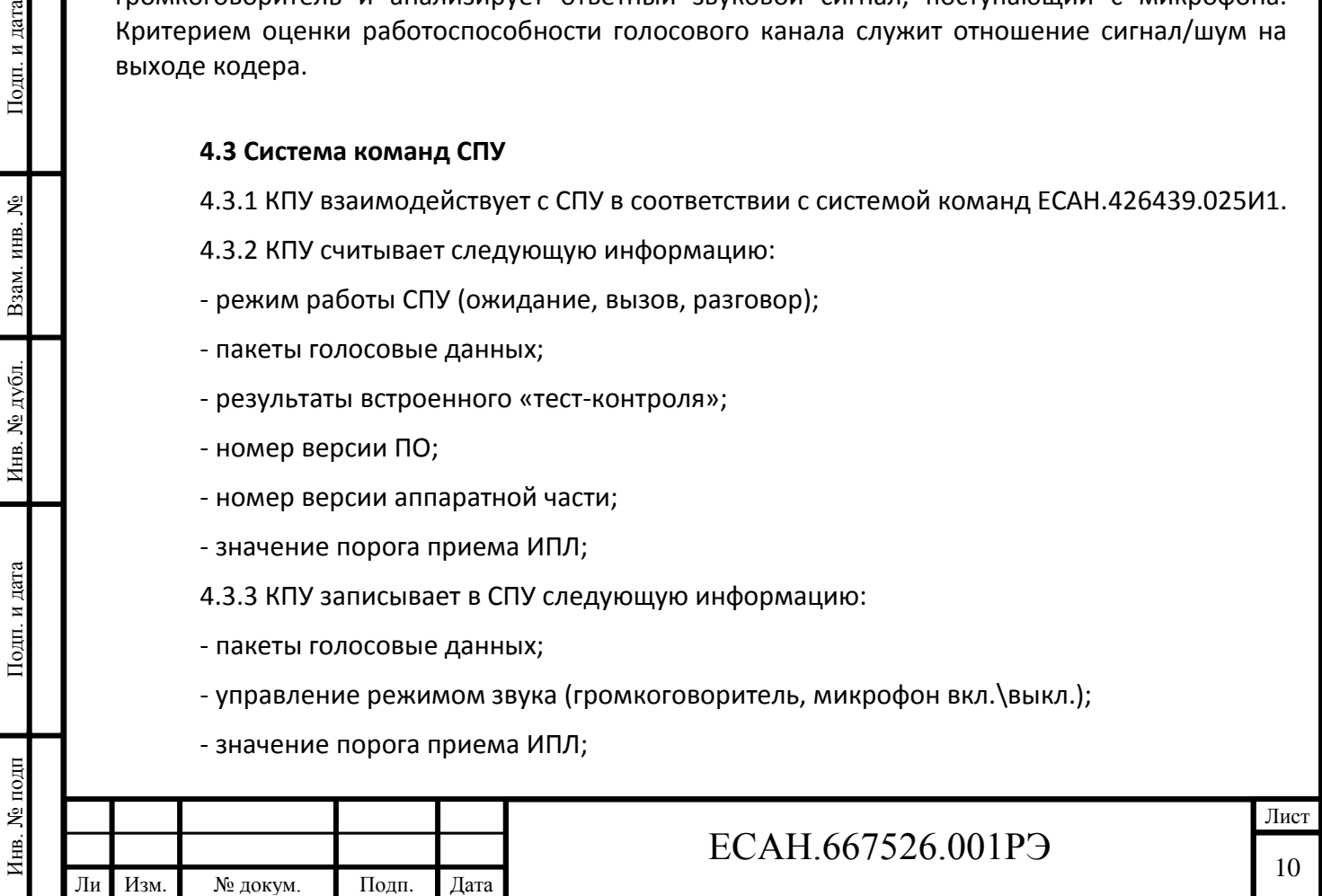

- уровень громкости воспроизведения звука (4 уровня);

- адрес в ИПЛ.

### **4.4 Конструкция СПУ**

4.4.1 Модуль СПУ представляет собой моноблок в металлическом корпусе. Модуль крепится к конструкции вагона при помощи четырех болтов М4 с потайной головкой. На передней панели расположены громкоговоритель и микрофон, кнопка «Вызов» и светодиодные индикаторы «Ждите», «Слушайте», «Говорите». На нижней торцевой стенке корпуса расположены разъем Х1 вилка. В комплекте поставки имеется соединитель для подключения СПУ. Габаритные размеры СПУ приведены на рисунке 5.

### **4.5 Разъем модуля СПУ**

4.5.1 Обозначение цепей и назначение контактов разъема СПУ приведены в таблице 2.

Таблица 2 – Назначение контактов разъема СПУ

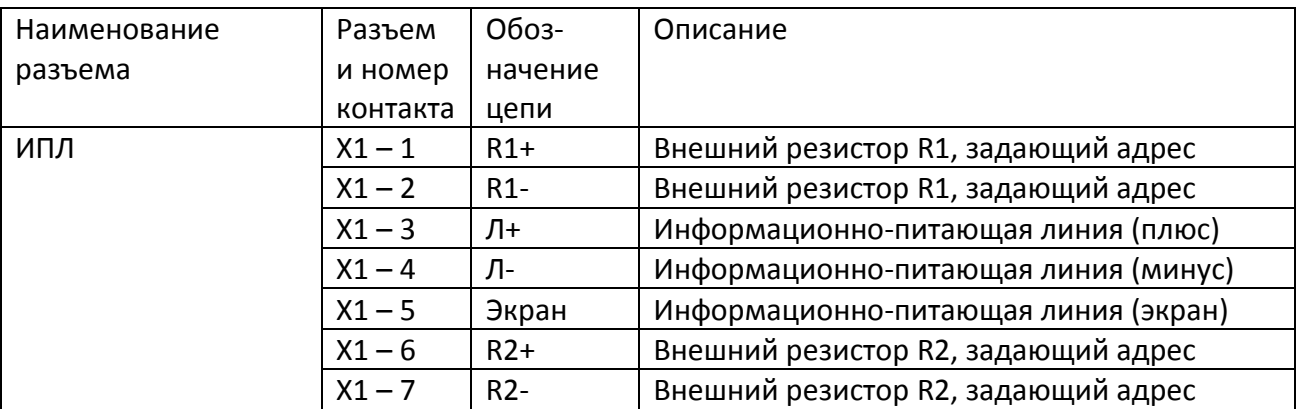

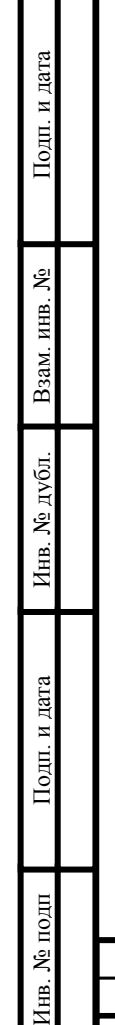

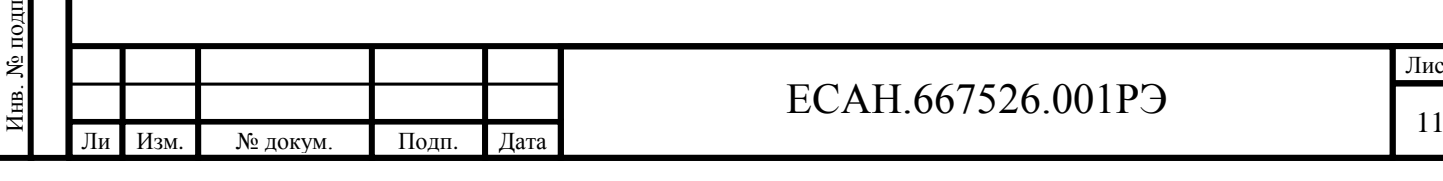

Лист

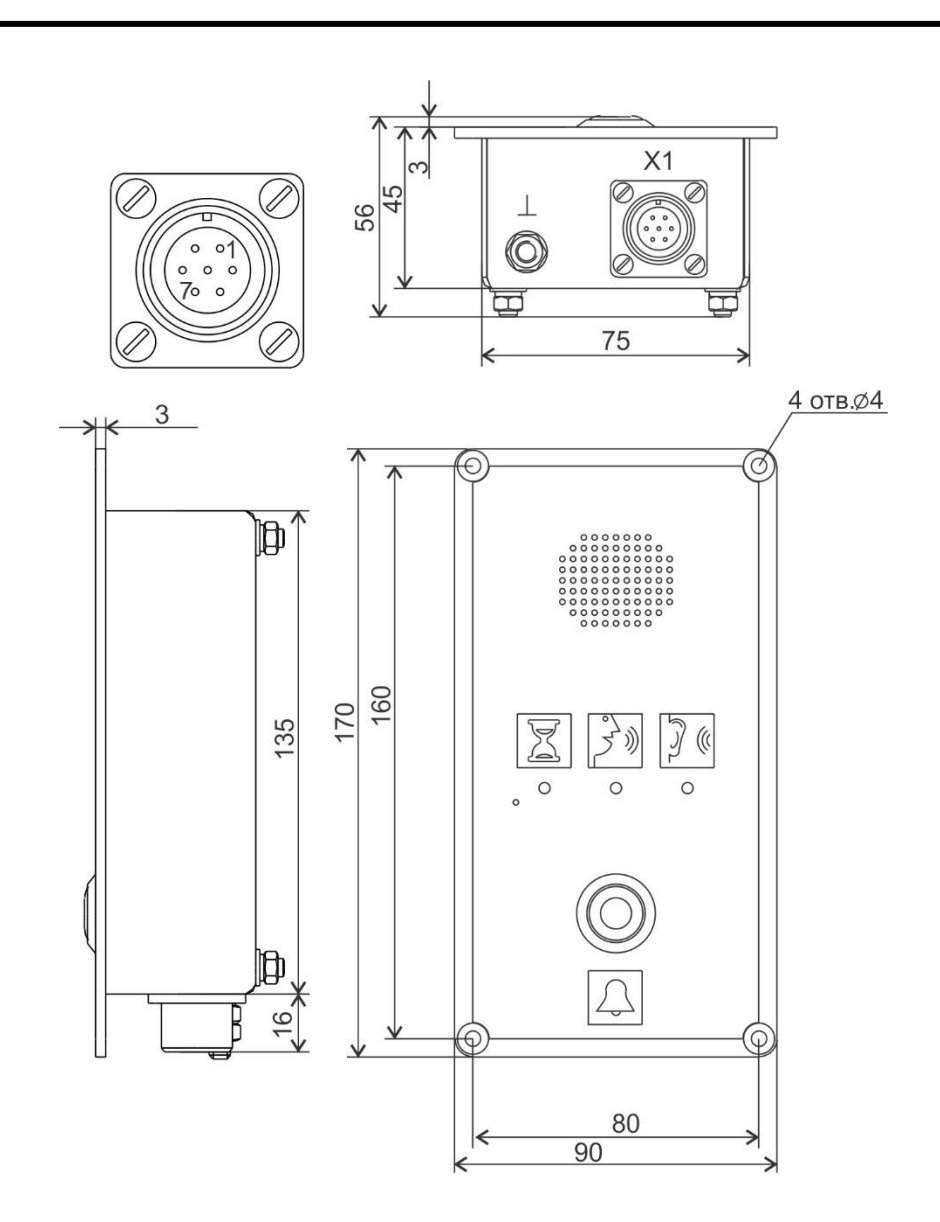

Рисунок 5 - Габаритные размеры СПУ

### **4.6 Места установки модулей КПУ, СПУ в электропоезде**

Инв. № подп Подп. и дата Взам. инв. № Инв. № дубл. Подп. и дата

Инв. № дубл.

Подп. и дата

Инв. № подп

Подп. и дата

Взам. инв. №

т

4.6.1 Места установки модулей КПУ, СПУ в электропоезде и их адреса приведены в таблице 3.

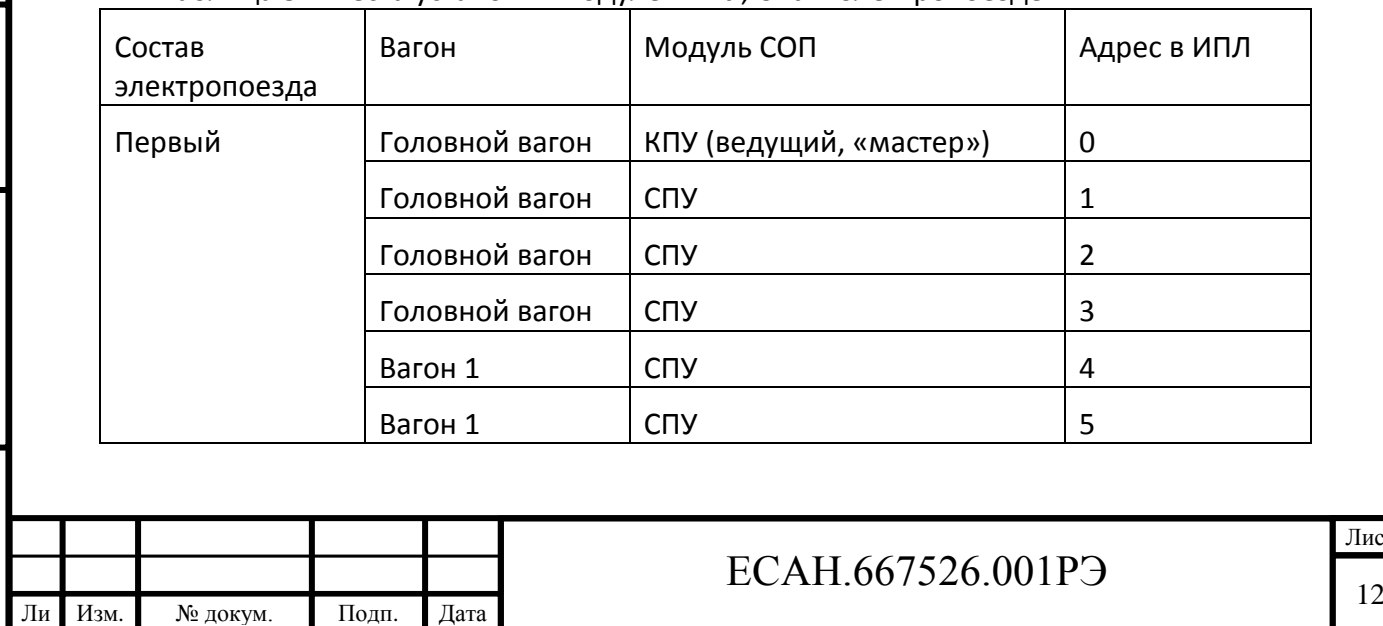

Таблица 3 - Места установки модулей КПУ, СПУ в электропоезде

Лист

### Окончание таблицы 3

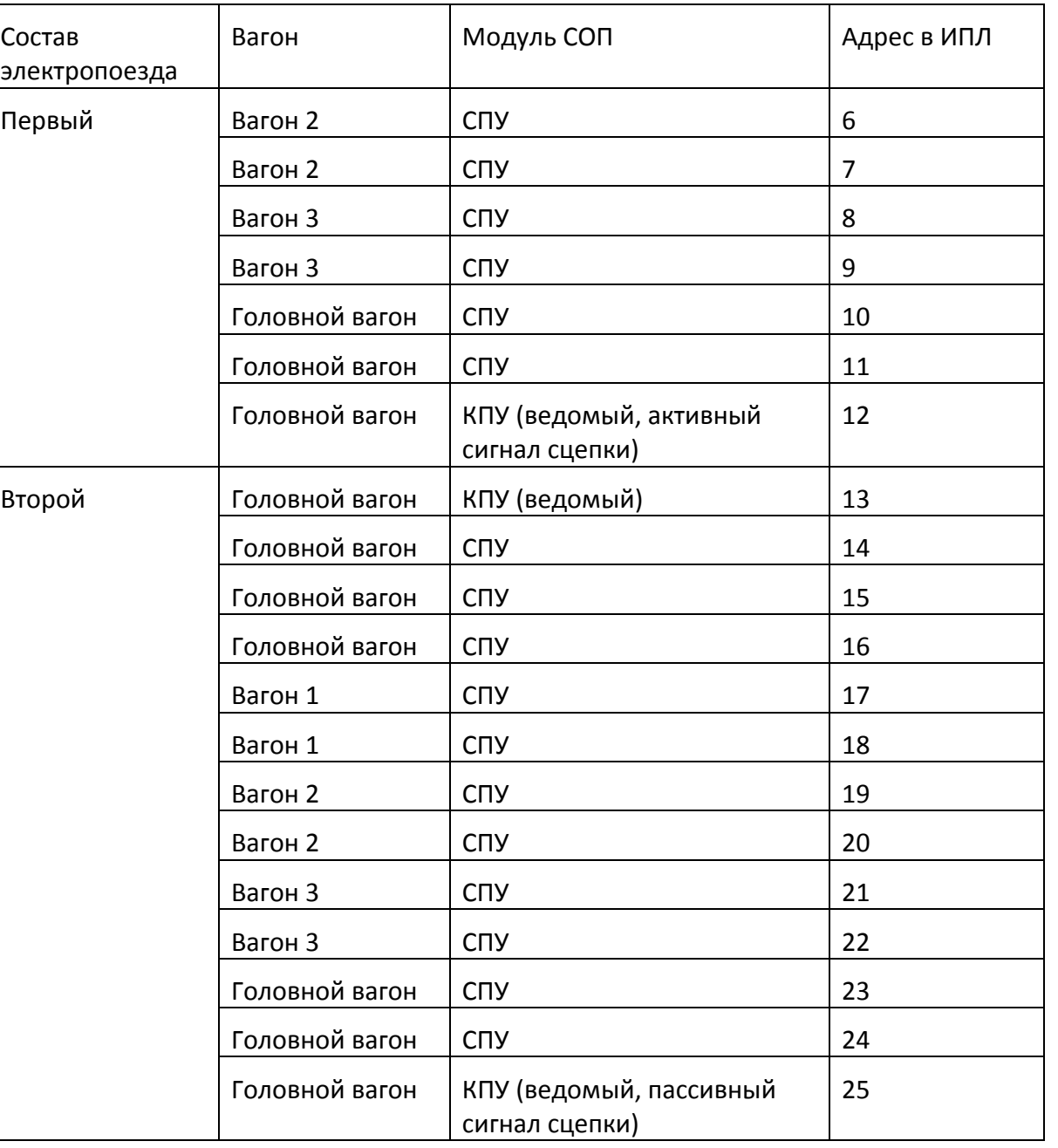

4.6.2 КПУ №0 и №12 или №25 для сдвоенного электропоезда меняются местами в зависимости от направления движения поезда.

### **4.7 Кодировка адреса СПУ**

4.7.1 Кодировка адреса СПУ осуществляется при помощи резисторов R1 и R2, установленных в кабельном разъеме Х1. СПУ автоматически определяет свой адрес по значениям этих резисторов в соответствии с таблицей 4.

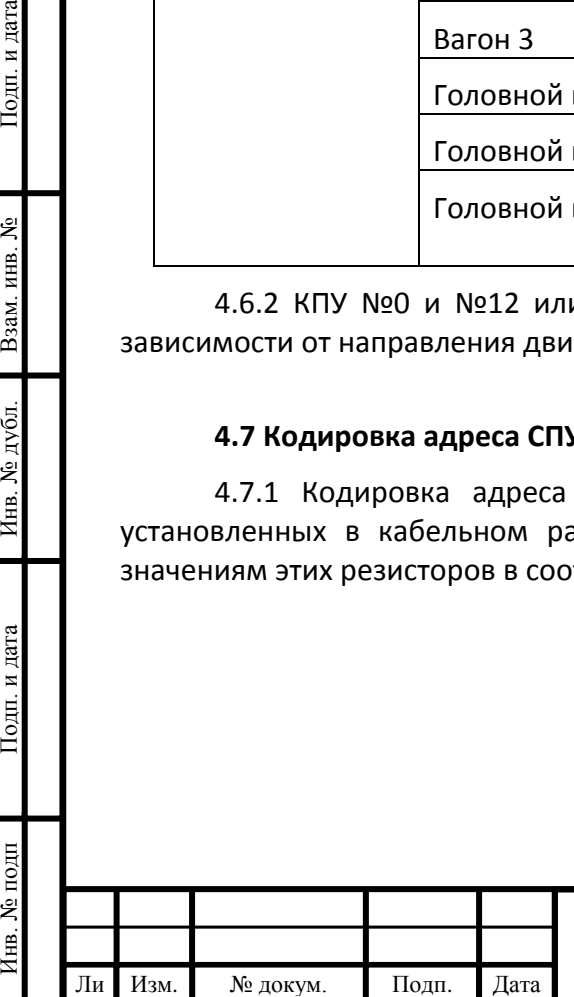

т

Подп. и дата

Взам. инв. №

Инв. № дубл.

Подп. и дата

щ

# ЕСАН.667526.001РЭ

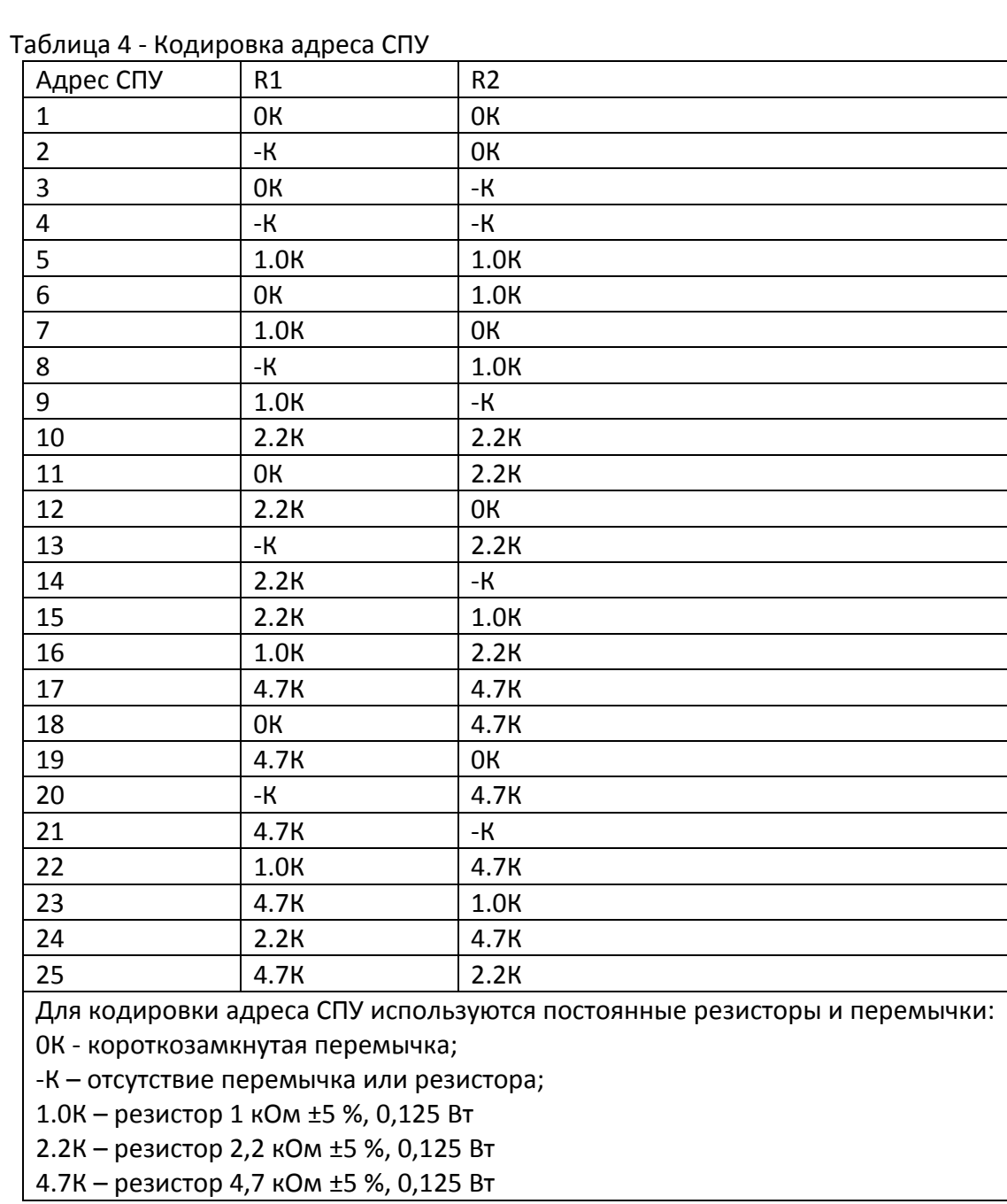

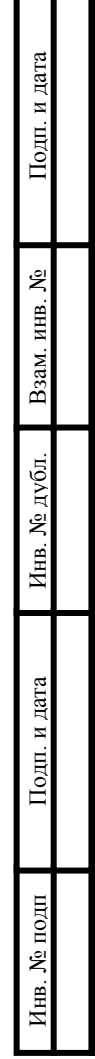

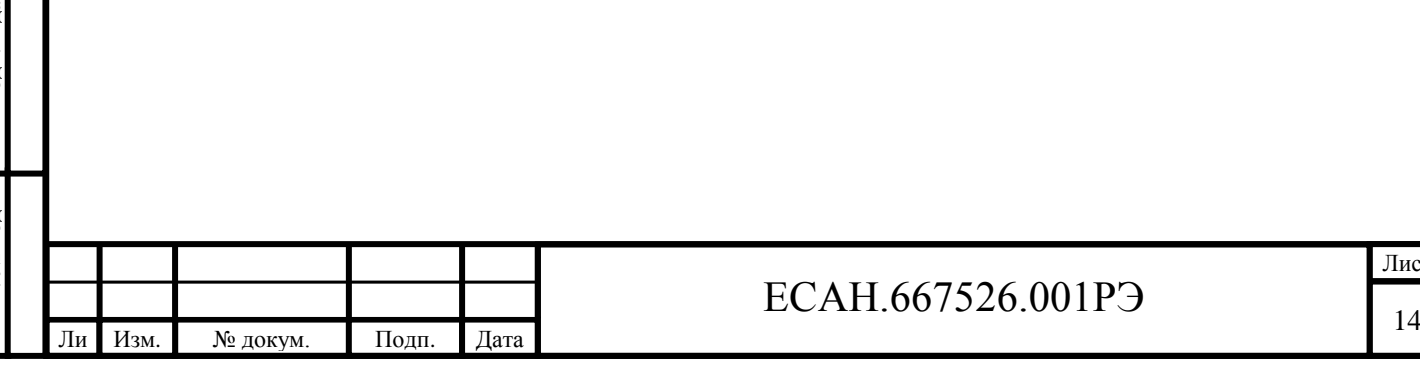

Лист

## <span id="page-14-0"></span>**5 Устройство и работа модуля КПУ**

#### **5.1 Структурная схема КПУ**

5.1.1 Модуль КПУ представляет собой специализированное адресное устройство, предназначенное для управления громкоговорящей голосовой связью между пассажиром и машинистом электропоезда в составе СОП. КПУ устанавливают в головном и хвостовом вагонах электропоезда. К модулю КПУ подключаются все СПУ электропоезда и дополнительные КПУ (всего адресных устройств до 60 шт.) по двухпроводной информационно-питающей линии связи.

5.1.2 При подаче питания на КПУ сервер СВОП назначает одно ведущее КПУ, которое определяет весь информационный обмен по двухпроводной линии ИПЛ. Все СПУ и остальные КПУ являются подчиненными устройствами с собственными уникальными адресами. Ведущее КПУ обращается с конкретным ведомым КПУ и СПУ посредством цифровых пакетов данных, посылаемых на их уникальный адрес, и принимает ответ в виде пакета цифровых данных. По ИПЛ так же передаются весь голосовой поток в цифровом виде.

5.1.3 Структурная схема КПУ показана на рисунке 6. Модуль КПУ состоит из следующих функциональных узлов:

- микроконтроллера;

- постоянного электрически перезаписываемого запоминающего устройства (Flashпамять);

- устройство интерфейса ИПЛ;

- кодека голосовой связи;

- звукового выходного усилителя;

- коммутатора звуковых сигналов;

- устройство интерфейса Ethernet;

- узла электропитания.

Подп. и дата

Взам. инв. №

Инв. № дубл.

Подп. и дата

ĮЦ

5.1.4 Электропитание КПУ осуществляется от бортовой сети постоянного напряжения 110 В, которое через фильтр поступает на импульсный преобразователь напряжения ПН-24, имеющий гальваническое разделение входных и выходных цепей, формирующий стабилизированное напряжение +24В для питания модулей СПУ, подключенных к информационно-питающей линии (разъем Х1). Стабилизатор напряжения СН-5 формирует напряжение +5В для питания всех узлов модуля.

5.1.5 В линии ИПЛ может находиться только один ведущий КПУ, другие КПУ - ведомые. Ведущий КПУ формирует информационные посылки запроса для адресных СПУ, подключенных к ИПЛ, и принимает ответные информационные слова от адресных СПУ на принятые команды, а также осуществляет контроль принимаемой информации. Ведомый КПУ выполняет адресованные ему команды ведущего КПУ, формирует информационные ответы и осуществляет контроль принимаемой информации.

5.1.6 КПУ содержит две информационно-питающие линии Л1 и Л2 для связи с вагонными СПУ. Информационный обмен между КПУ и адресным СПУ осуществляется методом двухсторонней поочередной передачи информационных посылок по принципу

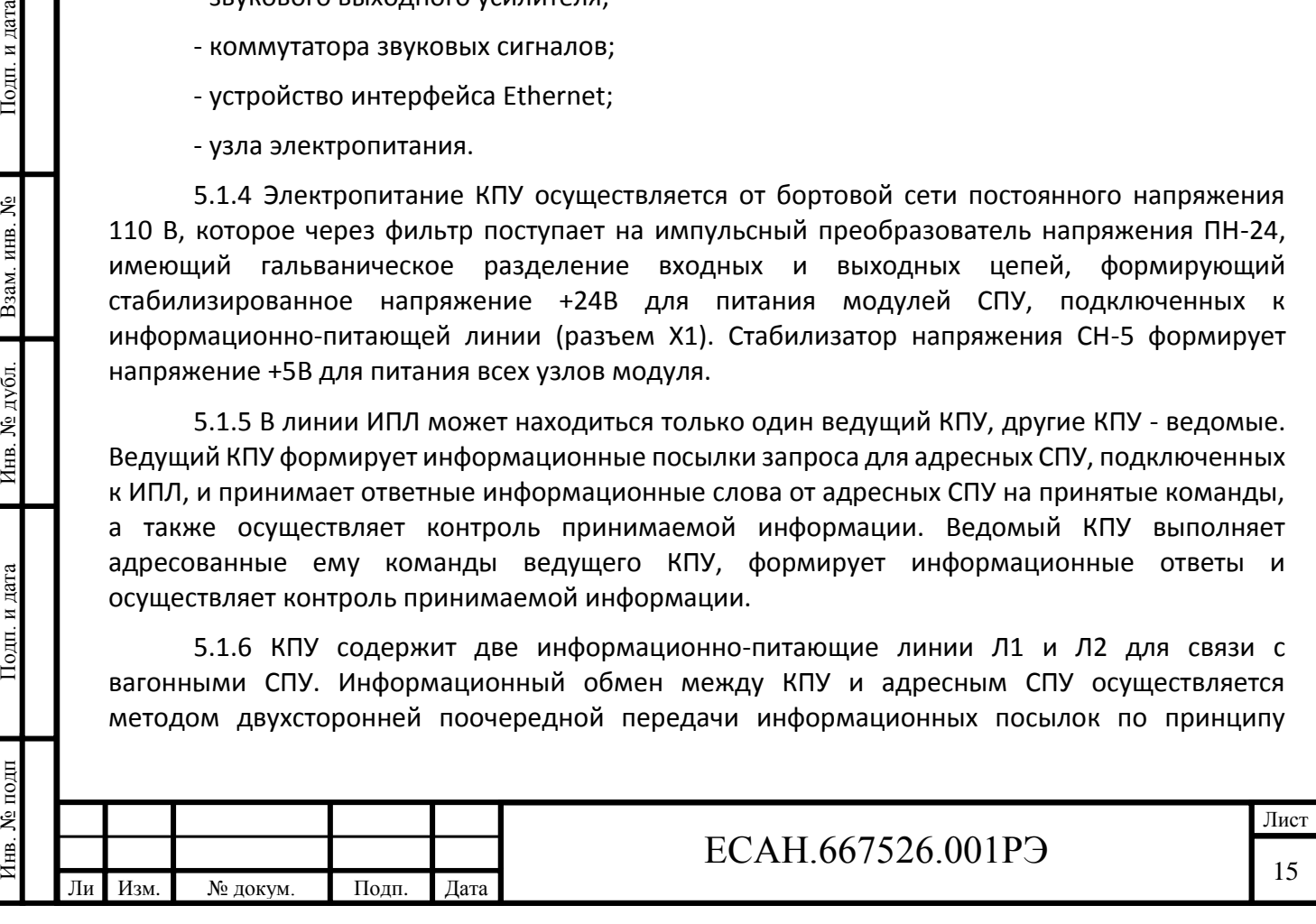

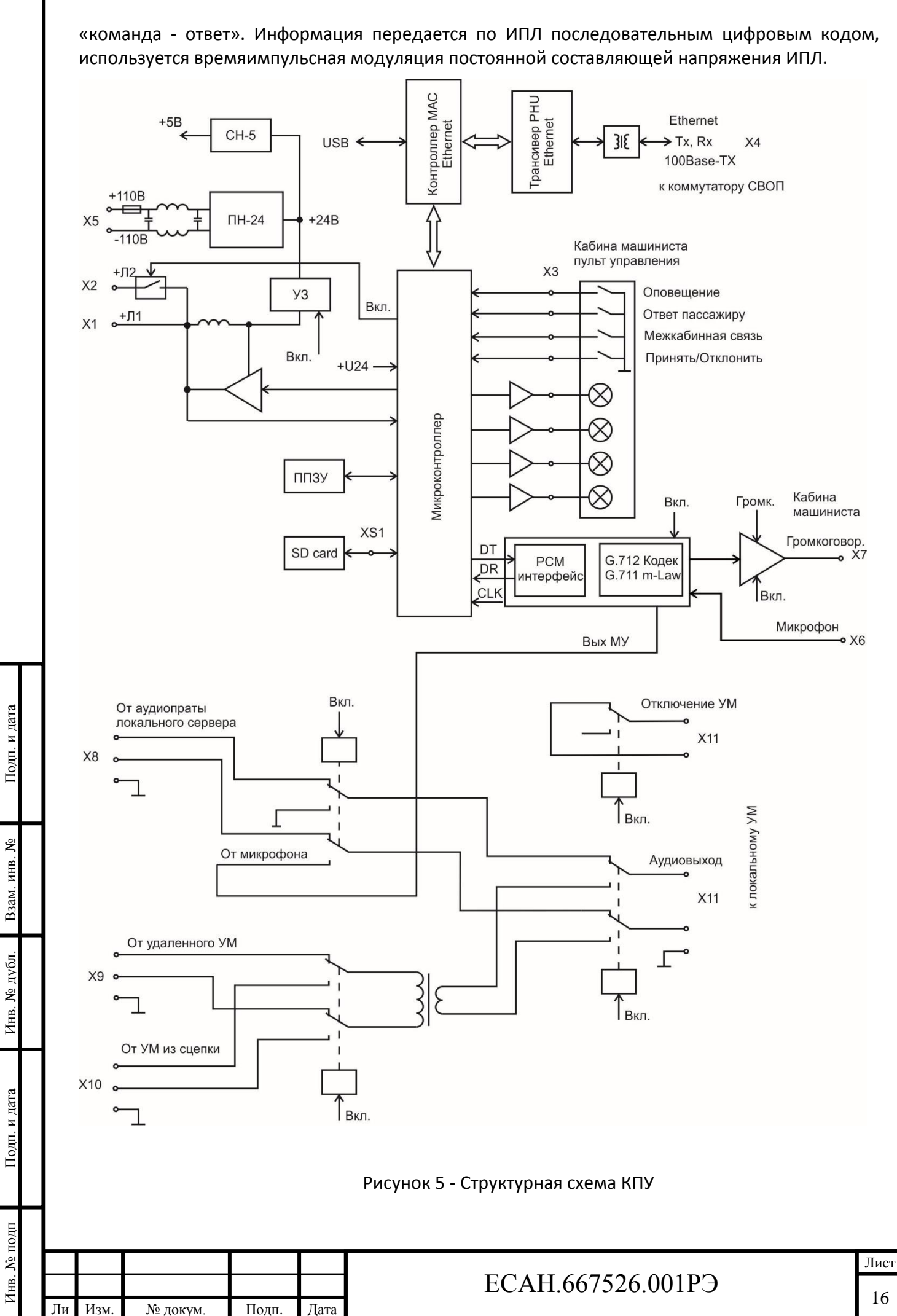

т

5.1.7 Схема интерфейса ИПЛ предназначена для формирования в линии связи выходных импульсных сигналов информационных посылок запроса, приема импульсных сигналов информационных посылок ответа от адресных блоков, обеспечивает согласование уровней напряжения сигналов в ИПЛ и последовательного порта микроконтроллера. Микроконтроллер формирует информационную посылку запроса на выходе порта в формате интерфейса ИПЛ. Сигналы с выхода порта интерфейса ИПЛ микроконтроллера поступают на усилитель мощности, работающий в режиме ключа, который формирует импульсы запроса адресного блока в ИПЛ. Также предусмотрена защита ИПЛ от перегрузки по току. Возможно отключение питания ИПЛ, а также включение Л2 по сигналам микроконтроллера при помощи реле.

5.1.8 Импульсы сигнала ответа, сформированные адресным СПУ в ИПЛ, поступают на вход встроенного в микроконтроллер компаратора напряжения, где происходит выделение полезного сигнала от помех и восстановление формы сигнала и, далее, на вход последовательного порта интерфейса ИПЛ микроконтроллера. Значение напряжения порога срабатывания компаратора устанавливается электронным способом. Порог устанавливают так, чтобы обеспечивался уверенный прием импульсных сигналов информационных посылок даже при наличии сигналов шума. Микроконтроллер декодирует импульсную последовательность ответа, выделяет поля данных, полученных от адресного СПУ. Таким образом, микроконтроллер программным способом осуществляет кодирование и декодирование информационных посылок по интерфейсу ИПЛ.

5.1.9 Кодек голосовой связи предназначен для передачи речевого сигнала по цифровому интерфейсу ИПЛ, работающему на скорости 64 Кбит/с. Для преобразования голосовых сигналов используется метод импульсно-кодовой модуляции и сжатие звукового сигнала по методу m-Law стандарта ITU-T G.711.

5.1.10 Включение кодека, переключение режима приема и передачи кодека производится микроконтроллером. В любой момент времени кодек может находиться либо в выключенном состоянии, либо в режиме передачи речевого сигнала по интерфейсу ИПЛ, либо в режиме приема речевого сигнала из интерфейса ИПЛ. Выбор режима приема-передачи происходит по командам СВОП.

5.1.11 В режиме передачи звука микроконтроллер формирует сигналы включения кодека. Сигнал от электретного микрофона кабины машиниста (разъем Х6) поступает на вход предварительного усилителя, коэффициент усиления которого можно ступенчато дистанционно изменить. Затем сигнал выделяется полосовым фильтром и поступает на аналого-цифровой преобразователь кодека, где производится преобразование цифровых отсчетов речевого сигнала по закону m-Law. Цифровые отчеты помещаются в сдвиговый выходной регистр, откуда их считывает микроконтроллер в последовательном коде, переводит в требуемый формат и предает в ИПЛ. Усиленный сигнал микрофона также поступает на вход коммутатора для дальнейшей передачи на ретрансляционный усилитель мощности. Уровень сигнала микрофона регулируется.

5.1.12 В режиме приема звука микроконтроллер формирует сигналы включения кодека и выходного усилителя мощности. Отсчеты голосового сигнала, поступившие по ИПЛ, преобразуются микроконтроллером в последовательный код и передаются на входной сдвиговый регистр декодера, преобразуются в соответствующие значения амплитуды напряжения цифро-аналоговым преобразователем декодера с учетом закона сжатия m-Law. Восстановленный аналоговый речевой сигнал с выхода полосового фильтра декодера поступает на мостовой усилитель мощности D-класса, где происходит усиление голосового сигнала до уровня требуемой мощности (2 Вт на нагрузке 4 Ом) и, далее, через фильтр низких частот на громкоговоритель кабины машиниста (разъем Х7).

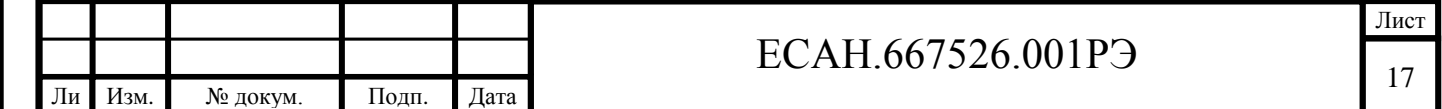

Инв. № подп Подп. и дата Взам. инв. № Инв. № дубл. Подп. и дата Взам. инв. № Инв. № дубл. Подп. и дата Инв. № подп

Подп. и дата

т

5.1.13 Коммутатор звуковых сигналов предназначен для выбора источника аудиосигналов для дальнейшей передачи в ретрансляционный усилитель мощности УМ системы оповещения пассажиров. Два гальванически изолированных звуковых входа Х9, Х10 имеют подстройку уровня звукового сигнала. Выход коммутатора Х11 в нормальном состоянии подключен на вход Х8 (сервер СВОП). Коммутатор звуковых сигналов выполняет следующие функции:

- подает аналоговый выходной сигнал аудиоплаты сервера СВОП (разъем Х8) на вход ретрансляционного усилителя мощности активного КПУ (разъем Х11);

- обеспечивает каскадирование звуковых сообщений – выходной сигнал ретрансляционного усилителя основного состава подаётся на вход УМ дополнительного состава поезда;

- обеспечивает выдачу сообщений машиниста с выхода звукового кодека КПУ (уровень сигнала настраивается) на ретрансляционный усилитель мощности;

- обеспечивает отключение УМ путём выдачи специального релейного сигнала (контакты Х11 замкнуты – усилитель отключён, контакты разомкнуты – усилитель работает).

5.1.14 Встроенный аналоговый коммутатор управляется автоматически после получения признака головного вагона командой от сервера СВОП. Голосовые сообщения машиниста в систему оповещения пассажиров имеют самый высокий приоритет.

5.1.15 Для обеспечения резервирования информации о действиях машиниста в экстренных ситуациях КПУ выполняет локальную запись переговоров машиниста и его сообщений пассажирам поезда. Запись всех переговоров машиниста выполняется автоматически на сменную SD флеш-память емкостью до 16 Гб. На плате КПУ расположен microSD слот ХS1 для подключения флеш-памяти. Минимальный объём хранимой звуковой записанной информации составляет не менее 24 часов. При переполнении носителя более старые записи автоматически затираются.

5.1.16 КПУ обеспечивает встроенную автоматическую проверку работоспособности голосового канала, микрофона и громкоговорителя кабины машиниста. В этом режиме КПУ формирует контрольный звуковой сигнал, который поступает на громкоговоритель, затем анализируется ответный звуковой сигнал, поступающий с микрофона. Критерием оценки работоспособности голосового канала служит отношение сигнал/шум.

5.1.17 КПУ подключается к пульту управления оповещением в кабине машиниста, состоящего из четырёх механических кнопок управления и четырёх световых индикаторов, встроенных в состав каждой кнопки:

- «Оповещение»;

т

Подп. и дата

Взам. инв.  $N_2$ 

Инв. № дубл.

Подп. и дата

Инв. № подп

- «Ответ пассажиру»;

- «Межкабинная связь»;

- «Принять/Отклонить вызов».

При помощи этих кнопок посредством КПУ реализованы управляющие функции СОП.

5.1.18 В пульте управления оповещением используются нормальноразомкнутые контакты кнопок. Напряжение питания световых индикаторов кнопок составляет 24 В постоянного тока.

5.1.19 Микроконтроллер КПУ работает под управлением программы, которая записывается в него при производстве.

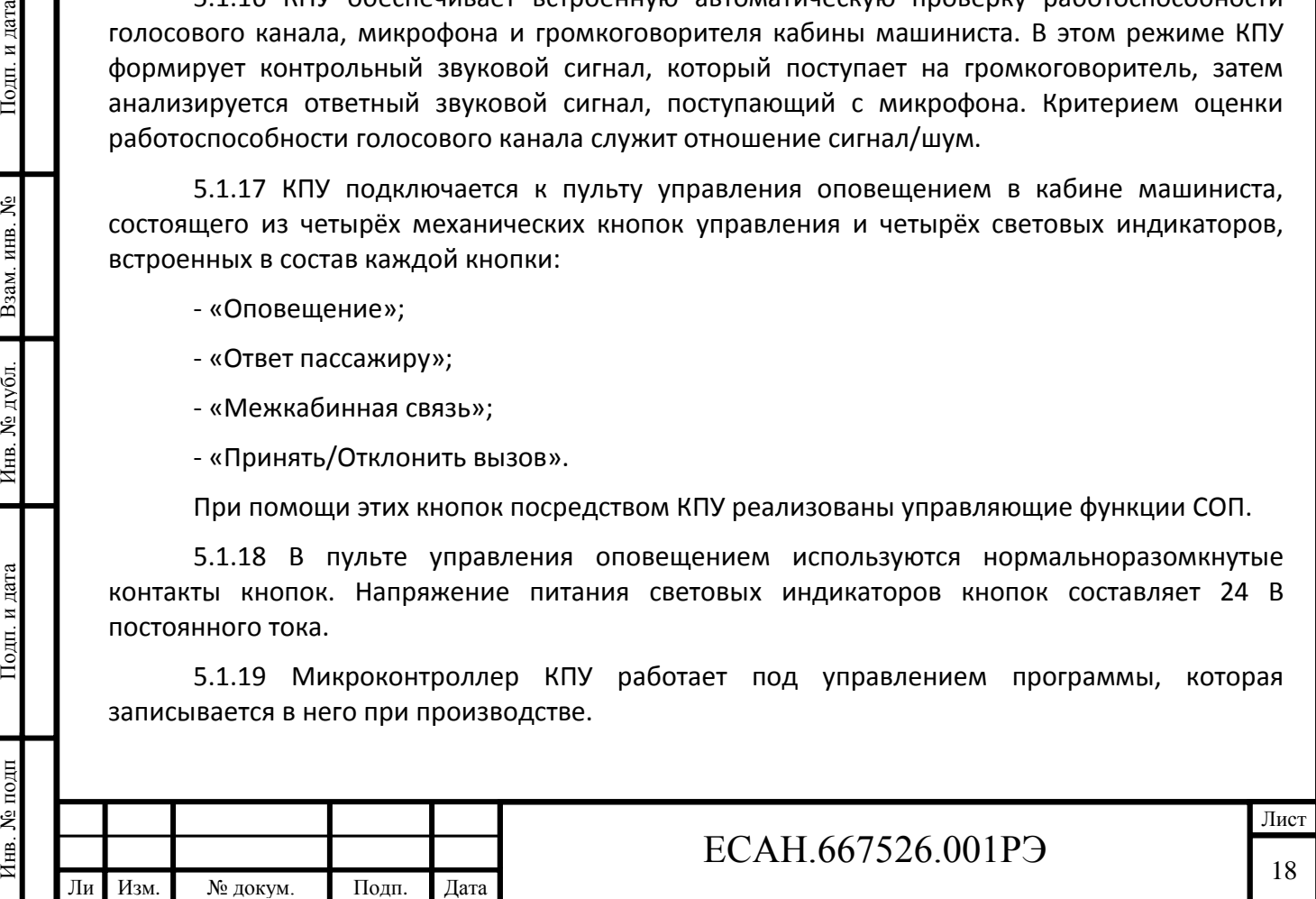

5.1.20 Взаимодействие КПУ с сервером СВОП выполняется через бортовую локальную сеть Ethernet. Устройство интерфейса Ethernet состоит из отдельного микроконтроллера с модулем МАС и трансивера физического уровня 100/10BaseTХ и обеспечивает один порт подключения к сети Ethernet. Встроенный модуль MAC Ethernet микроконтроллера обеспечивает адресацию и механизмы управления доступом к каналу Ethernet. Трансивер физического уровня обеспечивает кодирование данных, поступающих от MAC-подуровня для передачи их по «витой паре», синхронизацию передаваемых данных, а также прием и декодирование данных. Трансивер подключается к интерфейсному микроконтроллеру по интерфейсам MII и сокращенного RMII. Трансивер может автоматически конфигурироваться для 100 Мбит/с или 10 Мбит/с и полнодуплексных или полудуплексных режимов работы по «витой паре» CAT-5, используя внутренние алгоритмы согласования. Для согласования выходов трансивера с локальной сетью Ethernet и гальванической развязки от сети используется специализированный изолирующий высокочастотный трансформатор.

5.1.21 КПУ имеет настраиваемый статический IP адрес и настраиваемые параметры подсети. Сетевая конфигурация и настройка КПУ осуществляется также через широковещательные IP пакеты в случае установки неправильных параметров подсети. Настроечные параметры КПУ хранятся в постоянном электрически перезаписываемом запоминающем устройстве (Flash-память).

5.1.22 КПУ отвечает на запросы сервера СВОП, сообщая нужную информацию:

- количество и исправность СПУ;
- адреса и серийные номера СПУ;
- режимы работы СПУ;

- появление вызовов, выполнение разговоров;

- передача цифрового аудиопотока выполняемого разговора;

- автоматическое управление коммутатором аудиосигналов СОП.

5.1.23 В случае отсутствия управления от сервера СВОП КПУ восстанавливает последний полученный признак активной кабины и удерживает ретрансляционные УМ в выключенном состоянии.

5.1.24 Сервер СВОП в части взаимодействия с КПУ обеспечивает:

- установку активной кабины – указание головного КПУ, где находится машинист в настоящее время;

- управление коммутатором аудиосигнала, встроенного в КПУ для активной кабины (включение/выключение ретрансляционных УМ).

Для записи встроенной программы в микроконтроллер Ethernet используется технологический порт интерфейса USB.

### **5.2 Система команд КПУ**

т

Подп. и дата

Взам. инв. №

Инв. № дубл.

Подп. и дата

Инв. № подп

5.2.1 Сервер СВОП должен открыть TCP соединение с модулем КПУ, используя порт номер 4001. Все данные, посылаемые в открытое TCP соединение, будут рассматриваться как команды (запросы) и на каждую формируется ответ в соответствии с системой команд ЕСАН.426439.026И1.

5.2.2 КПУ работает в одном из двух режимов: «Командный» и «Потоковый».

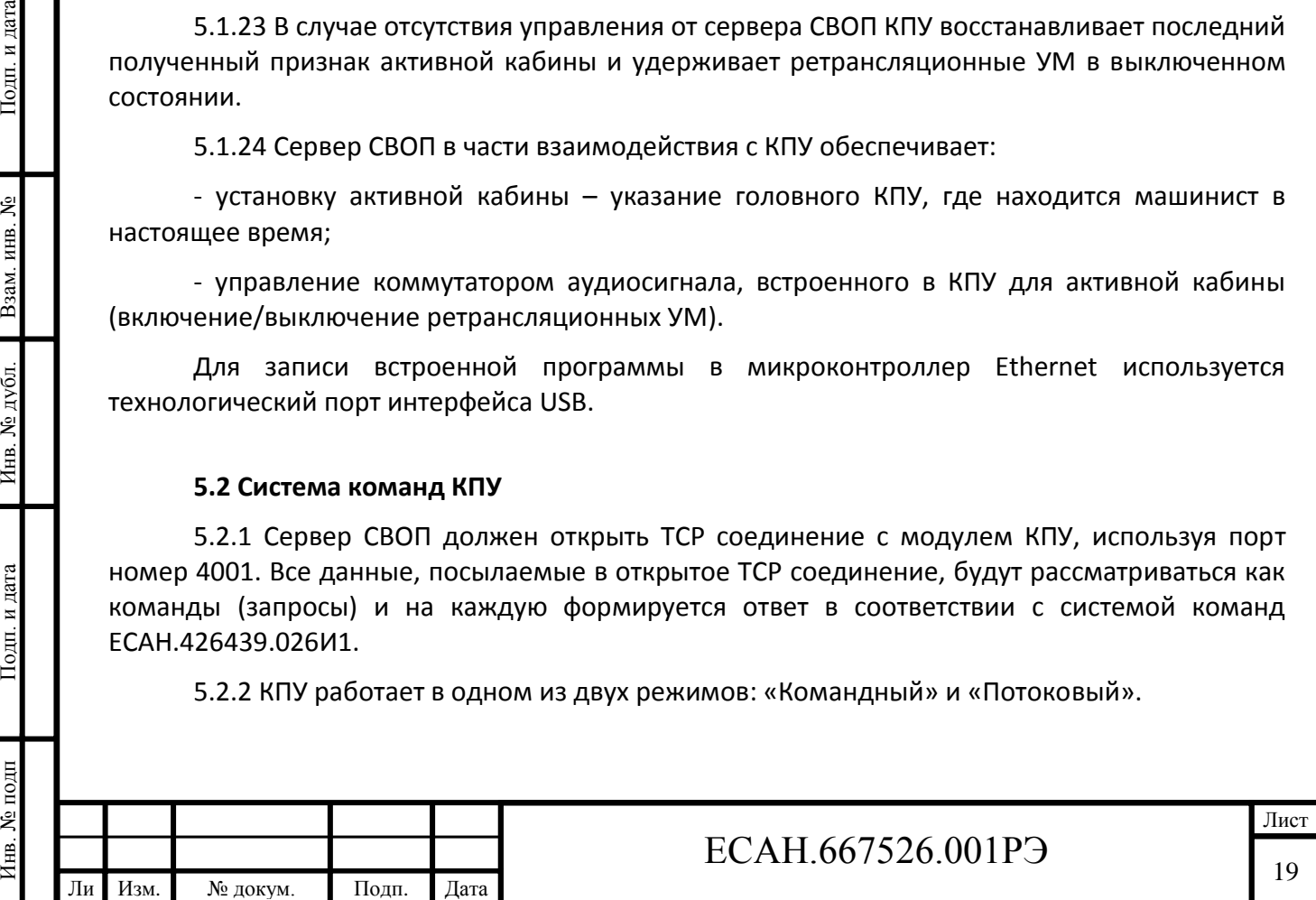

5.2.3 В «Командном» режиме КПУ принимает от сервера СВОП блоки байтов, являющиеся запросами для получения некоторых данных. Если полученная команда соответствует системе команд КПУ, и в запросе отсутствуют ошибки, то КПУ выдаёт блок ответа с запрошенной информацией или исполняет присланное действие.

5.2.4 В «Потоковом» режиме КПУ транслирует звуковые данные (разговор машиниста с пассажиром, межкабинные переговоры) в виде непрерывного потока со скоростью 64 кбит/c. Данные передаются только в одну сторону (от КПУ к серверу СВОП).

5.2.5 При запуске КПУ устанавливается режим «Командный». Переход в режим «Потоковый» выполняется специальной командой. Выход из потокового режима происходит автоматически по завершении разговора (нет звуковых данных) или по любой команде от сервера СВОП.

5.2.6 КПУ ожидает очередной байт команды от сервера СВОП не более 100 мс. Если между байтами одной команды будет обнаружена пауза длительностью более 100 мс, то команда будет отброшена КПУ без ответа. Рекомендуется выполнять посылку команды в TCP соединении одним блоком, равным по длине всей посылаемой команде.

5.2.7 Ответ на правильную команду формируется и передаётся от КПУ за время не более 300 мс. Следует учесть, что при использовании низкоскоростных каналов связи к этому таймауту необходимо добавить время передачи по каналу связи (например, в случае использования GSM-GPRS каналов связи таймаут ответа следует увеличить до нескольких секунд).

5.2.8 КПУ передаёт звуковые данные переговоров машиниста с пассажирами в виде цифрового байтового потока в формате ITU-T G.711 mLaw (телефонный стандарт сжатия звуковых данных). В этот режим КПУ переводится специальной командой, после завершения которой, от КПУ идёт непрерывный поток данных со скоростью 64 кбит/с до момента завершения разговора или до момента получения блоком КПУ любой команды.

### **5.3 Конструкция КПУ**

5.3.1 Модуль КПУ устанавливаться внутрь пульта машиниста. КПУ представляет собой моноблок в металлическом корпусе. Модуль крепится к конструкции пульта машиниста при помощи четырех болтов М4. На боковой стенке корпуса расположены разъемы Х1 – Х 11.

5.3.2 Подключение КПУ к устройствам СОП и СВОП осуществляется при помощи соединителей, входящих в комплект поставки.

5.3.3 Габаритные размеры КПУ показаны на рисунке 6.

5.3.4 Расположение разъемов КПУ показано на рисунке 7.

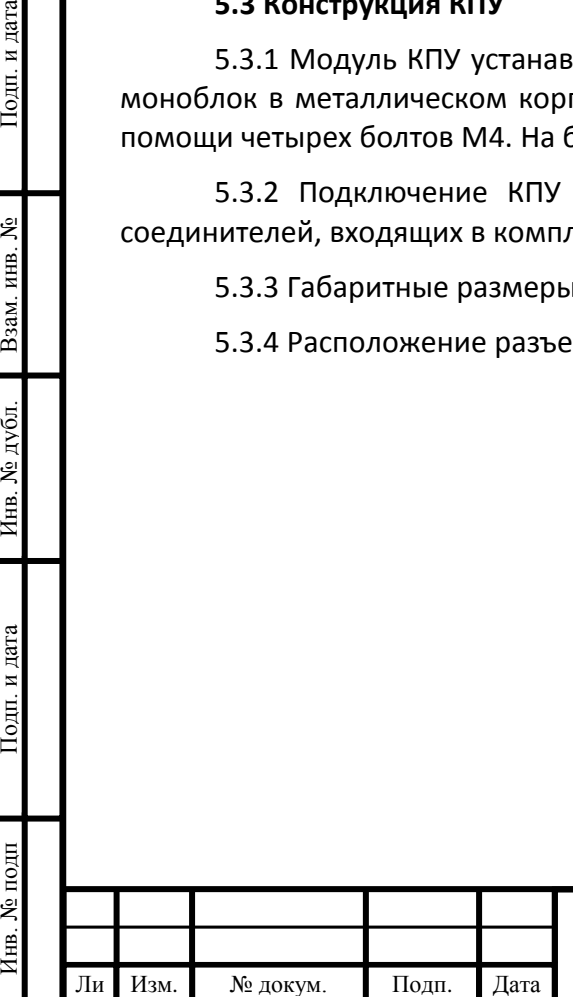

т

Подп. и дата

Взам. инв. №

Инв. № дубл.

Подп. и дата

ĮЦ

## $\Gamma$  ECAH.667526.001PЭ

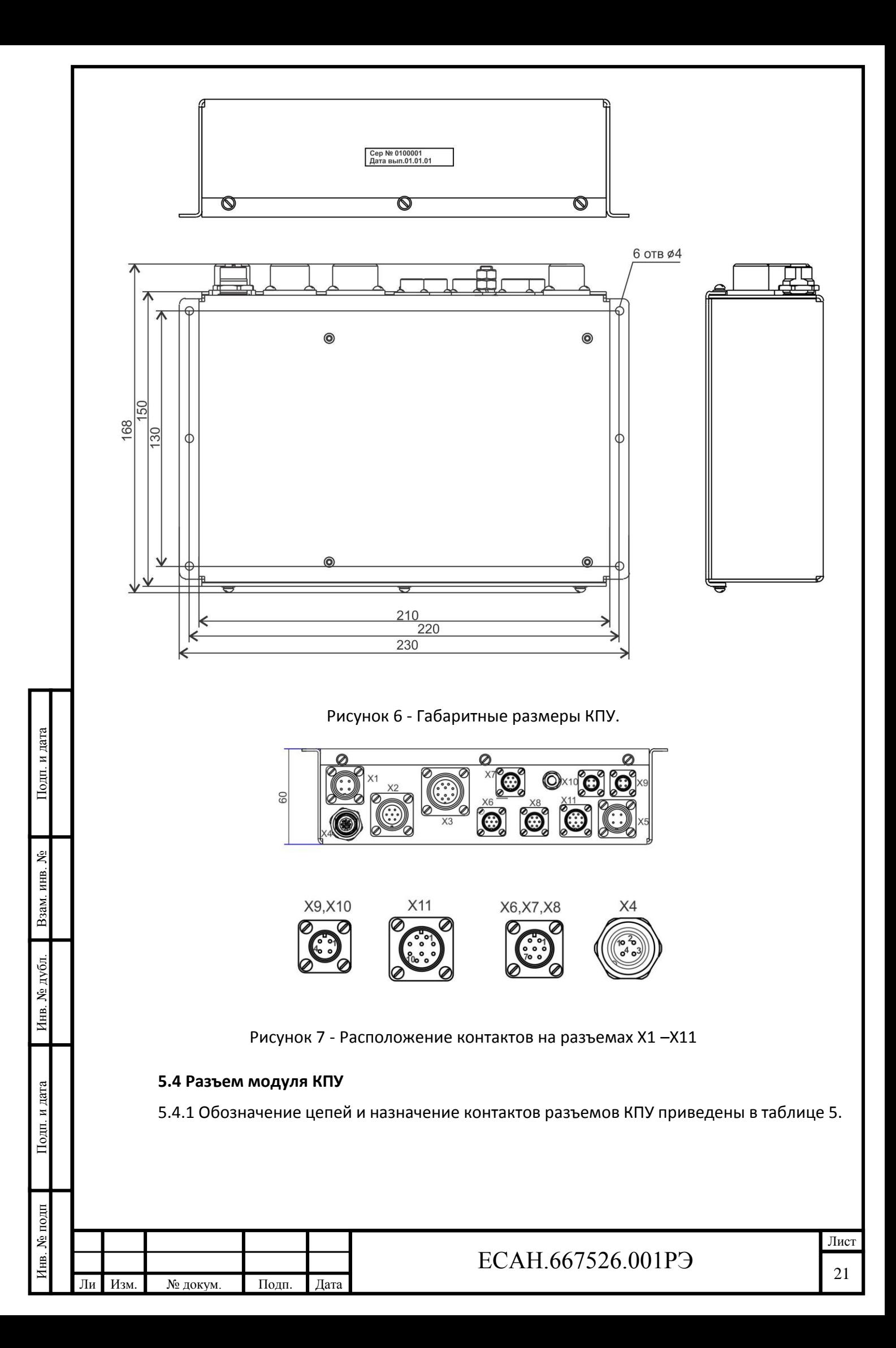

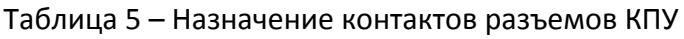

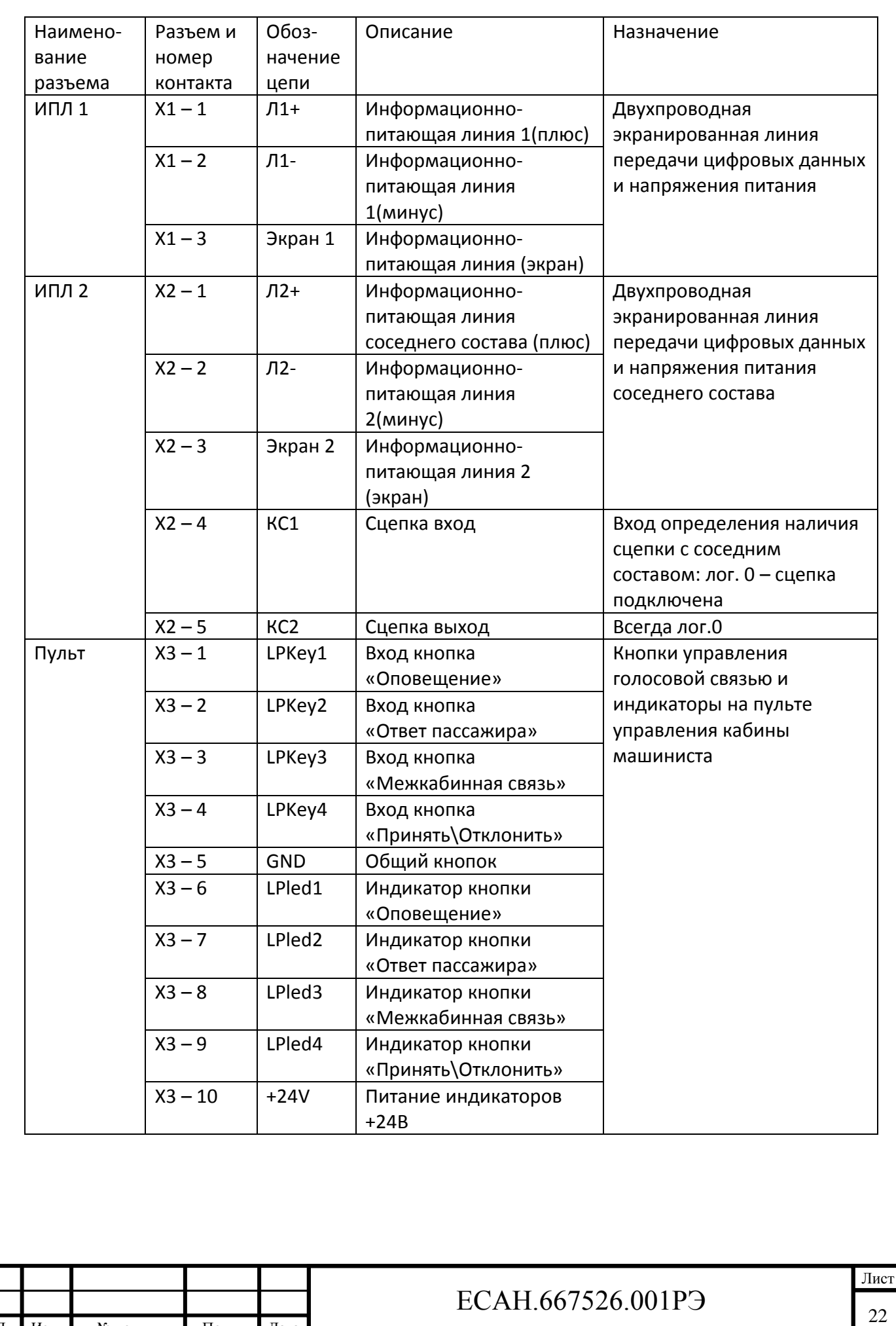

Инв. № подп Подп. и дата Взам. инв. № Инв. № дубл. Подп. и дата

Инв. № дубл.

Подп. и дата

Инв. № подп

Подп. и дата

Взам. инв. №

Ли Изм. т

№ докум. Подп. Дата

## Продолжение таблицы 5

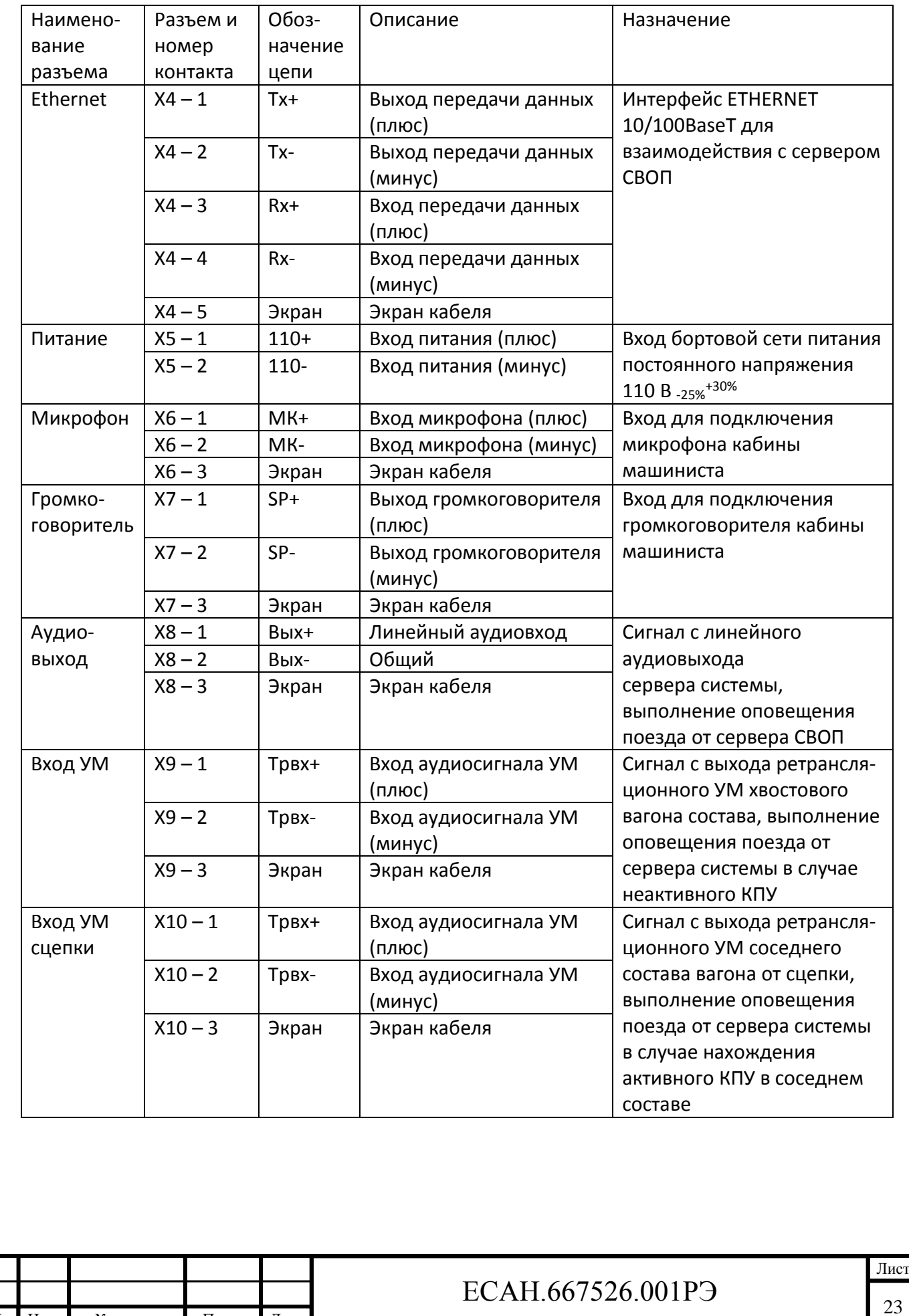

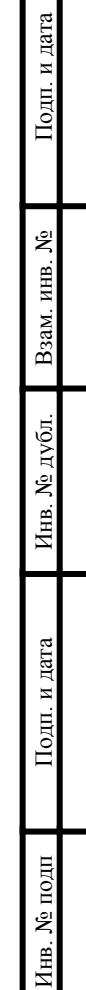

Ли т

Изм. № докум. Подп. Дата

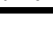

### Окончание таблицы 5

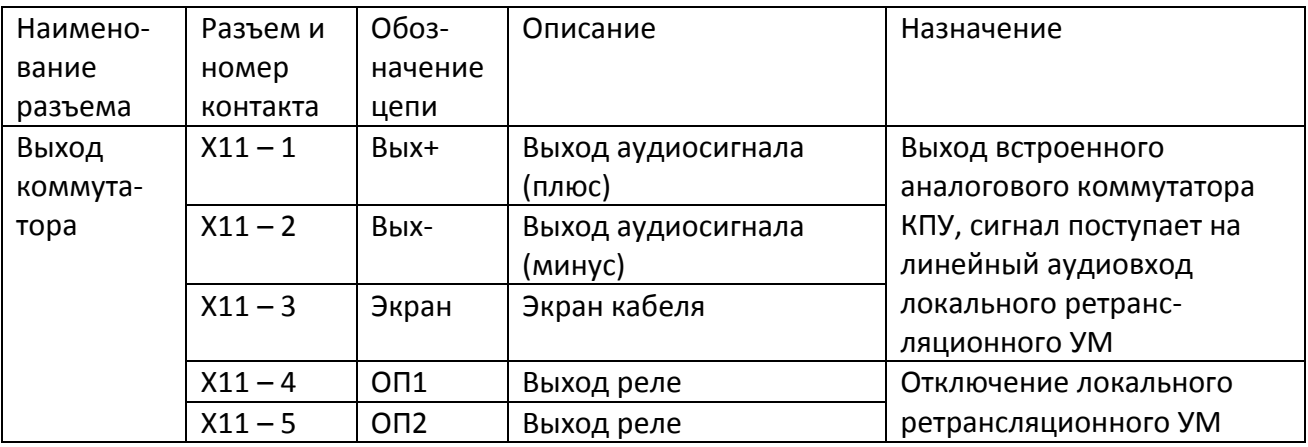

#### **5.5 Схема подключения модулей КПУ и СПУ**

5.5.1 Модули СПУ подключаются к информационному кабелю связи типа «витая пара» экранированный 2х0,75 мм<sup>2</sup>при помощи соединителя Х1 с маркировкой номера переговорного устройства, при помощи разъема, с установленными резисторами, входящего в комплект поставки. Корпус СПУ должен быть заземлен.

5.5.2 К модулю КПУ подключаются внешние цепи при помощи соединителей, входящих в комплект поставки и кабелей связи (рисунок 8):

к соединителю Х1 – информационный кабель связи с СПУ типа «витая пара» экранированный 2x0,75 мм<sup>2</sup>, длинной до 300 м;

к соединителю Х2 – информационный кабель связи с СПУ сцепки типа «витая пара» экранированный 2х0,75 мм<sup>2</sup>, длинной до 300 м;

к соединителю Х3 – кабель линии связи с пультом управления СВОП, сечение 0,75 мм<sup>2</sup>, длина до 30 м, подключаются кнопки «Оповещение», «Ответ пассажиру», «Межкабинная связь», «Принять/Отклонить», имеющие встроенные светодиодные индикаторы.

к соединителю Х4 – кабель линии связи локальной сети, класс 5, длина до 50 м, тип «витая пара», сечение 0,75 мм<sup>2</sup>;

к соединителю Х5 – кабель бортовой сети питания 110В, тип «витая пара», сечение 0,75 мм<sup>2</sup>;

к соединителю Х6 – кабель линии связи с конденсаторным электретным микрофоном МКЭ-48 пульта управления СВОП, тип экранированная «витая пара» сечение 0,75 мм<sup>2</sup>, длина до 30 м;

к соединителю Х7 – кабель линии связи с влагозащищенным громкоговорителем Visaton FR 13 WP/4, 4 Ом, 40Вт пульта управления СВОП, тип экранированная «витая пара» сечение 0,75 мм<sup>2</sup>, длина до 30 м;

к соединителю Х8 – кабель линии связи с выходом звуковой платы сервера СВОП, тип «витая пара», сечение 0,75 мм<sup>2</sup>, длина до 30 м;

к соединителю Х9 – кабель линии связи с выходом удаленного ретрансляционного усилителя мощности СОП, тип «витая пара», сечение 0,75 мм<sup>2</sup>, длина до 300 м;

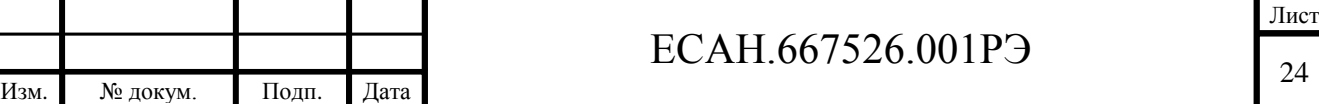

Ли т

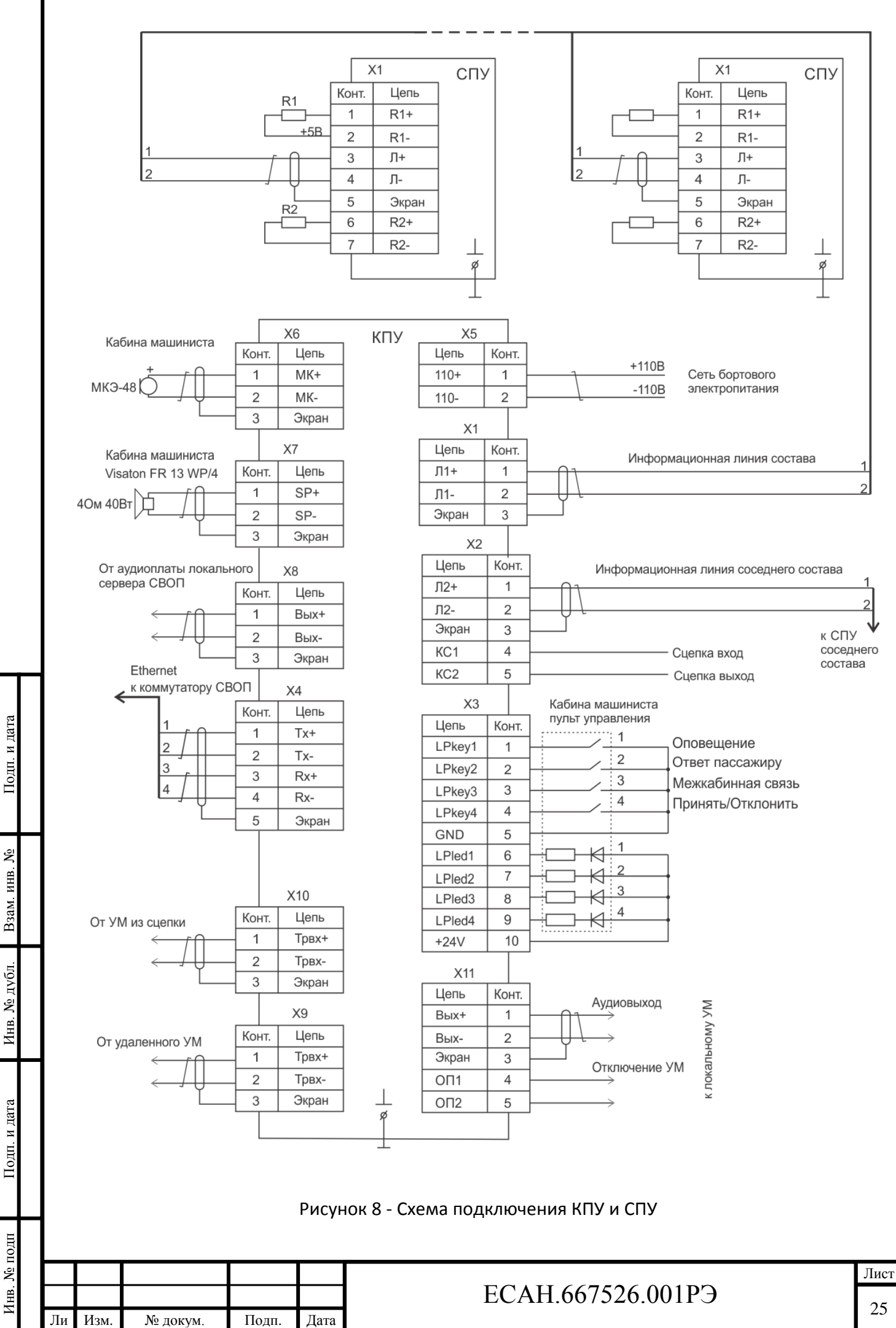

к соединителю Х10 – кабель линии связи с выходом удаленного (сцепка) ретрансляционного усилителя мощности СОП, тип «витая пара», сечение 0,75 мм<sup>2</sup>, длина до 300 м;

к соединителю X11 – кабель линии связи с входом, тип «витая пара», сечение 0,75 мм<sup>2</sup>, длина до 300 м.

5.5.3 Выход реле ОП1 и ОП2 подключаются к входу отключения ретрансляционного усилителя мощности СОП, сечение 0,75 мм<sup>2</sup>, длина до 300 м.

5.5.4 При наличии сцепки с ведомым составом подключить провод КС1 сигнала КПУ ведущего состава к проводу КС2 сигнала КПУ ведомого состава (рисунок 9).

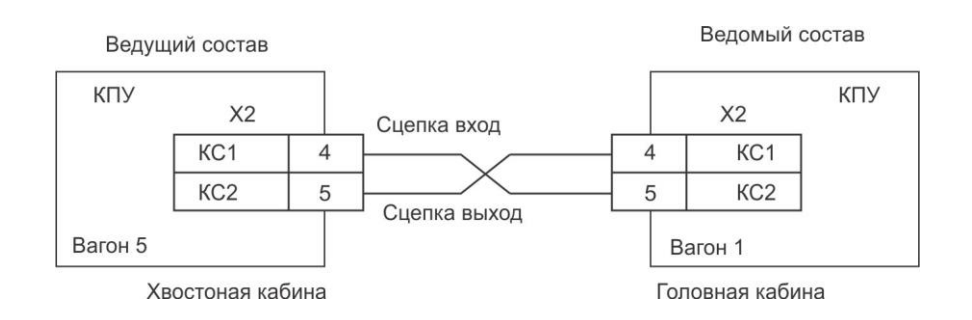

Рисунок 9 – Подключение цепи «КС»

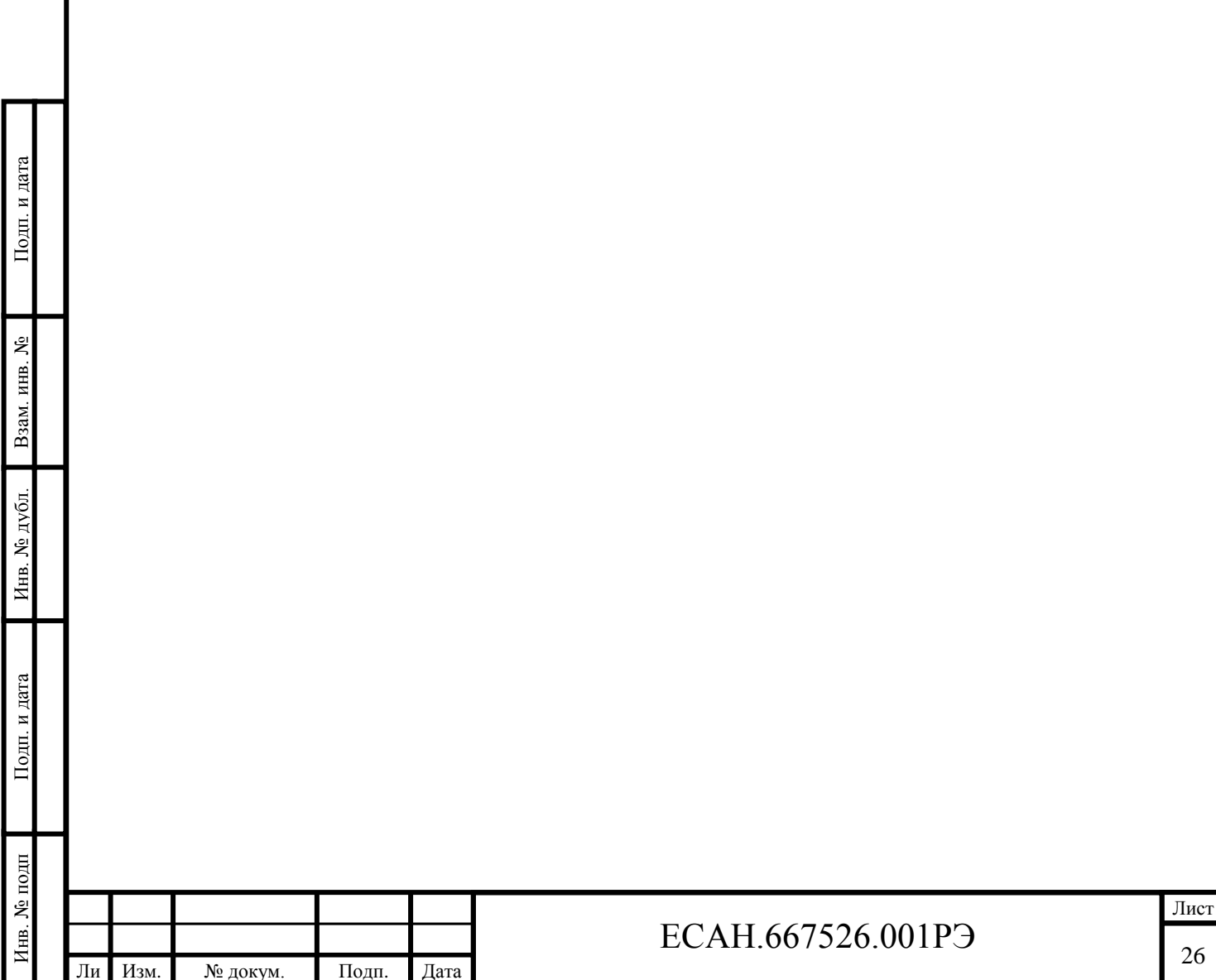

т

## <span id="page-26-0"></span>**6 Порядок работы**

### **6.1 Общие положения**

6.1.1 КПУ работает под управлением сервера СВОП. После подачи питания сервер СВОП определяет, какие КПУ присутствуют в системе, и записывает признак головного вагона в один из существующих КПУ, делая его активным «Ведущим». После этого КПУ выполняет автоматических поиск СПУ всех составов и поиск всех КПУ в информационной линии, не являющихся «Ведущим». Далее активный КПУ:

- задаёт всем СПУ локальные адреса;

- выполняет проверку исправности аудиоканалов СПУ;

- включает аналоговые коммутаторы всех КПУ в нужное положение, обеспечивая правильную трансляцию аудиосообщений сервера СВОП.

6.1.2 КПУ постоянно опрашивает СПУ и подчинённые КПУ и взаимодействует с сервером СВОП, сообщая о происходящих событиях и выдавая цифровой аудиопоток переговоров.

6.1.3 В случае отсутствия связи с сервером КПУ восстанавливает последнее состояние устройств системы, которое было в момент снятия питания. В этом случае ретрансляционные усилители электропоезда отключаются.

### **6.2 Порядок работы модуля СПУ**

Подп. и дата

Взам. инв. №

Инв. № дубл

Подп. и дата

ِيَ

6.2.1 На передней панели СПУ расположены кнопка «Вызов»  $\Box$  и светодиодные индикаторы «Ждите»  $\boxed{\sum}$  (красный), «Слушайте»  $\boxed{3}$  (зеленый), «Говорите»  $\boxed{3}$  (желтый) (рисунок 10).

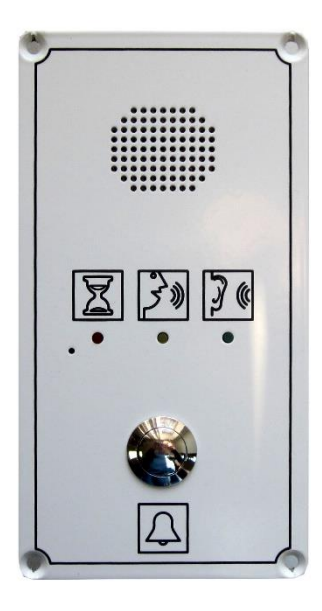

- «Ожидание»;

|              | Ли | Изм.                                                                                                    | № докум. | Подп. | Дата | ECAH.667526.001PЭ |         |  |  |  |  |  |  |
|--------------|----|----------------------------------------------------------------------------------------------------|----------|-------|------|-------------------|---------|--|--|--|--|--|--|
| Инв. № подп  |    |                                                                                                    |          |       |      |                   | $\rm J$ |  |  |  |  |  |  |
| Подп. и дата |    | Рисунок 10 - Вид на панель модуля СПУ<br>6.2.2<br>СПУ может находиться в одном из трёх режимов работы:<br>- «Ожидание»; |          |       |      |                   |         |  |  |  |  |  |  |
| Инв. № дубл. |    |                                                                                                    |          |       |      |                   |         |  |  |  |  |  |  |
| Взам. инв. № |    |                                                                                                    |          |       |      |                   |         |  |  |  |  |  |  |
| Подп. и дата |    |                                                                                                    |          |       |      |                   |         |  |  |  |  |  |  |

- «Вызов»;

- «Разговор».

#### **6.3 Режим «Ожидание»**

6.3.1 Режим «Ожидание» устанавливается сразу после включения и соответствует отсутствию вызова (кнопка «ВЫЗОВ» | не нажималась) и отсутствию переговоров с машинистом.

6.3.2. Световой индикатор «СЛУШАЙТЕ»  $\mathbb{F}^{\bullet}$  коротко мигает при выполнении опроса СПУ, длительность свечения индикатора – 50 мс, период опроса – 1 с, все остальные световые индикаторы погашены.

### **6.4 Режим «Вызов»**

6.4.1 В режим «Вызов» СПУ переходит после нажатия на кнопку «ВЫЗОВ»  $\Box$  на передней панели: световой индикатор «ЖДИТЕ»  $\lfloor \frac{1}{2} \rfloor$  быстро мигает с частотой 2 Гц (400 мс свечение, 100 мс пауза – погашен) и на громкоговоритель выдаётся периодический звуковой сигнал (голосовая фраза «Ждите ответа» или тональный сигнал частотой 425 Гц), все остальные световые индикаторы погашены.

6.4.2 Продолжительность и скважность звукового сигнала СПУ программно настраиваемые в пределах от 10 до 120 секунд и от 1 до 10 секунд соответственно.

6.4.3 Если в течение 3 минут машинист не отвечает, то СПУ прекращает выдавать звуковые сигналы, и остаётся в режиме «Вызов».

6.4.4 Если пассажир повторно нажимает кнопку, то звуковые сигналы возобновляются на 3 минуты.

6.4.5 СПУ игнорирует короткие случайные нажатия кнопки «Вызов»: СПУ переходит в режим «Вызов» только если кнопка нажата и удерживается не менее 500 мс.

6.4.6 СПУ находится в этом режиме неограниченно долго до ответа машиниста. Сразу после ответа машиниста СПУ переходит в режим «Разговор».

### **6.5 Режим «Разговор»**

Инв. № подп Подп. и дата Взам. инв. № Инв. № дубл. Подп. и дата

Инв.

Подп. и дата

№ подп

№ дубд

Подп. и дата

بع ИНВ.

Взам.

Ли т

6.5.1 В режим «Разговор» СПУ переходит из режима «Вызов» в момент ответа машиниста.

6.5.2 Выполняется голосовой разговор между машинистом и пассажиром под управлением машиниста, световой индикатор «ЖДИТЕ» постоянно погашен, когда машинист говорит – пассажир слышит голос машиниста из громкоговорителя: в этот момент времени микрофон СПУ отключён, световой индикатор «ГОВОРИТЕ» погашен, а световой индикатор «СЛУШАЙТЕ» **1** постоянно светится.

6.5.3 Как только машинист прекращает говорить, отключается громкоговоритель СПУ, включается микрофон, световой индикатор «ГОВОРИТЕ» постоянно светится, а световой индикатор «СЛУШАЙТЕ» погашен: в этот момент времени пассажир может сообщить информацию машинисту.

6.5.4 Все описанные действия выполняются по командам машиниста – пассажир не нажимает кнопку «Вызов».

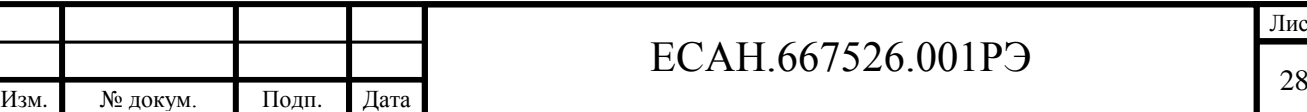

Лист

6.5.5 В режиме «Разговор» нажатия на кнопку «Вызов» СПУ игнорируются – не приводят ни к каким действиям или изменениям режима работы.

6.5.6 Завершение режима «Разговор» выполняется по команде машиниста, СПУ переходит в режим «Ожидание».

### **6.6 Встроенный самоконтроль СПУ**

Инв. № подп Подп. и дата Взам. инв. № Инв. № дубл. Подп. и дата

Инв. № дубл.

Подп. и дата

Инв. № подп

Подп. и дата

Взам. инв. №

Ли т

6.1.1 В этом режиме СПУ производит проверку работоспособности громкоговорителя, микрофона, усилителя и кодека.

6.1.2 Проверка выполняется следующим образом: включается микрофонный усилитель, вначале измеряется уровень шума на его выходе, затем включается генератор (на частоте 1 кГц) и на громкоговоритель выдаётся звуковой сигнал длительностью 0.5 сек; микроконтроллер принимает сигнал с выхода микрофона, вычисляет его уровень; значения уровней сигнала и шума передаются на КПУ.

6.1.3 СПУ также измеряет величину напряжения питания от ИПЛ и передает ее значение на КПУ.

### **6.7 Порядок работы модуля КПУ при связи «машинист-пассажир»**

6.7.1 КПУ имеет следующий алгоритм работы при организации переговоров машиниста с пассажиром:

- 1) КПУ ежесекундно опрашивает СПУ, получая информацию о режимах работы и исправности.
- 2) При обнаружении СПУ в режиме «Вызов» (после нажатия кнопки «ВЫЗОВ» на передней панели СПУ) на пульте управления оповещением в кабине машиниста начинает мигать световой индикатор кнопки «Принять/Отклонить вызов» с частотой 2 Гц и через громкоговоритель, расположенный в кабине машиниста выдается звуковой сигнал с заданной продолжительностью (от 10 до 120 с) и скважность (от 1 до 10 с).
- 3) Машинист может принять вызов, нажав кнопку «Принять/Отклонить вызов» на пульте управления в кабине. При этом вызвавшее СПУ переходит в режим работы «Разговор», и световой индикатор кнопки «Принять/Отклонить вызов» начинает постоянно светиться. В кабине активируется громкоговоритель КПУ – машинист слышит сигналы микрофона СПУ. На активированном пассажиром СПУ должен включиться световой индикатор «ГОВОРИТЕ» и пассажир выполняет сообщение машинисту.
- 4) Для голосового сообщения пассажиру машинист должен нажать и удерживать нажатой кнопку «Ответ пассажиру» – в этом режиме в кабине машиниста активируется микрофон и деактивируется громкоговоритель. При этом световой индикатор кнопки «Принять/Отклонить вызов» на пульте управления продолжает светиться постоянно. Световой индикатор кнопки «Ответ пассажиру» светится, пока машинист удерживает её. В активированном СПУ отключается микрофон и включается громкоговоритель – пассажир слышит сообщение машиниста. На передней панели СПУ светится индикатор «СЛУШАЙТЕ».
- 5) Для завершения связи с пассажиром, машинист должен повторно нажать кнопку «Принять/Отклонить вызов». При этом световой индикатор этой кнопки выключается. Вызвавшее переговорное устройство СПУ переходит в нормальный режим ожидания.
- 6) Продолжение мигания светового индикатора кнопки «Принять/Отклонить вызов» означает, что в очереди ожидания приёма находиться вызов от другого СПУ –

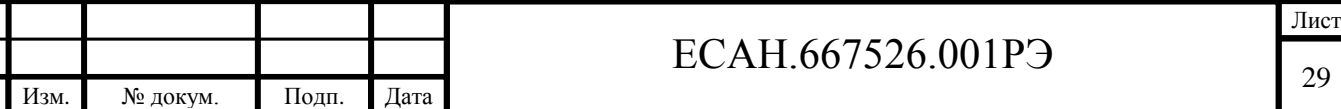

необходимо повторно нажать кнопку «Принять/Отклонить вызов» для начала переговоров с другим вызывающим переговорным устройством СПУ.

7) При активации какого-либо СПУ вызов может быть сброшен машинистом двойным нажатием кнопки «Принять/Отклонить вызов».

#### **6.8 Порядок работы модуля КПУ при межкабинной связи**

6.8.1 КПУ имеет следующий алгоритм работы при организации голосовой связи между кабинами одного электропоезда и сдвоенных поездов:

- 1) При нажатии кнопки «Межкабинная связь» на пульте управления оповещением какойлибо из кабин в ней активируется микрофон, а в остальных кабинах активируются громкоговорители.
- 2) На пультах управления неактивных кабин включаются световые индикаторы кнопки «Межкабинная связь». Для ответа необходимо дождаться прекращения свечения этого индикатора и начать говорить, нажав и удерживая нажатой кнопку «Межкабинная связь».

### **6.9 Порядок работы модуля КПУ при оповещении**

6.9.1 Речевые сообщения от активного пульта управления КПУ в систему оповещения имеют более высокий приоритет по отношению к автоматическим голосовым сообщениям от сервера СВОП.

6.9.2 Машинист имеет возможность выполнить голосовое сообщение через ретрансляционную систему оповещения следующим способом:

- 1) Для голосового сообщения всем пассажирам машинист должен нажать и удерживать нажатой кнопку «Оповещение» – в этом режиме в кабине машиниста активируется микрофон и подключается к ретрансляционным усилителям мощности. При этом световой индикатор кнопка «Оповещение» на пульте управления оповещением светится во время нажатия. Пока машинист удерживает кнопку, все его голосовые сообщения слышны в вагонах поезда.
- 2) Для завершения сообщения всем пассажирам, машинист должен отпустить кнопку «Оповещение». При этом световой индикатор этой кнопки выключается, микрофон кабины отключается, а ретрансляционные усилители мощности переключаются на аудиосигнал сервера СВОП или отключаются, если сервер СВОП отключил их.

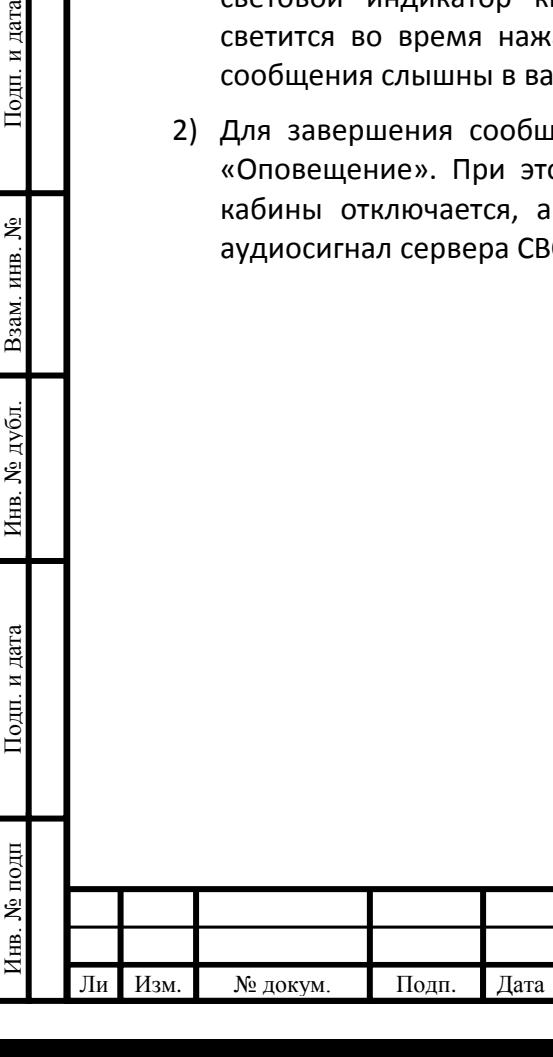

Подп. и дата

Взам. инв. №

Инв. № дубл.

## $\Gamma$  ECAH.667526.001PЭ

## <span id="page-30-0"></span>**7 Краткая инструкция пользователя КПУ**

#### **7.1 Ответ на вызов**

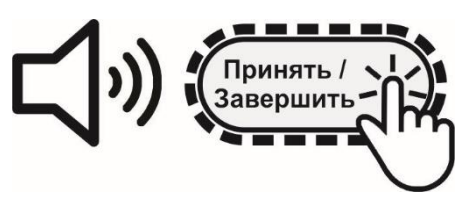

В кабине раздаётся звуковой сигнал вызова машиниста. Кнопка "Принять" мигает.

Для ответа на вызов из вагона и начала разговора коротко нажмите на кнопку "Принять" и слушайте пассажира.

#### **7.2 Разговор**

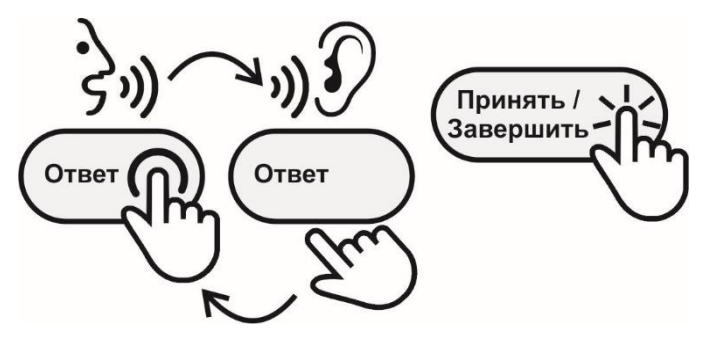

Для сообщения пассажиру нажмите кнопку "Ответ", удерживайте её и говорите в микрофон.

Отпустите кнопку и слушайте ответ пассажира.

Для завершения разговора коротко нажмите кнопку " Принять/Завершить".

#### **7.3 Сообщение из других кабин**

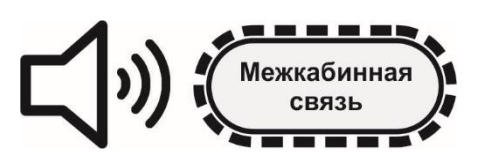

Подп. Дата

Звуковое сообщение из других кабин слышно в громкоговорителе. Никаких дополнительных действий не требуется.

Пока звучит сообщение, светится кнопка "Межкабинная связь".

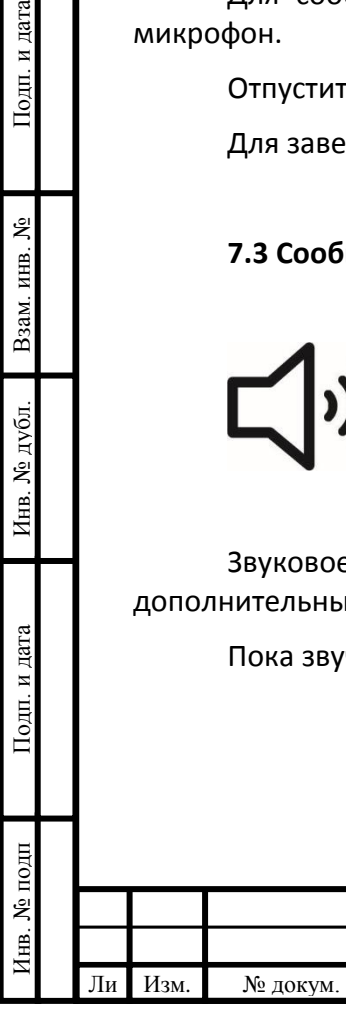

Подп. и дата

<u>مع</u>

Взам. инв.

Инв. № дубл.

Іодп. и дата

## $\Gamma$  ECAH.667526.001PЭ

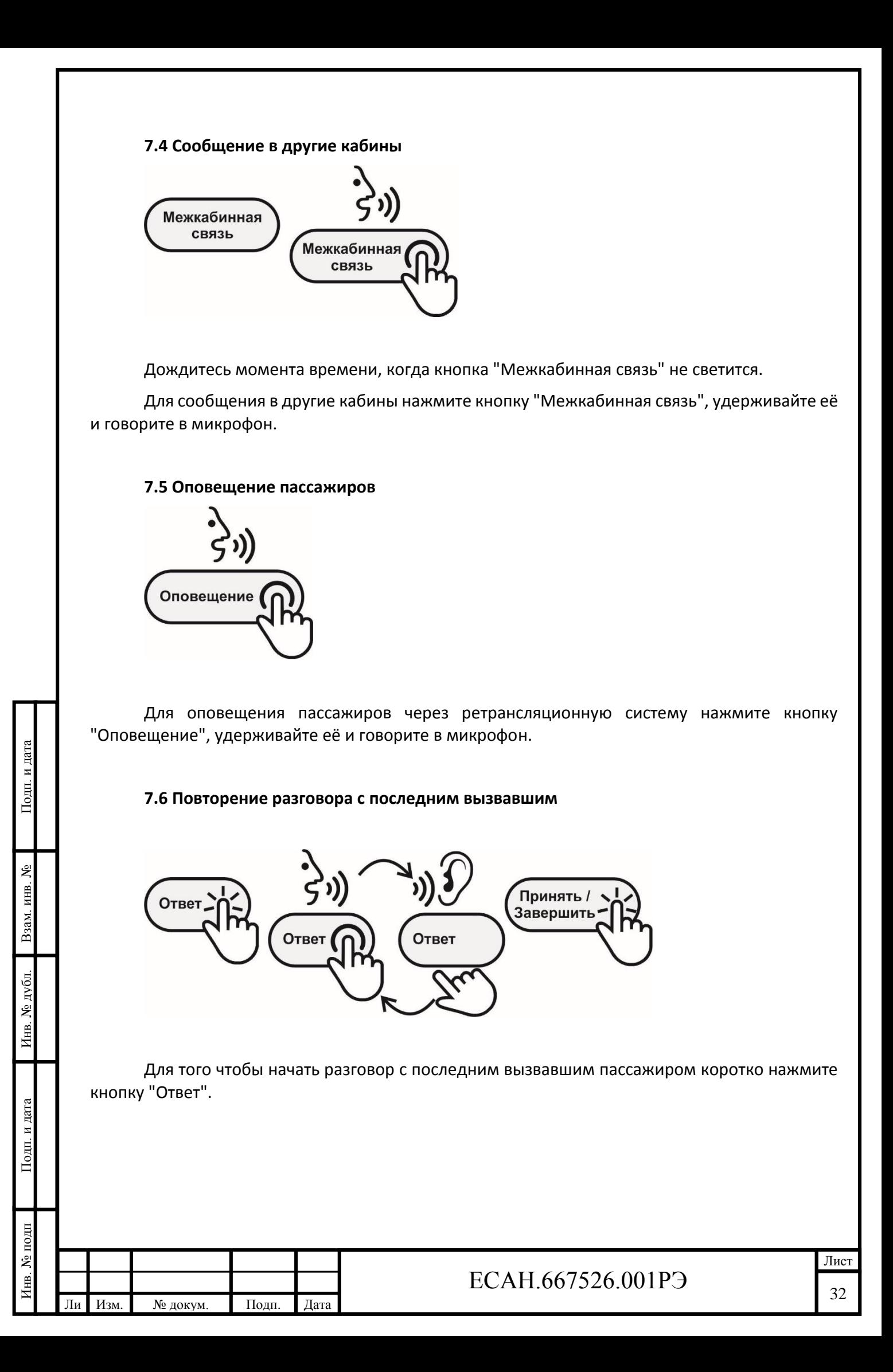

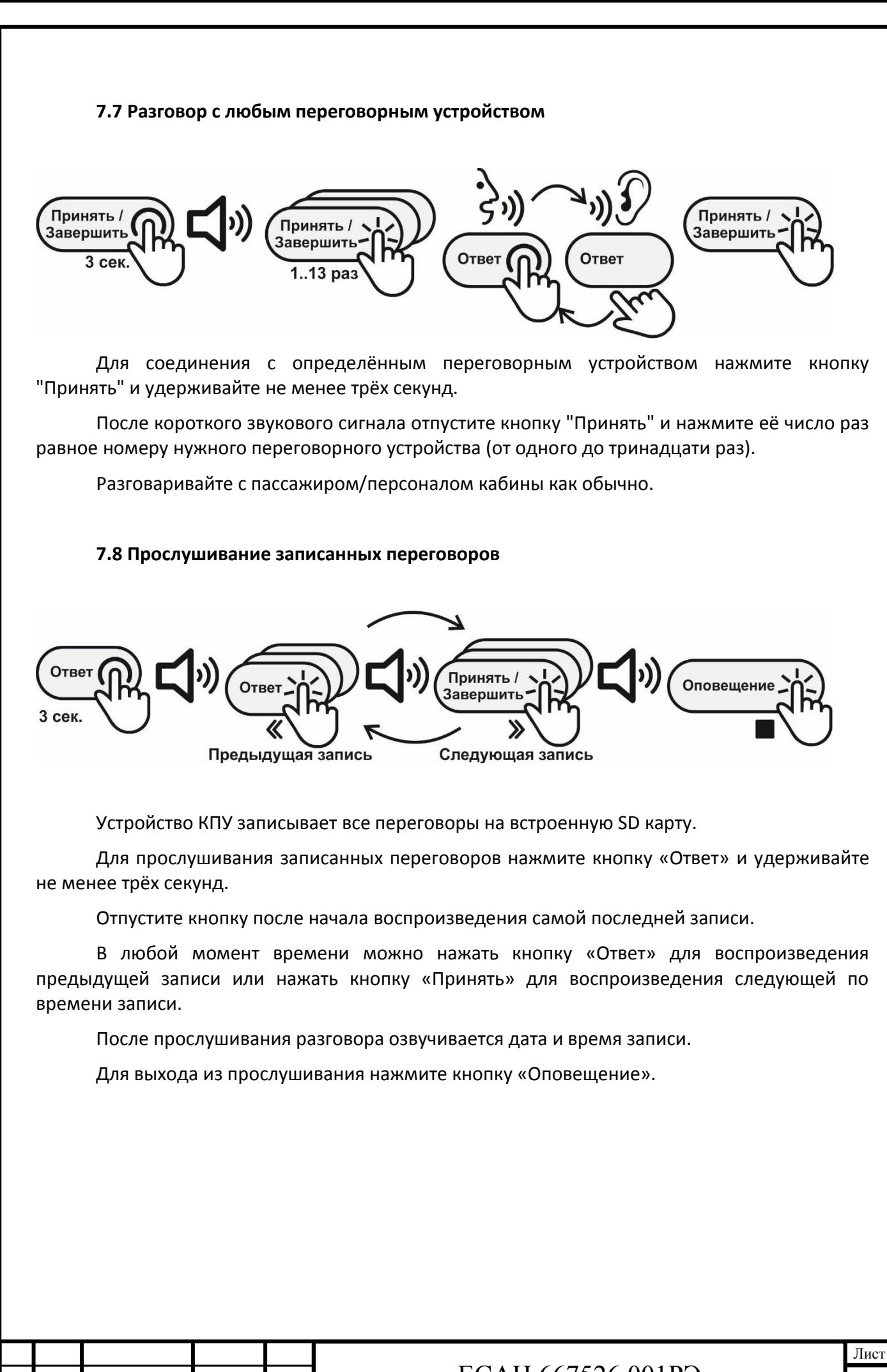

т

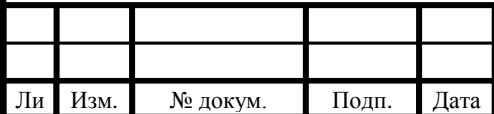

## <span id="page-33-0"></span>**8 Маркировка и пломбирование**

8.1 Маркировка КПУ, СПУ содержит:

- товарный знак;
- условное обозначение;
- диапазон рабочих температур;
- напряжение питания и потребляемый ток;
- степень защиты оболочки по ГОСТ 14254-96;
- надписи над разъемами;
- знаки соответствия системам сертификации;
- серийный номер;
- дату изготовления.

Подп. и дата

Взам. инв. №

Инв. № дубл.

Подп. и дата

8.2 Маркировка соединителей содержит товарный знак, условное обозначение и адрес (для Х1 СПУ).

8.3 Транспортная маркировка содержит основные, дополнительные, информационные надписи и манипуляционные знаки «Хрупкое, осторожно», «Беречь от влаги», «Штабелирование ограничено».

8.4 Маркировка транспортной тары производится по ГОСТ 14192.

8.5 Пломбу на корпус устанавливает предприятие-изготовитель или монтажная организация после проведения пусконаладочных работ.

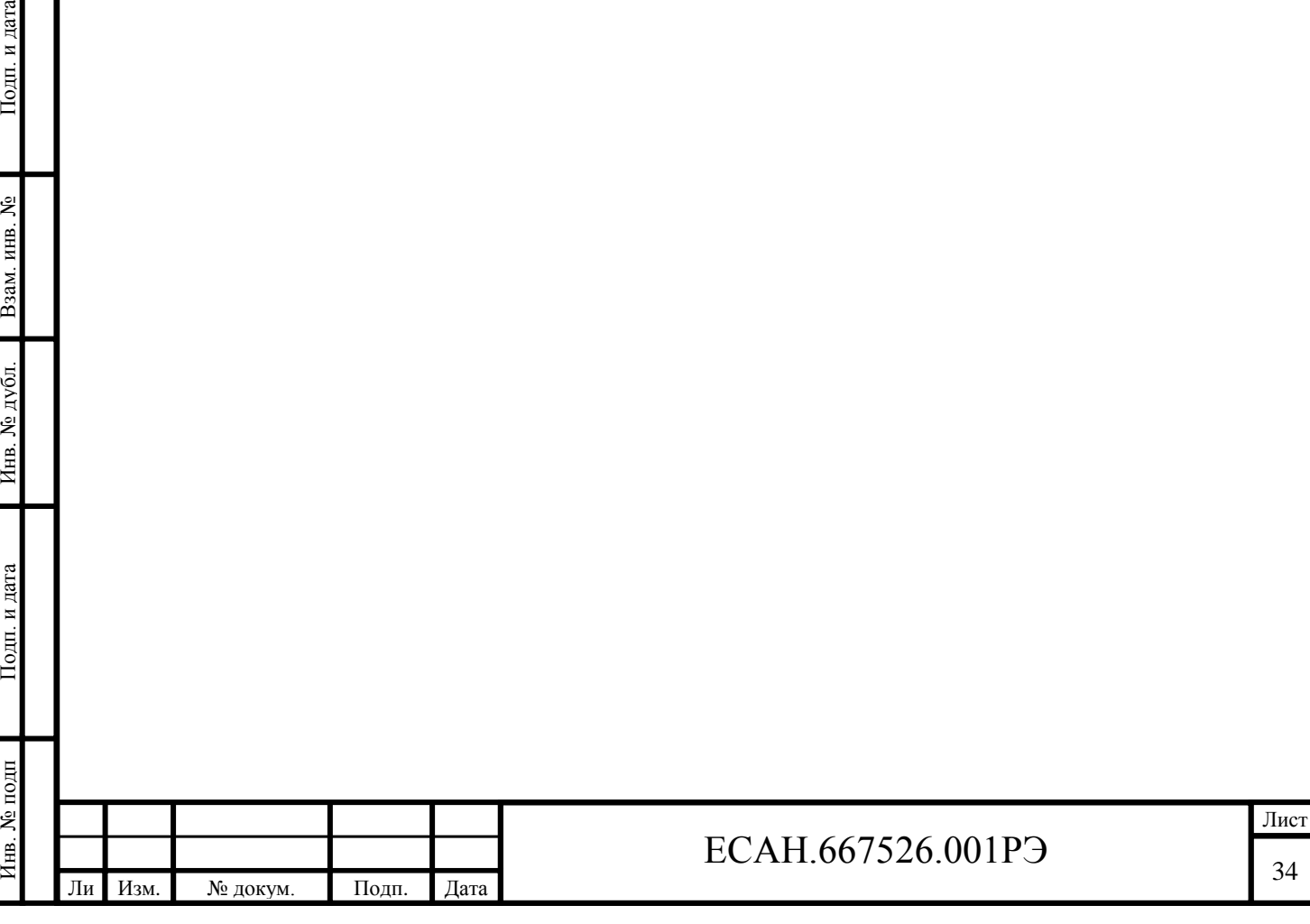

## <span id="page-34-0"></span>**9 Упаковка**

9.1 Модули КПУ, СПУ, соединители и эксплуатационная документация упакованы в полиэтиленовые пакеты в соответствии с ГОСТ 23170-78.

9.2 Для транспортирования модули КПУ, СПУ, соединители и документация упакованы в коробку из гофрированного картона по ГОСТ 9142-90.

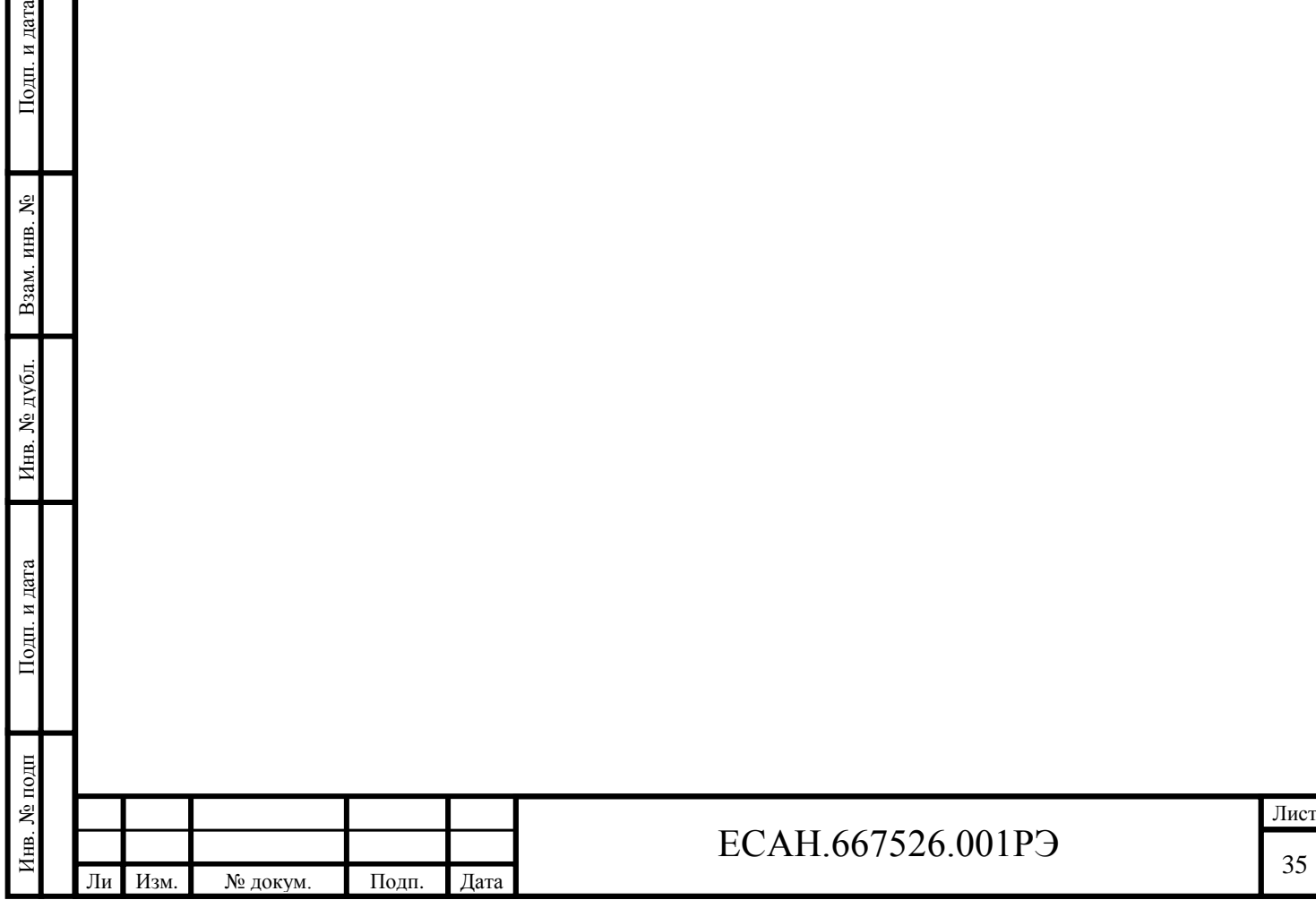

## <span id="page-35-0"></span>**10Комплектность**

10.1 Комплект поставки модулей СПУ, КПУ приведен в таблице 6.

Таблица 6 - Комплект поставки модулей СПУ, КПУ

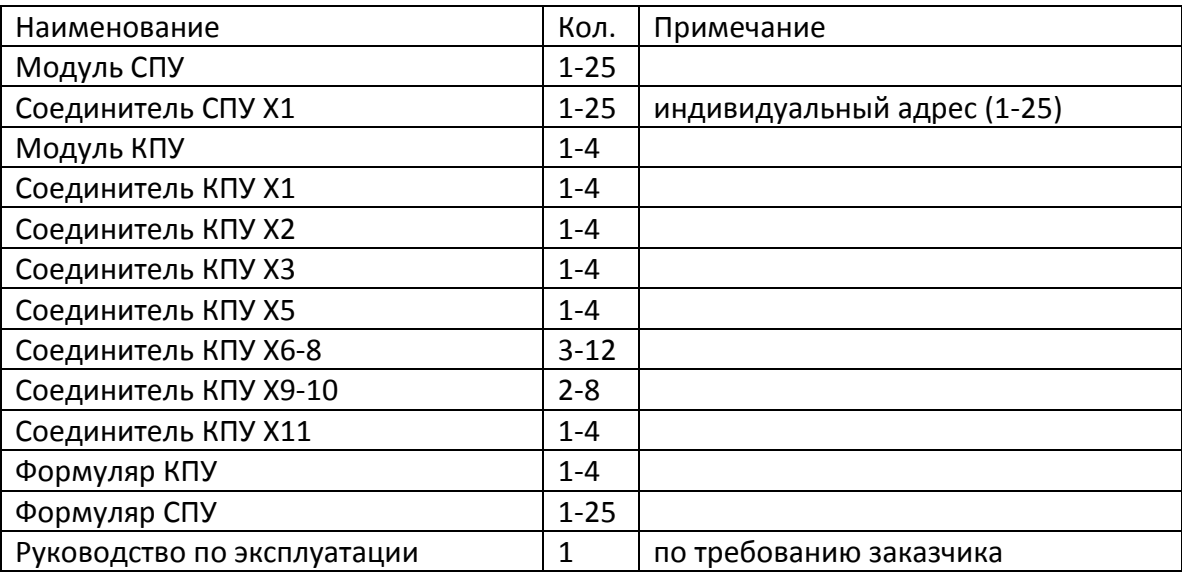

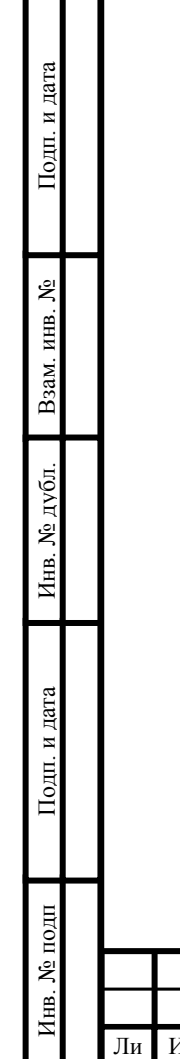

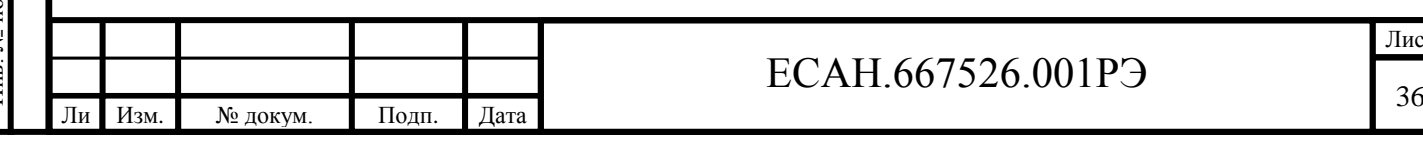

### <span id="page-36-0"></span>**11Указания мер безопасности**

Подп. и дата

Взам. инв.  $N_2$ 

Инв. № дубл.

Подп. и дата

**Внимание!** КПУ содержит цепи с опасным для жизни напряжением 110 В.

11.1 Перед включением питания корпус КПУ и СПУ должен быть заземлен.

11.2 Монтаж и подключение разъемов модулей КПУ, СПУ производить только при снятом напряжении питания.

11.3 Запрещается работа КПУ, СПУ со снятыми крышками корпусов.

11.4 Ремонт и замену элементов модулей КПУ, СПУ производить только при снятом напряжении питания.

11.5 При монтаже, пусконаладочных работах и эксплуатации необходимо руководствоваться следующими документами:

- «Межотраслевыми правилами по охране труда (правила безопасности) при эксплуатации электроустановок» ПОТ Р М-016-2001;

- «Правилами технической эксплуатации электроустановок потребителей»;

- действующими в депо правилами электробезопасности при обслуживании электрооборудования электропоездов.

11.6 К монтажу допускаются лица, имеющие необходимую квалификацию и допуск к проведению данного вида работ, изучившие настоящее руководство по эксплуатации, прошедшие инструктаж по технике безопасности на рабочем месте.

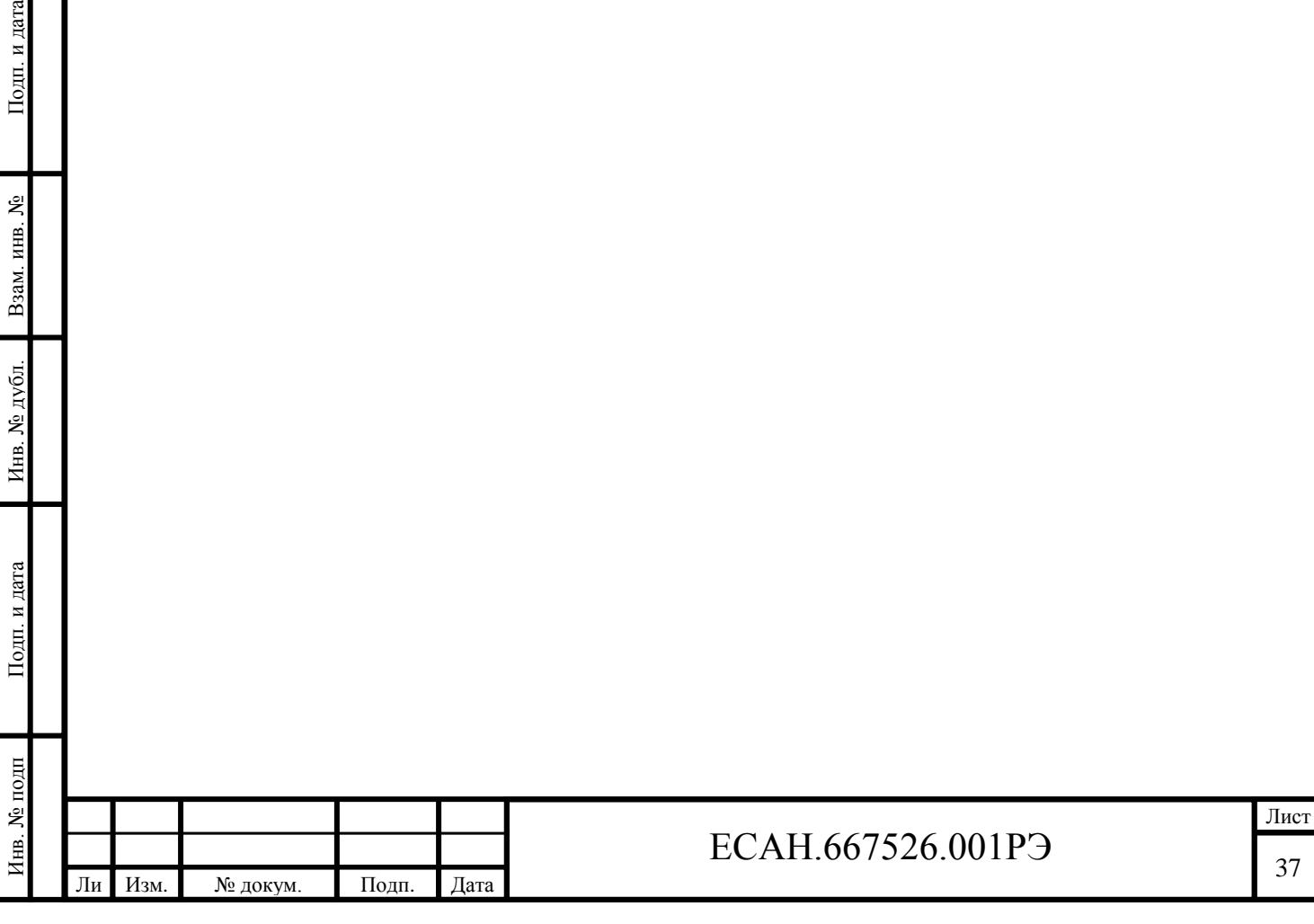

## <span id="page-37-0"></span>**12Монтаж**

Подп. и дата

Взам. инв. №

Инв. № дубл.

Подп. и дата

Инв. № подп

12.1 Перед монтажом КПУ, СПУ необходимо проверить:

- комплектность согласно эксплуатационной документации;

- отсутствие повреждений корпуса, разъемов и маркировки модулей;

- отсутствие повреждений корпуса, разъемов и маркировки соединителей.

12.2 Установить СПУ с табличками соответствующих номеров вагонов на посадочные места в салонах вагонов и зафиксировать при помощи винтов.

12.3 Подсоединить разъем соединителя Х1 к СПУ, а контакты соединителя к соответствующей клеммной колодке в салоне вагона согласно схеме СВОП.

12.4 Подключить провод заземления к клемме СПУ.

12.5 Проверить правильность подключения проводников.

12.6 Линия связи между КПУ и СПУ должна быть выполнена экранированным кабелем «витая пара» длинной до 300 м, диаметр провода 0,75 мм.

12.7 Установить КПУ на раму в пульте управления машиниста и зафиксировать при помощи винтов.

12.8 Подсоединить разъемы соединителей Х1, Х2, Х3, Х4, Х5, Х6…8, X9…10, Х11 к КПУ, а контакты соединителей к соответствующей клеммной колодке пульта управления машиниста согласно схеме СВОП.

12.9 Подключить провод заземления к клемме КПУ.

12.10 Проверить правильность подключения проводников.

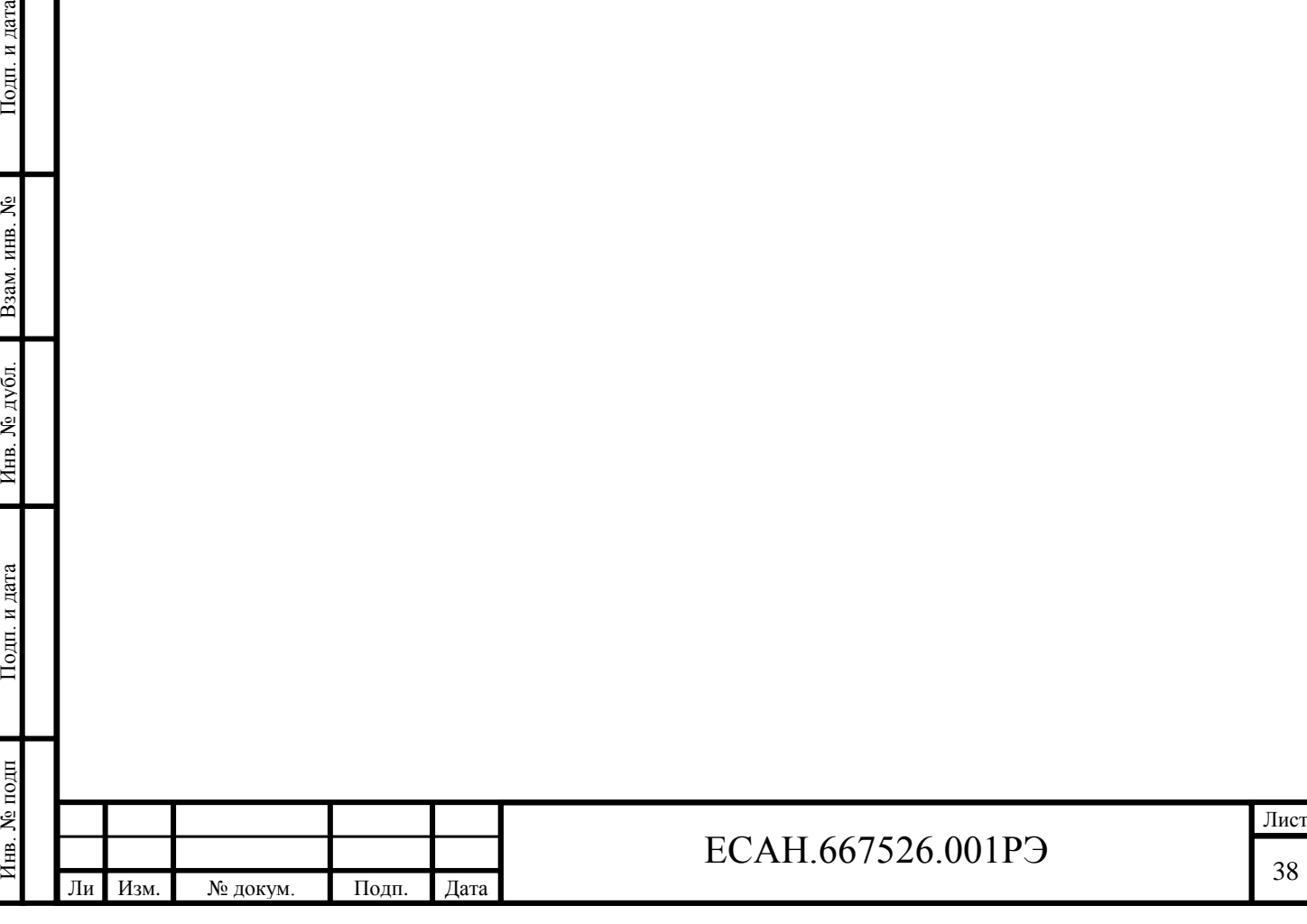

## <span id="page-38-0"></span>**13Подготовка к работе**

Подп. и дата

Взам. инв. №

Инв. № дубл.

дата

13.1 Снять крышку корпуса КПУ, отвернув 4 винта.

13.2 Проверить наличие перемычки JP1 в положение «Работа» (3-2).

13.3 Проверить наличие SD карты памяти в слоте XS1.

13.4 Подать напряжение питания на КПУ.

13.5 При помощи переменного резистора R41 установить требуемый уровень выходного сигнала микрофона машиниста на выходе коммутатора.

13.6 При помощи переменного резистора R4 установить требуемый уровень выходного сигнала усилителя УМ (удаленного, сцепки) на выходе коммутатора.

13.7 Установить на место крышку корпуса, зафиксировать ее при помощи 4 винтов.

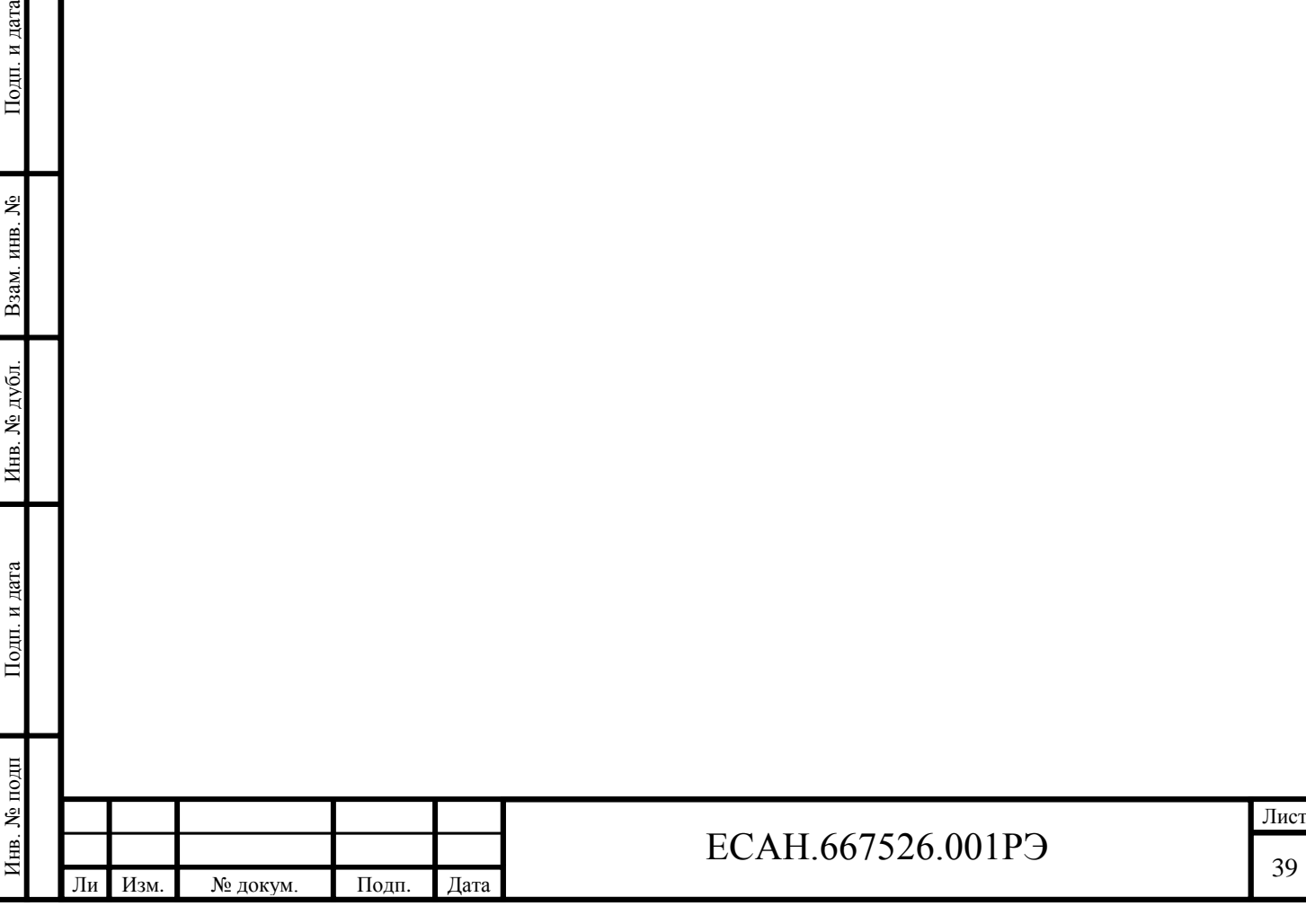

## <span id="page-39-0"></span>**14Автономная проверка работоспособности**

### **14.1 Подключение проверочного стенда**

14.1.1 Для настройки и проверки работоспособности КПУ и СПУ следует использовать специализированный проверочный стенд ЕСАТ.426474.014.

14.1.2 Структурная схема проверочной установки показана на рисунке 11.

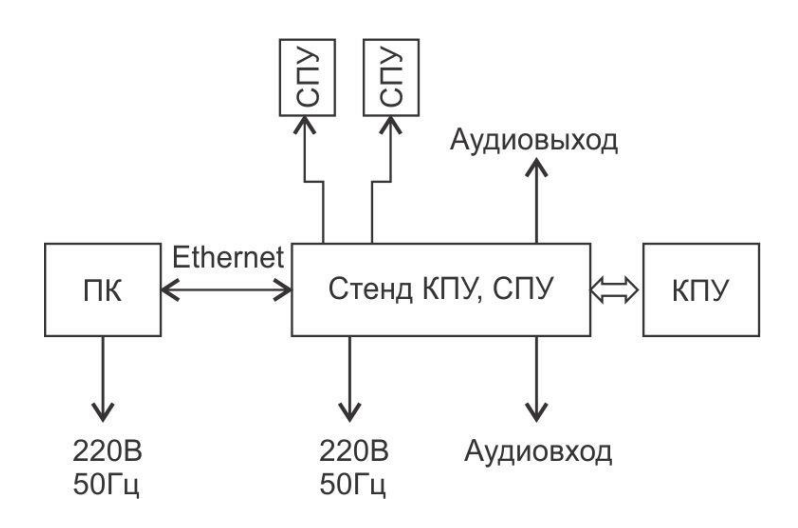

Рисунок 11 - Структурная схема проверочного стенда

14.1.3 К стенду подключаются один проверяемый модуль КПУ и два модуля СПУ при помощи соединителей, входящих в комплект поставки; также к стенду подключается персональный компьютер ПК с установленной программой RASOS.

14.1.4 К разъему аудиовыхода стенда подключается вольтметр переменного тока или осциллограф для настройки уровня сигнала на выходе коммутатора КПУ.

14.1.5 К разъему аудиовхода, при необходимости, подключают звуковой генератор при проверке АЧХ коммутатора КПУ.

14.1.6 Подключить соединители в соответствии с электрической схемой стенда КПУ, СПУ, показанной на рисунке 12.

14.1.7 К разъему Х14 стенда подключить кабель интерфейса Ethernet, и далее к разъему коммутатора. К коммутатору также подключить ПК. На ПК необходимо установить программу RASOS (версии не ниже 3.37).

14.1.8 Стенд КПУ должен быть заземлен перед включением его в сеть питания 220В, 50Гц.

14.1.9 На верхней панели стена расположены элементы индикации и управления (таблица 7).

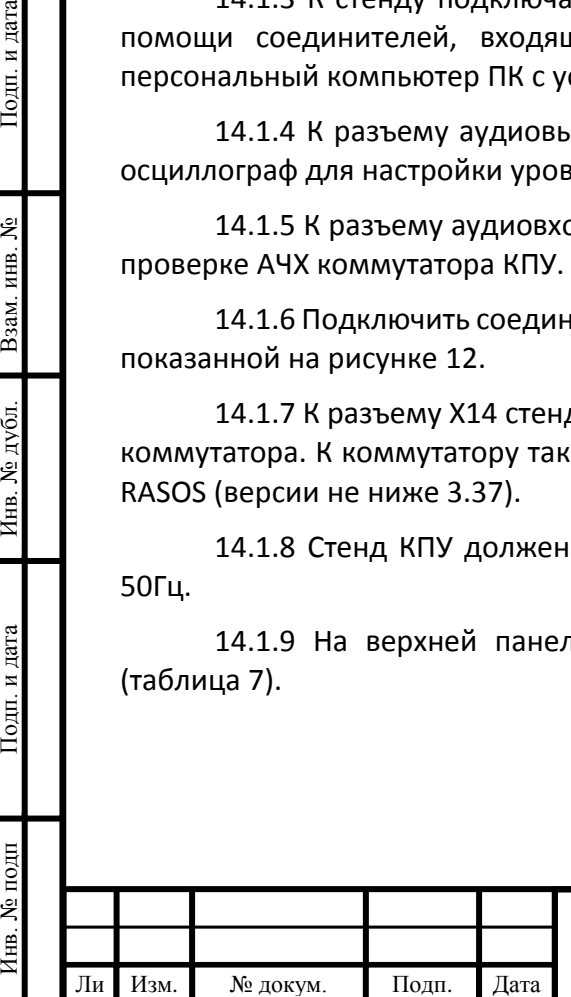

т

Подп. и дата

Взам. инв. №

№ дубд

Инв.

Подп. и дата

Инв. № подп

## $ECAH.667526.001P9$   $40$

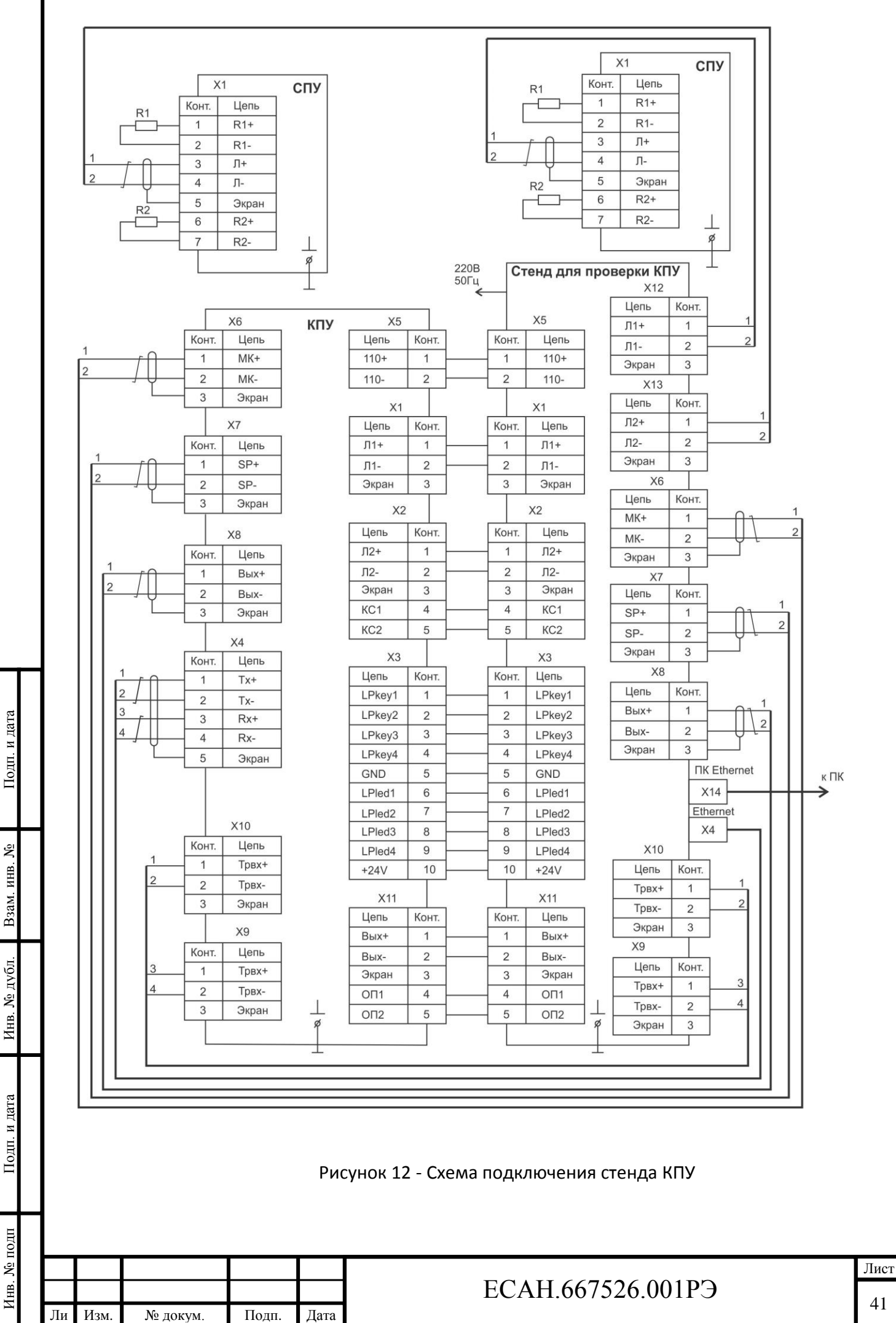

### Таблица 9 - Элементы индикации и управления проверочного стенда

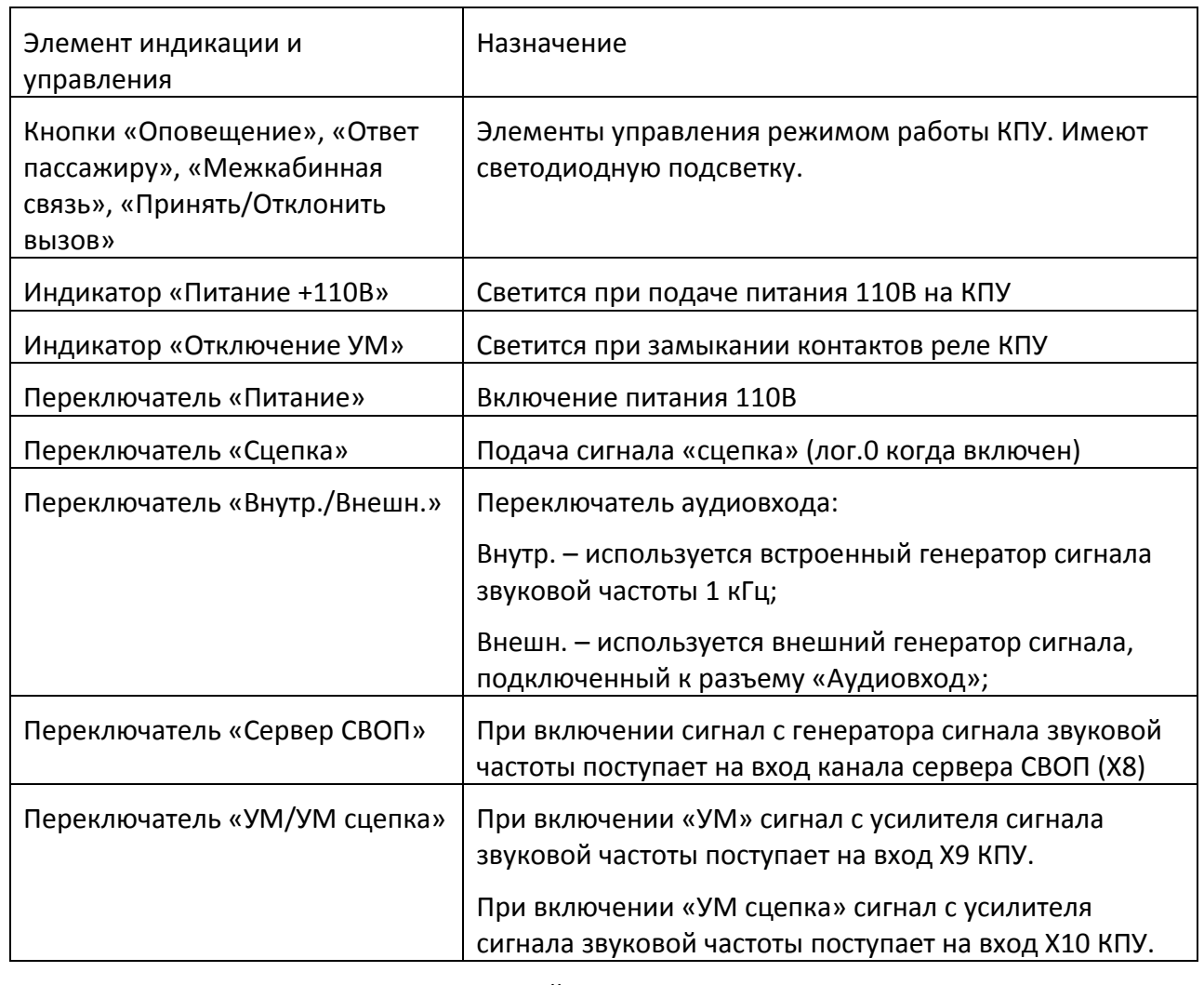

14.1.10 Назначение переключателей стенда КПУ показано на рисунке 13.

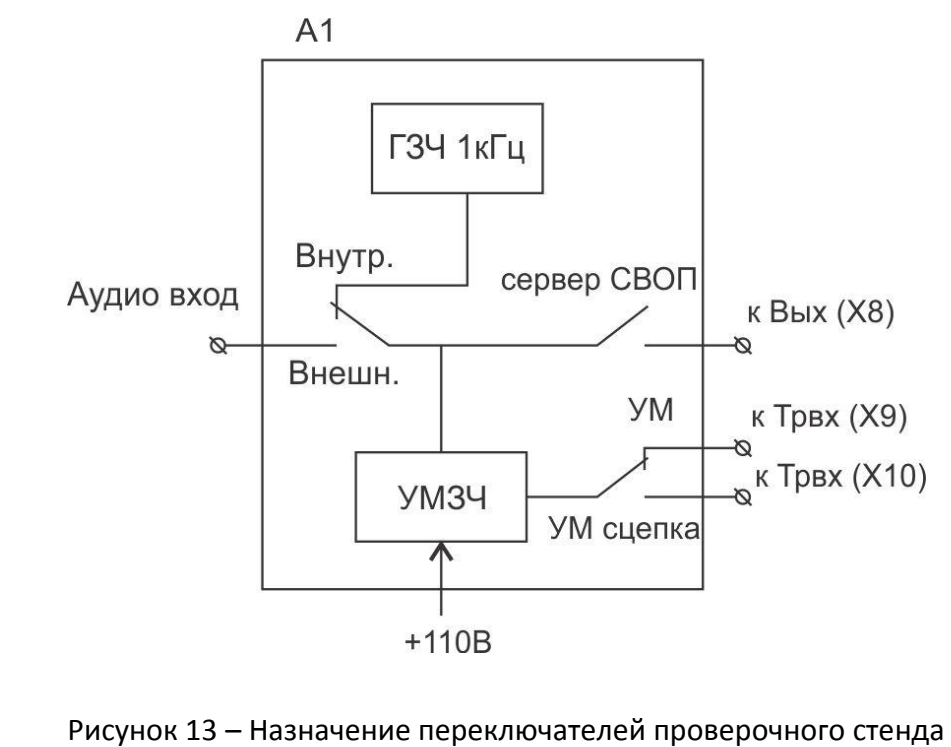

т

Подп. и дата

Взам. инв. №

Инв. № дубл.

Подп. и дата

Инв. № подп Подп. и дата Взам. инв. № Инв. № дубл. Подп. и дата Инв. № подп Лист <sup>42</sup> ЕСАН.667526.001РЭ Ли Изм. № докум. Подп. Дата

14.1.11 В исходном состоянии переключатели стенда установить в следующие положения: «Питание» - выключено, «Сцепка» - выключено, «Внешн.» - включено, «Сервер СВОП» - включено, «УМ» - включено.

### **14.2 Подключение к КПУ в программе RASOS**

14.2.1 Запустить программу RASOS. Переключить RASOS в режим «Приборы», выбрать вкладку «Приборы» и «Устройство КПУ» (рисунок 14).

![](_page_42_Picture_133.jpeg)

Рисунок 14 - Выбор КПУ в программе RASOS

14.2.2 В открывшемся окне «Выбор СОМ порта» (рисунок 15) указать параметры интерфейса подключения к ПК:

- протокол TCP/IP;
- адрес;

Подп. и дата

Взам. инв. №

Инв. № дубл.

Подп. и дата

- номер порта 4001;

и нажать на кнопку «ОК» для ввода значений параметров.

![](_page_42_Picture_134.jpeg)

![](_page_43_Picture_174.jpeg)

Рисунок 15 – Окно «Выбор СОМ порта»

14.2.3 В случае успешного подключения к модулю КПУ откроется основное окно (рисунок 16); слева в основном окне расположены кнопки:

![](_page_43_Picture_175.jpeg)

Инв. № подп Подп. и дата Взам. инв. № Инв. № дубл. Подп. и дата

Инв. № дубл.

Подп. и дата

Инв. № подп

Подп. и дата

Взам. инв. №

т

| Файл<br>Настройки |                                                     |                  |                |                       |  |  |  |
|-------------------|-----------------------------------------------------|------------------|----------------|-----------------------|--|--|--|
|                   | ● Список ПУ X Настройки   • Проверка   ■ SDHC карта |                  |                |                       |  |  |  |
|                   | N <sup>o</sup>                                      | Тип              | S/N            | Состояние             |  |  |  |
|                   | $\sigma$                                            | <b>KITY</b>      | $15 - 3$       | <b>Pexylim MASTER</b> |  |  |  |
| Обновить ПО       | $\mathbf{1}$                                        | C <sub>T</sub> y |                | Недоступно            |  |  |  |
|                   | $\overline{c}$                                      | CFIX             |                | Недоступно            |  |  |  |
|                   | 3                                                   | <b>CFIX</b>      |                | Недоступно            |  |  |  |
|                   | $\overline{4}$                                      | CITY             |                | Недоступно            |  |  |  |
| Закрыть           | 5                                                   | <b>CITY</b>      |                | Недоступно            |  |  |  |
|                   | 6                                                   | <b>CITY</b>      |                | Недоступно            |  |  |  |
|                   | 7                                                   | CFIX             |                | Недоступно            |  |  |  |
|                   | 8                                                   | <b>CITY</b>      |                | Недоступно            |  |  |  |
|                   | 9                                                   | CITY             | $15 - 77$      | ОК (МИКРОФОН ?)       |  |  |  |
|                   | 10                                                  | CTV.             | $\blacksquare$ | Недоступно            |  |  |  |
| Режим: Master     | 11                                                  | CFIX             |                | Недоступно            |  |  |  |
| S/N: 15-3         | 12                                                  | КПУ              |                | Недоступно            |  |  |  |
| TO: 5.4           |                                                     |                  |                |                       |  |  |  |
| HW: EO            |                                                     |                  |                |                       |  |  |  |
| Устр: 13          |                                                     |                  |                |                       |  |  |  |
| Неисп: 11         |                                                     |                  |                |                       |  |  |  |
|                   |                                                     |                  |                |                       |  |  |  |

Рисунок 16 – Основное окно КПУ

14.2.4 Меню «Файл» содержит следующие пункты:

![](_page_44_Picture_142.jpeg)

![](_page_44_Picture_143.jpeg)

т

14.2.5 Меню «Настройки» содержит следующие пункты:

![](_page_45_Picture_172.jpeg)

14.2.6 На вкладке «Список ПУ» (рисунок 17) расположен перечень подключенных переговорных устройств КПУ и СПУ.

![](_page_45_Picture_173.jpeg)

Рисунок 17 – Вкладка «Список ПУ»

14.2.7 На вкладке содержится следующая информация:

*№* - адрес СПУ (задается резисторами в разъеме Х1);

*Тип* - тип устройства (КПУ, СПУ);

т

Подп. и дата

Взам. инв. №

Инв. № дубл.

Подп. и дата

*S/N* - заводской номер устройства;

*Состояние* - текущее состояние устройства: режим КПУ (мастер, подчиненный), ОК (исправен СПУ), недоступно (СПУ не отвечает);

14.2.8 Для вызова контекстного меню устройства следует выбрать строку в таблице (подсвечивается темным фоном) и нажать на правую кнопку «мышки»; меню «СПУ» содержит следующие пункты:

![](_page_45_Picture_174.jpeg)

![](_page_46_Picture_141.jpeg)

14.2.9 На вкладке «Настройка» (рисунок 18) расположен перечень настраиваемых параметров КПУ.

![](_page_46_Picture_142.jpeg)

т

![](_page_47_Picture_280.jpeg)

14.2.10 Вкладка «Проверка» (рисунок 19) предназначена для проверки вручную функциональных узлов КПУ:

![](_page_47_Picture_281.jpeg)

т

Лист

![](_page_48_Picture_132.jpeg)

![](_page_48_Figure_1.jpeg)

![](_page_48_Picture_133.jpeg)

# <sup>49</sup> ЕСАН.667526.001РЭ

![](_page_49_Picture_76.jpeg)

т

![](_page_50_Picture_161.jpeg)

Рисунок 20 – Вкладка «SDHC карта»

![](_page_50_Picture_162.jpeg)

14.2.12 Для просушивания записи переговоров машиниста следует ее выбрать в таблице (подсветится темным фоном) и в контекстном меню, вызываемом правой кнопкой «мышки», выбрать «Воспроизведение на КПУ» (рисунок 21).

![](_page_50_Picture_163.jpeg)

Рисунок 21 – Воспроизведение на КПУ

14.2.13 Для принудительного прекращения воспроизведения выбрать «Стоп» в контекстном меню.

### **14.3 Проверка работы аналогового коммутатора**

14.3.1 Включить питание ПК и стенда КПУ.

Подп. и дата

Взам. инв. №

Инв. № дубл.

Тодп. и дата

14.3.2 Запустить программу RASOS и переключить RASOS в режим «Приборы», выбрать вкладку «Приборы» и «Устройство КПУ».

14.3.3 Выбрать вкладку «Проверка» в окне настроек КПУ.

![](_page_50_Picture_164.jpeg)

14.3.4 Проверка входа Х8 КПУ производится путем воспроизведения тестового сигнала 1 кГц, для этого:

- переключатели стенда «Внутр.» и «Сервер СВОП» перевести в положение «включено»;

- коммутатор КПУ в исходном состоянии подключает свой вход Х8 и выходу Х11;

- сигнал на выходе «Аудиовыход» стенда следует наблюдать на экране осциллографа;

- форма сигнала должна быть синусоида, его амплитуда должна быть (0,6 - 0,7) В.

14.3.5 Проверка входа Х6 КПУ для подключения микрофона заключается в оценке уровня выходного сигнала и, при необходимости, его подстройке с помощью переменного резистора R41 на плате КПУ, для этого:

- переключатели стенда «Внутр.» и «Сервер СВОП» перевести в положение «выключено»;

- нажать на кнопку «Микрофон» в программе RASOS и произнести в микрофон стенда тестовые фразы;

- коммутатор КПУ подключит выход микрофонного усилителя к выходу «Аудиовыход» стенда на несколько секунд;

- при помощи осциллографа наблюдать уровень амплитуды сигнала на выходе, который должен быть (0,5 – 0,7) В;

- при необходимости, произвести его подстройку при помощи R41 на плате КПУ.

14.3.6 Проверка входа Х9 и Х10 КПУ производится путем подачи тестового сигнала 1кГц с выхода усилителя мощности напряжением около 100 В, для этого:

- перевести переключатель «Внутр.» в положение «включено», «Сервер СВОП» - «выключено», «УМ сцепка» - «включено» и нажать на кнопку «УМ из сцепки» в программе RASOS;

- коммутатор КПУ подключит вход Х9 к выходу Х11 на несколько секунд;

- при помощи осциллографа на выходе «Аудиовыход» стенда наблюдать уровень амплитуды синусоидального сигнала частотой 1 кГц, который должен быть (0,5-0,7);

- при необходимости произвести его подстройку при помощи R4 на плате КПУ.

14.3.7 Проверка входа Х10 КПУ производится путем подачи тестового сигнала 1кГц с выхода усилителя мощности напряжением около 100 В, для этого:

- переключатель «Внутр.» перевести в положение «включено», «Сервер СВОП» - «выключено», «УМ» - «включено» и нажать на кнопку «Удаленный УМ» в программе RASOS;

- коммутатор КПУ подключит вход Х10 к выходу Х11 на несколько секунд;

- при помощи осциллографа на выходе «Аудиовыход» стенда наблюдать уровень амплитуды синусоидального сигнала частотой 1 кГц, который должен быть (0,5-0,7).

14.3.8 Для проверки выхода Х7 КПУ нажать на кнопку «Звук 1000» в программе RASOS и убедиться в выдаче звукового сигнала.

14.3.9 Для проверки дискретных входов Х3 КПУ следует нажимать на кнопки стенда «Оповещение», «Ответ пассажиру», «Межкабинная связь», «Принять/Отклонить вызов», подключенные к этим входам, проверить индикацию соответствующих входов в программе RASOS.

![](_page_51_Picture_299.jpeg)

Инв. № подп Подп. и дата Взам. инв. № Инв. № дубл. Подп. и дата

№ дубд

Инв.

Подп. и дата

№ подп

Ињ.

Подп. и дата

కి инв. Взам.

т

14.3.10 Для проверки дискретных выходов Х3 КПУ следует нажимать на кнопки «Лампа» в программе RASOS и проверить свечение соответствующих светодиодов кнопки стенда «Оповещение», «Ответ пассажиру», «Межкабинная связь», «Принять/Отклонить вызов», подключенные к этим входам.

14.3.11 Для проверки дискретного входа Х2 КПУ следует включить переключатель «Сцепка» на стенде. Проверить индикацию соответствующего входа в программе RASOS.

14.3.12 Для проверки реле отключения УМ на выходе Х11 КПУ следует нажать на кнопку «Реле 2» в программе RASOS и проверить свечение соответствующего светодиода «Отключение УМ» на стенде.

### **14.4 Установка порога ИПЛ для СПУ**

Подп. и дата

Взам. инв. №

Инв. № дубл.

Тодп. и дата

14.4.1 Установка оптимального порога приема в ИПЛ для СПУ позволяет избежать потерь данных при цифровом обмене между КПУ и СПУ.

14.4.2 На вкладке «Список ПУ» (рисунок 22) в программе RASOS выбрать требуемый СПУ по его заводскому номеру (S/N).

![](_page_52_Picture_126.jpeg)

Рисунок 22 – Вкладка «Список ПУ»

Лист

14.4.3 В контекстном меню выбрать пункт «Установить порог». В открывшемся окне (рисунок 23) выбрать требуемое значение порога приема сигнала КПУ в ИПЛ.

![](_page_52_Picture_127.jpeg)

![](_page_53_Picture_145.jpeg)

Рисунок 23 – Окно «Выбор порога ИПЛ СПУ»

14.4.4 Типовое значение порога 0,5В для нормальной работы СПУ при длине линии до 100 м.

14.4.5 При наличии электромагнитных помех в линии можно несколько увеличить значение порогового напряжения.

### **14.5 Проверка СПУ в режиме «Тест-контроль»**

14.5.1 В этом режиме проверяется работоспособность переговорного устройства СПУ путем кратковременной выдачи громкоговорителем СПУ тестового звукового сигнала 1 кГц и оценки его уровня микрофоном СПУ, также оценивается уровень фона (шума); рассчитывается отношение сигнал/шум, по которому делается заключение об исправности переговорного устройства СПУ.

14.5.2 Для проверки СПУ в режиме «Тест-контроль» следует выбрать требуемый модуль в списке ПУ и в контекстном меню выбрать пункт «Тест-контроль», затем просмотреть результат, выбрав пункт «Результат тест-контроля»: значение сигнал/шум должно быть не менее 10, а при проведении проверки не должно быть посторонних шумов в месте расположения СПУ.

### **14.6 Смена IP- адреса КПУ**

14.6.1 Запустить программу RASOS и переключить программу в режим «Приборы», затем выбрать вкладку «Приборы» и «Устройство с интерфейсом Ethernet» и «БПДД-Е» (рисунок 24).

![](_page_53_Picture_146.jpeg)

т

Подп. и дата

Взам. инв. №

Инв. № дубл.

Подп. и дата

## $ECAH.667526.001P3$  54

![](_page_54_Picture_98.jpeg)

Рисунок 24 – Подключение к виртуальному БПДД-Е

14.6.2 После выполнения процедуры поиска «Поиск завершен» в таблице выбрать стоку

с КПУ (рисунок 25). Нажать на кнопку «Настройка» .

![](_page_54_Figure_4.jpeg)

Лист

![](_page_55_Picture_161.jpeg)

14.6.3 Откроется окно с сетевыми параметрами (рисунок 26). После изменения параметров нажать «ОК» для записи настроек в память КПУ.

![](_page_55_Picture_162.jpeg)

Лист

Инв. № подп Подп. и дата Взам. инв. № Инв. № дубл. Подп. и дата

Инв. № дубл.

Подп. и дата

Инв. № подп

Подп. и дата

Взам. инв.  $N_2$ 

т

![](_page_56_Picture_233.jpeg)

Ли Изм. т

№ докум. Подп. Дата

*Разрешить DHCP* Разрешить или запретить работу встроенного DHCP клиента, используемого для автоматического получения IP адреса, маски подсети и адреса сетевого шлюза.

Установить галочку для КПУ.

### **14.7 Список доступа**

Инв. № подп Подп. и дата Взам. инв. № Инв. № дубл. Подп. и дата

Инв. № дубл.

Подп. и дата

Инв. № подп

Подп. и дата

Взам. инв. №

т

14.7.1 На вкладке «Список доступа» (рисунок 27) можно задать список доступа, который представляет собой четыре записи, содержащие адрес сетей, которым разрешена работа с КПУ через интерфейс Ethernet: для этого выбрать пункт «Разрешить доступ только с адресов списка доступа».

14.7.2 При приеме IP пакета КПУ проверяет, разрешена ли работа с адресом от которого пришел пакет, и если определяет, что доступ не разрешен, то пакет отбрасывается.

14.7.3 Каждая запись представляет собой IP адрес сети и маску подсети, для выбора сети установить соответствующую галочку «Использовать».

![](_page_57_Picture_136.jpeg)

Например, задан Network Address=192.168.1.0 и маска 255.255.255.0. В этом случае адресу 192.168.1.190 разрешена работа с КПУ, т.к. выделенный адрес сети: 192.168.1.190 \* 255.255.255.0 = 192.168.1.0 точно совпадает с адресом разрешенной сети. Адресу 192.168.2.190 не разрешена работа с КПУ, т.к. выделенный адрес сети: 192.168.2.190 \* 255.255.255.0 = 192.168.2.0 не совпадает с адресом разрешенной сети.

14.7.5 В списке доступа может находиться до четырех адресов сетей.

Примечание -

Подп. и дата

Взам. инв. №

Инв. № дубл.

Тодп. и дата

- 1. Для удаления адреса разрешенной сети из списка следует задать нулевой адрес сети: 0.0.0.0.
- 2. Если не задан ни один адрес сети в списке доступа, то считается что список доступа не используется – разрешена работа с любыми IP адресами (любыми сетями).
- 3. Список просматривается сверху вниз до нахождения первого незаполненного адреса. Оставшиеся адреса разрешенных сетей не просматриваются. Это обозначает, что если введены сети 1, 3, 4, а сеть 2 останется пустой, то будет использоваться только адрес сети 1, а сети 3 и 4 просматриваться не будут.

ВНИМАНИЕ! В случае ошибки при задании списка доступа возможна ситуация, когда КПУ перестанет работать с компьютером по сети Ethernet.

![](_page_58_Picture_122.jpeg)

### <span id="page-59-0"></span>**15Комплексная проверка работоспособности**

15.1 Комплексная проверка работоспособности проводится после завершения монтажа и настройки модулей КПУ, СПУ в составе СВОП.

### **15.2 Проверка голосовой связи в режиме «машинист-пассажир»**

15.2.1 В исходном состоянии все индикаторы СПУ и КПУ должны быть погашены.

15.2.2 Проверить прием сигнала «Вызов»

1) На СПУ нажать на кнопку «Вызов» и удерживать ее не менее 0,5 с.

2) На СПУ проверить быстрое мигание индикатора «Ждите» и выдачу звуковой фразы «Ждите ответа» или тонального сигнала.

3) На пульте управления оповещением в кабине машиниста проверить мигание индикатора кнопки «Принять/Отклонить вызов» и выдачу звукового сигнала «Вызов из вагона номер…».

15.2.3 Проверка голосовой связи «машинист-пассажир»

1) В кабине на пульте управления СВОП нажать на кнопку «Принять/Отклонить вызов» для ответа на вызов.

2) На СПУ проверить выключение индикатора «Ждите» и включение свечения индикатора «Говорите».

3) На пульте управления СВОП проверить включение свечения индикатора кнопки «Принять/Отклонить вызов».

4) Произнести контрольную фразу на расстоянии не более 0,6 м от СПУ.

5) В кабине убедиться в том, что контрольные фразы воспроизводятся громкоговорителем КПУ отчетливо, разборчиво и без заметных на слух искажений.

6) В кабине на пульте управления СВОП нажать и удерживать кнопку «Ответ пассажиру».

7) На пульте управления СВОП проверить включение свечения индикатора кнопки «Принять/Отклонить вызов»; световой индикатор кнопки «Ответ пассажиру» светится, пока ее удерживают.

8) На СПУ проверить выключение индикатора «Слушайте», пока в кабине удерживают кнопку «Ответ пассажиру».

9) В кабине произнести контрольную фразу на расстоянии не более 0,6 м от микрофона КПУ.

10) В вагоне на СПУ убедиться в том, что контрольные фразы воспроизводятся громкоговорителем СПУ отчетливо, разборчиво и без заметных на слух искажений.

11) В кабине повторно нажать кнопку «Принять/Отклонить вызов» для завершения связи с СПУ.

12) На пульте управления СВОП проверить выключение свечения индикатора кнопки «Принять/Отклонить вызов».

13) На СПУ проверить выключение всех индикаторов.

Инв. № подп Подп. и дата Взам. инв. № Инв. № дубл. Подп. и дата

Инв.

Подп. и дата

нв. № подп

№ дубл.

Подп. и дата

Взам. инв. №

Ли т

![](_page_59_Picture_218.jpeg)

15.2.4 Проверить на КПУ сброс вызова от СПУ, для этого нажать на кнопку «Вызов» на СПУ.

1) На СПУ проверить быстрое мигание индикатора «Ждите» и выдачу звуковой фразы «Ждите ответа» или тонального сигнала.

2) В кабине для сброса вызова быстро дважды нажать на кнопку «Принять/Отклонить вызов».

3) На СПУ проверить выключение всех индикаторов.

15.2.5 Проверить возможность приема сигнала вызова от двух СПУ.

1) Последовательно нажать на кнопку «Вызов» на первом и втором СПУ.

2) В кабине ответить на вызов от первого СПУ и произвести переговоры с этим СПУ.

3) В кабине убедиться в том, что после окончания переговоров с первым СПУ, индикатор кнопки «Принять/Отклонить вызов» продолжает мигать.

4) В кабине ответить на вызов от второго СПУ и произвести переговоры с этим СПУ.

### **15.3 Проверка голосовой связи в режиме «межкабинная связь»**

1) В исходном состоянии все индикаторы СПУ и КПУ должны быть погашены.

2) В головной кабине нажать на кнопку «Межкабинная связь» на пульте управления СВОП, проверить, что индикатор кнопки «Межкабинная связь» в не светится.

3) Проверить свечение индикатора кнопки «Межкабинная связь» в остальных кабинах.

4) В головной кабине удерживать кнопку «Межкабинная связь» на пульте и произнести контрольную фразу на расстоянии не более 0,6 м от микрофона КПУ.

5) Убедиться в том, что контрольные фразы воспроизводятся громкоговорителем КПУ в остальных кабинах отчетливо, разборчиво и без заметных на слух искажений.

6) В одной из кабин, дождавшись момента времени, когда кнопка "Межкабинная связь" не светится, нажать для сообщения в другие кабины кнопку "Межкабинная связь", удерживать её и произнести контрольную фразу в микрофон пульта управления СВОП.

7) В головном вагоне убедиться в том, что контрольные фразы воспроизводятся громкоговорителем КПУ отчетливо, разборчиво и без заметных на слух искажений.

8) Аналогично проверить работу межкабинной связи в остальных кабинах поезда.

### **15.4 Проверка голосовой связи в режиме «оповещение»**

1) В исходном состоянии все индикаторы СПУ и КПУ должны быть погашены.

2) На сервере СВОП включить режим трансляции звука в вагонах поезда.

3) В головной кабине нажать и удерживать кнопку «Оповещение» на пульте СВОП и произнести контрольную фразу на расстоянии не более 0,6 м от микрофона КПУ.

4) Проверить свечение индикатора кнопка «Оповещение» на пульте управления СВОП во время нажатия.

5) В вагонах убедиться в том, что прекращается трансляция звука, поступающая от сервера СВОП (если она была включена), контрольные фразы машиниста воспроизводятся громкоговорителями системы оповещения во всех вагонах отчетливо, разборчиво и без заметных на слух искажений.

![](_page_60_Picture_249.jpeg)

т

Подп. и дата

Взам. инв.  $N_2$ 

Инв. № дубл.

Подп. и дата

6) Для завершения оповещения отпустить кнопку «Оповещение».

7) Проверить выключение свечение индикатора кнопка «Оповещение» на пульте управления СВОП.

8) Убедиться в возобновлении трансляции звука, поступающей от сервера СВОП (если она была включена) во всех вагонах.

### **15.5 Проверка голосовой связи в режиме «Разговор с последним вызвавшим»**

1) В вагоне нажать на кнопку «Вызов» на СПУ.

2) В кабине, после завершения переговоров с СПУ, для того чтобы начать разговор с последним вызвавшим СПУ коротко нажать кнопку «Ответ пассажиру».

3) В кабине проверить выдачу речевого сообщения «Разговор с переговорным устройством номер…» и кратковременное свечение индикатора «Ответ», проверить включение индикатора «Принять/Завершить».

4) В головной кабине нажать и удерживать кнопку «Ответ пассажиру» на пульте управления СВОП и произнести контрольную фразу на расстоянии не более 0,6 м от микрофона КПУ.

5) В кабине проверить свечение индикатора кнопка «Ответ пассажиру» на пульте управления СВОП во время нажатия.

6) В вагоне убедиться в том, что контрольные фразы машиниста воспроизводятся громкоговорителем СПУ отчетливо, разборчиво и без заметных на слух искажений.

7) Для завершения разговора коротко нажать на кнопку " Принять/Завершить".

### **15.6 Проверка голосовой связи в режиме «Разговор с любым переговорным устройством»**

1) В исходном состоянии все индикаторы СПУ и КПУ должны быть погашены.

2) В кабине для соединения с определённым СПУ нажать кнопку «Принять» и удерживать не менее трёх секунд, после короткого звукового сигнала отпустить кнопку «Принять» и нажать её число раз равное номеру нужного СПУ (от одного до тринадцати раз).

3) В кабине нажать и удерживать кнопку «Ответ пассажиру».

Инв. № подп Подп. и дата Взам. инв. № Инв. № дубл. Подп. и дата

Инв. № дубл.

Подп. и дата

Инв. № подп

Подп. и дата

Взам. инв. №

т

4) В кабине на пульте управления СВОП проверить включение свечения индикатора кнопки «Принять/Отклонить вызов», световой индикатор кнопки «Ответ пассажиру» светится, пока ее удерживают.

5) На СПУ проверить выключение индикатора «Слушайте», пока в кабине удерживают кнопку «Ответ пассажиру».

6) В кабине произносят контрольную фразу на расстоянии не более 0,6 м от микрофона КПУ.

7) В вагоне убедиться в том, что контрольные фразы воспроизводятся громкоговорителем СПУ отчетливо, разборчиво и без заметных на слух искажений.

8) В кабине повторно нажать кнопку «Принять/Отклонить вызов» для завершения связи с СПУ.

![](_page_61_Picture_233.jpeg)

Лист

9) На пульте управления СВОП проверить выключение свечения индикатора кнопки «Принять/Отклонить вызов».

10) На СПУ проверить выключение всех индикаторов.

Подп. и дата

Взам. инв.  $N_2$ 

Инв. № дубл.

### **15.7 Проверка голосовой связи в режиме «Прослушивание записанных переговоров»**

1) В исходном состоянии все индикаторы СПУ и КПУ должны быть погашены.

2) В кабине нажать кнопку «Ответ пассажиру» и удерживать ее не менее трёх секунд, отпустить кнопку после начала воспроизведения самой последней записи.

3) В кабине поверить быстрое мигание индикаторов «Принять/Отклонить вызов» и «Ответ пассажиру».

4) В кабине проверить включение индикатора «Оповещение» во время воспроизведения записи.

5) В любой момент времени нажать кнопку «Ответ» на пульте управления СВОП для воспроизведения предыдущей записи или нажать кнопку «Принять» для воспроизведения следующей по времени записи.

6) После прослушивания разговора воспроизводится дата и время записи, для выхода из прослушивания нажать кнопку «Оповещение».

![](_page_62_Picture_116.jpeg)

### <span id="page-63-0"></span>**16Техническое обслуживание**

16.1 Работы по техническому обслуживанию модулей КПУ и СПУ должны проводиться обученным квалифицированным персоналом, имеющим допуск к этому виду работ.

16.2 Техническое обслуживание состоит из периодических проверок, проводимых в соответствии с действующими регламентами на подвижных объектах железнодорожного транспорта.

16.3 Перед проведением технического обслуживания проверить наличие записей локомотивной бригады о неисправностях СОП в журнале технического состояния формы ТУ-152, выявленные неисправности устранить.

16.4 Во время технического обслуживания:

- проверить комплектность в соответствии с настоящим руководством по эксплуатации;

- проверить наличие и целостность пломб, а также отсутствие механических повреждений модулей, кнопок, элементов индикации, разъемов и кабелей;

- при необходимости, удалить загрязнения с поверхности модулей хлопчатобумажной ветошью;

- проверить состояние разъемных соединителей, удалить загрязнения с разъемных соединителей хлопчатобумажной ветошью, смоченной в спирто-бензиновой смеси;

- проверить надежность закрепления корпусов и разъемов, подтянуть разъемы;

- проверить крепление заземляющего провода, ослабленные контакты подтянуть.

- проверьте правильность соединения линии оповещения и связи;

- проверьте правильность подключения полярности линии оповещения на устройствах подключения;

- проверить работоспособность в соответствии с разделом «Комплексная проверка работоспособности» настоящего РЭ;

- неисправные модули КПУ, СПУ заменить новыми.

Подп. и дата

Взам. инв. №

Инв. № дубл.

Подп. и дата

16.5 Данные о проведении технического обслуживания, проверке работоспособности изделия, замененных модулях внести в соответствующий раздел формуляра.

![](_page_63_Picture_180.jpeg)

## **17Текущий ремонт**

Инв. № подп Подп. и дата Взам. инв. № Инв. № дубл. Подп. и дата

Инв. № дубл.

Подп. и дата

Инв. № подп

Подп. и дата

Взам. инв. №

т

<span id="page-64-0"></span>17.1 Работы по текущему ремонту модулей СПУ, КПУ должны проводиться обученным квалифицированным персоналом, допущенным к проведению данного вида работ.

17.2 Перед поиском неисправности и текущим ремонтом необходимо ознакомиться с принципом действия и работой модулей СПУ, КПУ.

17.3 Измерительные приборы и оборудование, подлежащие заземлению, должны быть надежно заземлены.

17.4 Признаки проявления основных неисправностей, возможные причины и действия по устранению неисправности приведены в таблице 10.

Таблица 10 - Признаки проявления основных неисправностей

![](_page_64_Picture_322.jpeg)

![](_page_65_Picture_118.jpeg)

![](_page_65_Picture_119.jpeg)

![](_page_65_Figure_2.jpeg)

![](_page_65_Picture_120.jpeg)

Лист

### <span id="page-66-0"></span>**18Транспортирование**

Подп. и дата

Взам. инв. №

18.1 Модули КПУ, СПУ в упакованном виде следует транспортировать в крытых транспортных средствах (железнодорожных вагонах, закрытых автомашинах) в соответствии с правилами перевозки грузов, действующими на соответствующем виде транспорта.

18.2 Механические воздействия и климатические условия при транспортировании не должны превышать допустимые значения:

- транспортную тряску, соответствующую группе М25 по ГОСТ 17516.1-90;

- воздействие температуры окружающей среды от – 50 °С до +60 °С.

- относительная влажность окружающего воздуха не более 95 % при +35 °С.

18.3 При транспортировании необходимо соблюдать меры предосторожности с учетом предупредительных надписей на транспортных ящиках. Расстановка и крепление ящиков в транспортных средствах должны обеспечивать их устойчивое положение, исключать возможность смещения ящиков и соударения.

![](_page_66_Picture_104.jpeg)

## <span id="page-67-0"></span>**19Хранение**

19.1 Модули КПУ, СПУ следует хранить в упакованном виде (допускается хранение в транспортной таре) в отапливаемых помещениях группы 1 (Л) по ГОСТ 15150-69 при отсутствии в воздухе кислотных, щелочных и других агрессивных примесей.

![](_page_67_Figure_2.jpeg)

![](_page_67_Picture_61.jpeg)

# <sup>68</sup> ЕСАН.667526.001РЭ

## СОДЕРЖАНИЕ

![](_page_68_Picture_12.jpeg)

![](_page_68_Picture_13.jpeg)

![](_page_68_Picture_14.jpeg)

![](_page_69_Picture_95.jpeg)